Samantha Amurielly de Souza Ferreira

# **LIVRO ONLINE NO GEOGEBRA: UMA FERRAMENTA PARA O ENSINO DE CÔNICAS**

Rondonópolis

2023

Samantha Amurielly de Souza Ferreira

# **LIVRO ONLINE NO GEOGEBRA: UMA FERRAMENTA PARA O ENSINO DE CÔNICAS**

Dissertação de mestrado apresentada ao PROFMAT como parte dos requisitos exigidos para a obtenção do título de Mestre em **Matemática** 

## UNIVERSIDADE FEDERAL DE RONDONÓPOLIS MESTRADO PROFISSIONAL EM MATEMÁTICA EM REDE NACIONAL

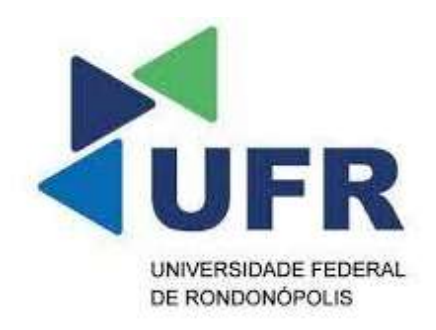

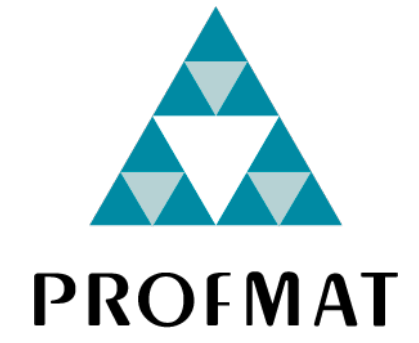

Orientador: Prof. Dr. Rosevaldo de Oliveira

Rondonópolis 2023

Dados Internacionais de Catalogação na Fonte Ficha Catalográfica elaborada de forma automática com os dados fornecidos pelo(a) autor(a). Permitida a reprodução parcial ou total, desde que citada a fonte.

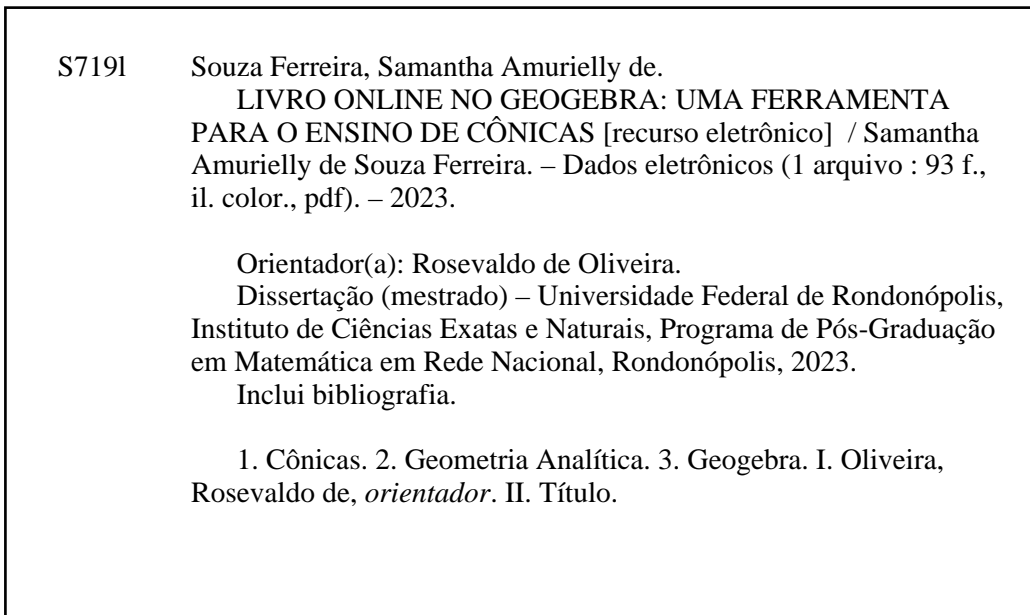

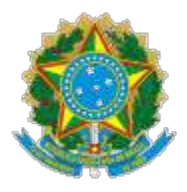

## **MINISTÉRIO DA EDUCAÇÃO**

## **UNIVERSIDADE FEDERAL DE RONDONÓPOLIS-UFR**

## **PRÓ-REITORIA DE ENSINO DE PÓS-GRADUAÇÃO**

### **PROGRAMA DE PÓS-GRADUAÇÃO EM MATEMÁTICA - MESTRADO PROFISSIONAL EM MATEMÁTICA EM REDE NACIONAL-PROFMAT**

## **FOLHA DE APROVAÇÃO**

### **TÍTULO: Livro Online no Geogebra: Uma ferramenta para o ensino de cônicas.**

AUTORA: MESTRANDA SAMANTHA AMURIELLY DE SOUZA FERREIRA.

Dissertação submetida ao programa de pós-graduação do Mestrado Profissional em Matemática em Rede Nacional, PROFMAT,

da Universidade Federal de Rondonópolis-UFR, vinculado ao curso de Matemática da UFR, como requisito parcial para obtenção do grau de mestre em Matemática.

Dissertação defendida e aprovada em **03** de Março de 2023.

### **COMPOSIÇÃO DA BANCA EXAMINADORA**

- 1. **Prof. Dr. Rosevaldo de Oliveira** (Presidente Banca /Orientador**/UFR**);
- 2. **Prof. Dr. Aroldo José de Oliveira (Membro Interno/UFR);**
- 3. **Prof. Dr. Davidson Freitas Nogueira** (Membro Externo/IFG)

INSTITUIÇÃO: Instituto Federal Goiano-Campus Urutaí.

### **Rondonópolis-MT, 03/03/2023**

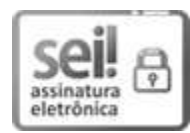

Documento assinado eletronicamente por **Rosevaldo de Oliveira**, **Docente UFR**, em 13/03/2023, às 15:55, conforme horário oficial de Brasília, com fundamento no art. 6º, § 1º, do Decreto nº 8.539, de 8 de outubro de 2015.

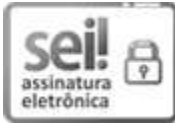

Documento assinado eletronicamente por **Aroldo Jose de Oliveira**, **Docente UFR**, em 13/03/2023, às 20:34, conforme horário oficial de Brasília, com fundamento no art. 6º, § 1º, do Decreto nº 8.539, de 8 de outubro de 2015.

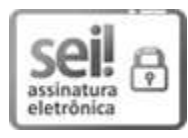

Documento assinado eletronicamente por **Davidson Freitas Nogueira**, **Usuário Externo**, em 16/03/2023, às 15:29, conforme horário oficial de Brasília, com fundamento no art. 6º, § 1º, do Decreto nº 8.539, de 8 de outubro de 2015.

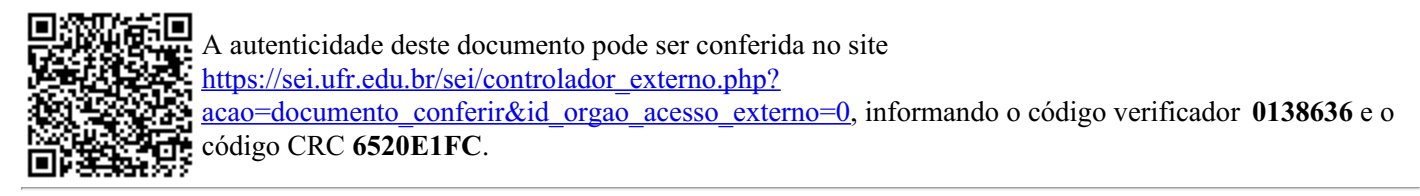

**Referência:** Processo nº 23853.002021/2023-29 SEI nº 0138636

*Dedico este trabalho a minha saudosa mãe Natália, (in memoriam), que sempre lutou de forma incansável para que eu estudasse e garantisse um futuro melhor. Em meu coração você sempre estará viva, e seus ensinamentos serão pra sempre lembrados. Te amarei e honrarei enquanto eu respirar. Obrigada por tudo.*

## Agradecimentos

Agradeço primeiramente a Deus, o responsável por estar aqui hoje, que sempre me sustentou, me protegeu e tem me permitido realizar cada desejo do meu coração e a Nossa Senhora que sempre me cobre com Teu Manto Sagrado, obrigada Mamãe;

Ao meu orientador Rosevaldo, que esteve comigo durante a realização deste trabalho, sendo paciente, responsável, atencioso e prestativo, me ajudando sempre a pesquisar e escrever. Gratidão pela calma transmitida e por sempre me incentivar a continuar dando meu melhor;

Aos professores do mestrado que ministraram as disciplinas, cada um com sua particularidade agregou conhecimento para uma formação plena e de muito aprendizado, nos ajudando quando solicitado, sendo compreensivos e empáticos durante essa árdua caminhada. Muito obrigada a vocês que nos ajudaram a tornar professores melhores e refletir sobre nossas práticas docentes. Serão pra sempre lembrados com carinho;

Aos meus colegas de turma, que ao estreitarmos os laços se tornaram amigos, vocês tiveram tamanha importância nessa caminhada. Passamos tanto tempo juntos, estudamos, partilhamos momentos felizes e tristes, encaramos desafios e permanecemos unidos em todas as etapas. Obrigada por cada memória colecionada, vocês fizeram meus sábados mais felizes, aprendi tanto com cada um de vocês, deixo registrado meu carinho e minha gratidão pela vida de cada um;

Ao meu esposo Daivid e filho Daivid Júnior, que tiveram compreensão com minha ausência durante todo esse tempo, foram acalento quando precisei, renovaram minhas forças quando a minha estavam acabando, tiveram fé em mim quando eu deixei de acreditar, me fazendo lembrar os motivos pelo qual cheguei até aqui. Amo vocês, obrigada por tudo.

*"As matemáticas têm invenções sutilíssimas e servirão de muito, não apenas para satisfazer os curiosos como para tornar mais fáceis todas as artes e diminuir o trabalhos dos homens."(René Descartes )*

## Resumo

Este trabalho tem como proposta apresentar uma ferramenta de ensino sobre cônicas para alunos do Terceiro Ano do Ensino Médio. De início foi feito uma abordagem histórica sobre o surgimento da Geometria, como se deu os primeiros indícios sobre as cônicas e sua evolução ao longo da história e o surgimento da Geometria Analítica. O objetivo deste trabalho é apresentar um Livro Online no site do Geogebra, software matemático gratuito,que tem uma interface que possibilita a visualização dos campos algébricos e geométrico que une as áreas da matemática: Álgebra e Geometria, e que juntas compõe a Geometria Analítica. Este livro tem por finalidade instigar os alunos, despertar o interesse e apresentar as cônicas e suas definições. Além das definições são apresentadas equações e lugar geométrico da parábola, elipse e hipérbole. Nele, o aluno conseguirá criar construções Geométricas em seu celular ou computador através de tutoriais em forma de vídeo ou passo a passo descrito, manipular a formação das cônicas a fim de relacionar e compreender cada um dos parâmetros que formam sua equação. Uma das sugestões apontadas no trabalho é que o livro online seja usado como recurso para a Sala de aula Invertida, uma metodologia ativa onde o aluno terá o contato inicial em casa, podendo estudar e manipular o material e na sala de aula aprofundar na resolução de problemas e debater as dificuldades encontradas.

**Palavras-chave**: Cônicas, Geometria Analítica, Geogebra, Elipse, Parábola, Hipérbole.

## Abstract

This work aims to present a teaching tool about conic sections for third-year high school students. Initially, a historical approach was made about the origins of Geometry, how the first indications of conic sections occurred, their evolution throughout history, and the origins of Analytic Geometry. The objective of this work is to present an Online Book on the Geogebra website, a free mathematical software that has an interface that allows the visualization of algebraic and geometric fields that combines the areas of mathematics: Algebra and Geometry, which together compose Analytic Geometry. The online book aims to instigate students, awaken interest, and present conic sections and their definitions. In addition to the definitions, equations and the geometric locus of the parabola, ellipse, and hyperbola are presented. In it, the student will be able to create geometric constructions on their phone or computer through tutorials in the form of video or step-by-step descriptions, manipulate the formation of conic sections to relate and understand each of the parameters that make up their equation. One of the suggestions made in this work is that the online book be used as a resource for Flipped Classroom, an active methodology where the student will have the initial contact at home, being able to study and manipulate the material, and in the classroom, delve into problem solving and discuss difficulties encountered.

**Keywords**: Conics, Analytic Geometry, Geogebra, Ellipse, Parabola, Hyperbola.

# Lista de ilustrações

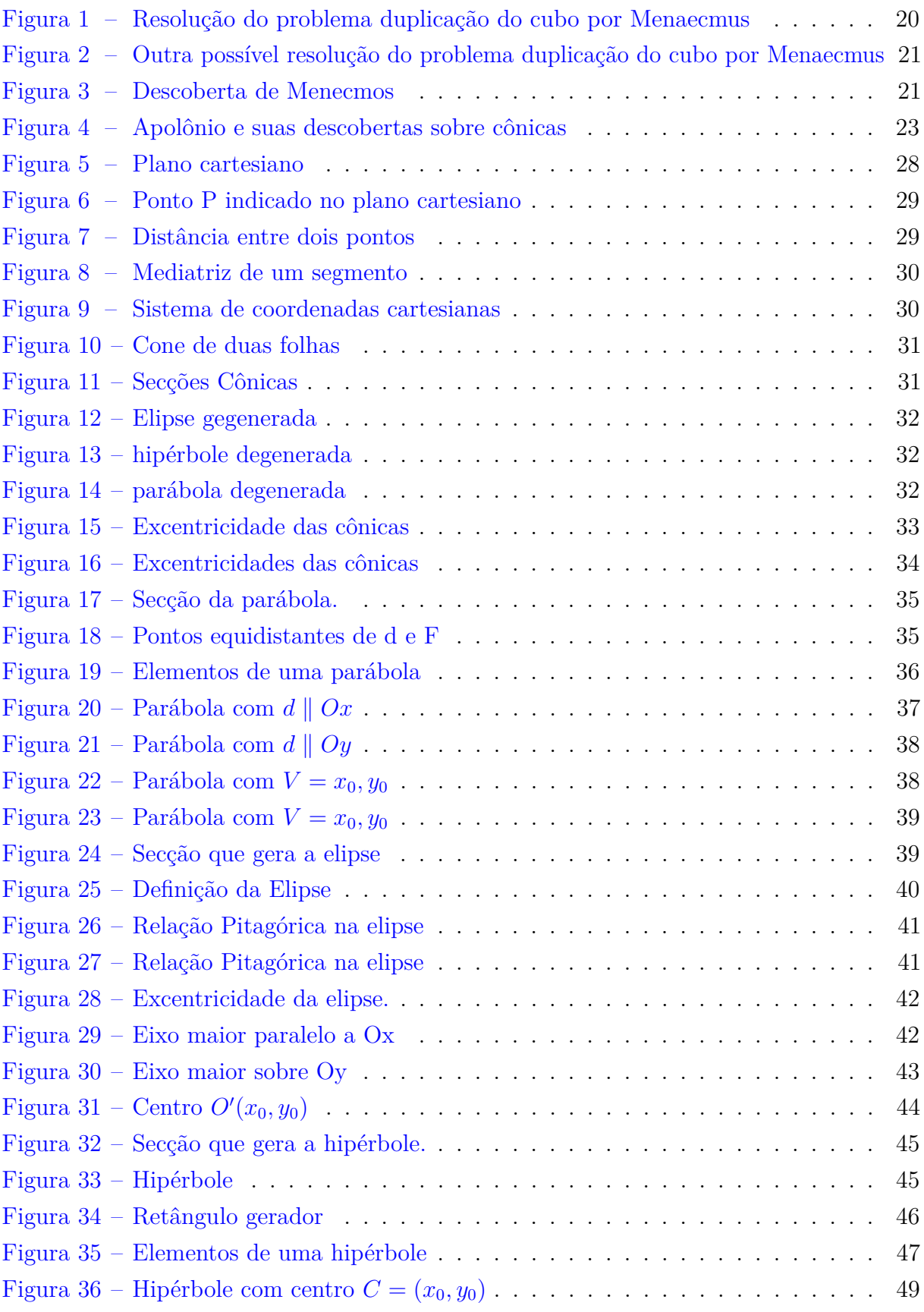

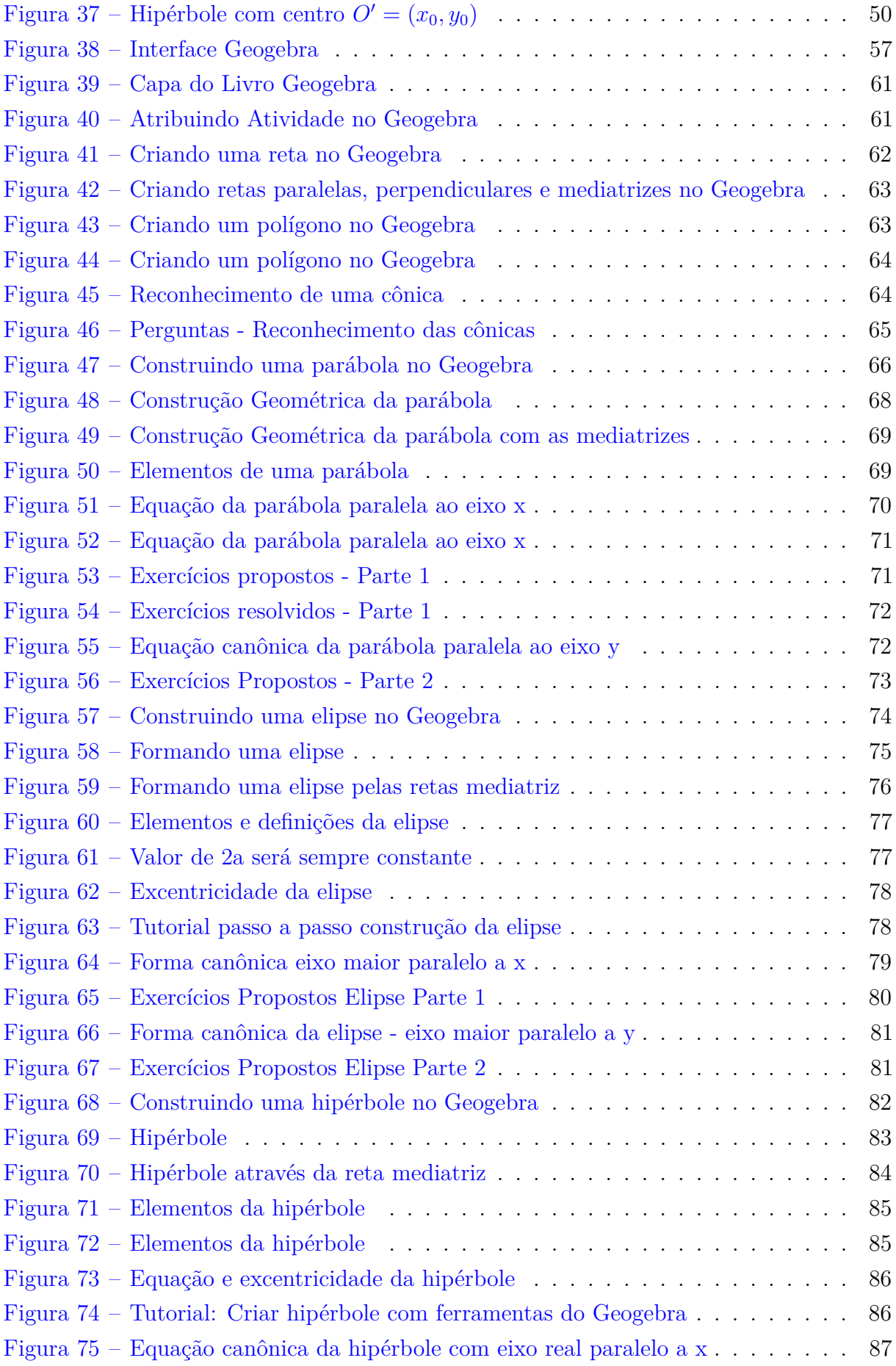

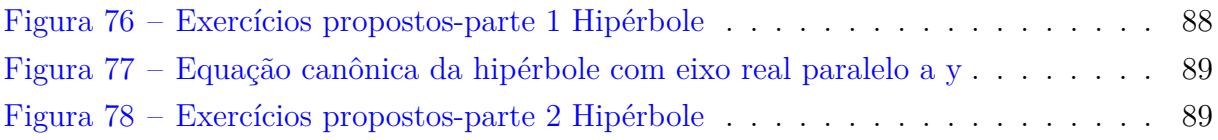

# Sumário

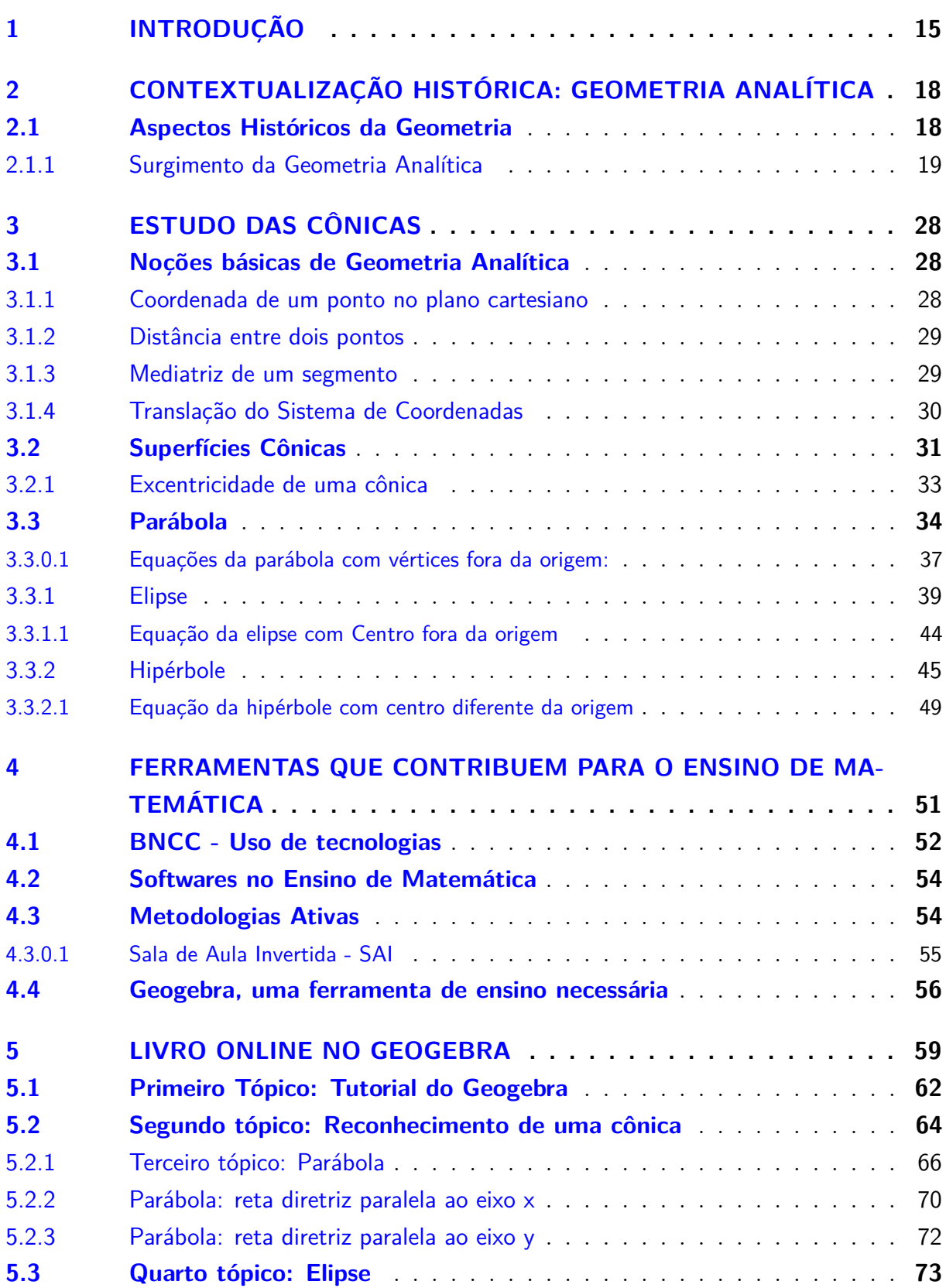

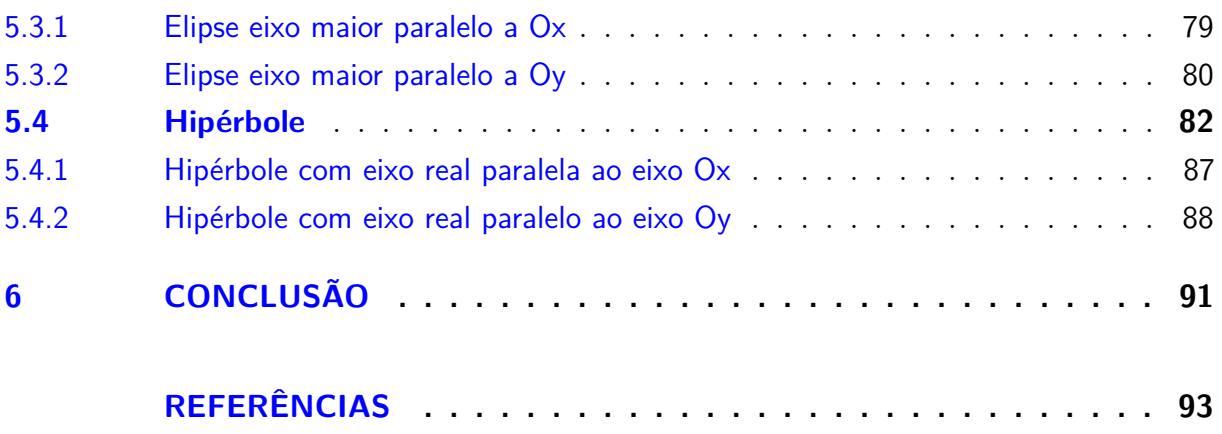

# <span id="page-15-0"></span>1 Introdução

Com uma sociedade cada vez mais conectada ao mundo digital, as escolas tem tentado trazer para dentro das salas de aulas recursos tecnológicos, que aliados a teoria cumpre com o desenvolvimento pleno dos educandos. Consta na [\(BNCC. . .](#page-93-1) , [2018\)](#page-93-1) que os alunos a serem formados são "impactados de diferentes maneiras pelos avanços tecnológicos, pelas exigências do mercado de trabalho, pelos projetos de bem viver dos seus povos, pela potencialidade das mídias sociais, entre outros."

O ensino de matemática com uso de tecnologias, permite o desenvolvimento do pensamento computacional do aluno que se desenvolve a medida que interliga teoria e prática dentro e fora do ambiente escolar.

Com as mudanças ocorridas recentemente BNCC - Base Nacional Comum Curricular, as aulas semanais de Matemática foram diminuídas e diante da falta de tempo encontrada pelo professor do Terceiro Ano do Ensino Médio, o conteúdo sobre Seções Cônicas muitas vezes não são abordados em sala de aula devido ao tempo ser escasso e quando são abordadas as Seções cônicas, isso é feito de modo muito superficial. Isso também ocorre pelo fato de ser um conteúdo considerado complexo e de difícil compreensão pelos alunos, com a justificativa de não ser cobrado em vestibular, acaba sendo deixado de ensinar durante o ano letivo.

De acordo com a [\(BNCC. . .](#page-93-1) , [2018\)](#page-93-1), um aluno que cursa o Ensino Médio tem que contemplar ao final desse ciclo a habilidade de "Investigar a deformação de ângulos e áreas provocada pelas diferentes projeções usadas em cartografia (como a cilíndrica e a cônica), com ou sem suporte de tecnologia digital."

Para o professor de matemática, é difícil criar situações que permita ao aluno visualizar a formação das cônicas, secções geradas por um plano secante a cone de duas folhas sem o auxílio de algum recurso digital. Para que se torne mais fácil o reconhecimento das cônicas, suas equações e seus elementos o uso de softwares matemáticos como o Geogebra têm fundamental importância neste processo, contribuindo de forma direta para letramento matemático e aprimoramento da sua visualização geométrica.

Diante da necessidade de se criar caminhos que desenvolva esse pensamento computacional, que permita ao aluno compreender e reconhecer as cônicas, foi criado o livro Online no Geogebra, um aplicativo gratuito que permite ao aluno praticar e ter contato com um ambiente matemático, que une as áreas da Geometria Analítica em uma única plataforma, apresentando as cônicas de forma Algébrica e Geométrica.

Ao ser incentivado a produzir, ele encontra a possibilidade do erro ou acerto, precisa

compreender as definições para conseguir criar as construções propostas, e perceber a formação de cada uma das cônicas observando suas particularidades. É proposto no decorrer do livro online, uma sequência de exercícios, que com uso do Geogebra, ajuda o educando a se desafiar e tentar solucionar os problemas. Este processo investigativo é muito importante para o desenvolvimento do aluno que necessita ser ativo no seu processo de ensino aprendizagem.

Antes de inciarmos um conteúdo, apresentar o processo histórico amplia as possibilidades, podendo utilizar a História como recurso metodológico fazendo com que seja despertada a curiosidade do alunos, pois:

> A História da Matemática motiva e estimula a participação dos alunos no processo educativo, enriquece o desenvolvimento das aulas, esclarece dúvidas e questionamentos, demonstra a evolução dos conceitos e das ideias matemáticas ao longo do tempo, deixando claro que esta ciência está em constante evolução, em permanente transformação, rompendo assim com as ideias de alguns professores e alunos que concebem a Matemática como um saber estático, hermético, composto de conhecimentos inquestionáveis e imutáveis.[\(PAIVA,](#page-94-0) [2018\)](#page-94-0)

A matemática não deve ser encarada como um conjunto de fórmulas e regras, mas sim, uma ciência que surge com a necessidade de resolver problemas da sociedade, e que virou tema de estudo nas escolas devido sua importância.

Este material é composto de 6 capítulos, de modo que:

O Primeiro Capítulo trás uma abordagem histórica acerca do surgimento da Geometria, mostrando as motivações iniciais onde povos que precisavam de uma área da matemática que fizesse cálculos das medidas da Terra, dentre outros problemas que foram surgindo, e pela curiosidade dos matemáticos da época. Mais tarde, com a tentativa de solucionar três dos problemas célebres da matemática, sem intenção, Menaecmus descobre ao acaso as cônicas e é então o primeiro matemático a descobri-las e faz várias deduções iniciais que posteriormente foram aprimoradas e algumas reelaboradas e generalizadas por Apolônio. Neste capítulo, elencaremos todo esse desenvolvimento histórico desde o descobrimento das cônicas até o surgimento da Geometria Analítica .

O segundo capítulo é composto do nosso referencial matemático, onde apresentamos definições da parábola, elipse e hipérbole, mostrando seus elementos, gráficos, diferentes tipos das cônicas e suas equações canônicas de maneira particular.

O terceiro capítulo discutiremos sobre o uso de tecnologias no Ensino de Matemática, algumas das habilidades a serem desenvolvidas no ensino de cônicas previsto pela BNCC, e discorreremos sobre o Geogebra, centro do nosso trabalho, que será apresentado como ferramenta de ensino para o professor no ensino das cônicas abordadas no presente trabalho.

O quarto capítulo apresentamos nosso Livro Online , que está publicado e disponível na plataforma do Geogebra podendo ser acessado por professores e alunos. Tal livro contém

definições, construções geométricas e vídeos dos tutoriais de construção e resolução dos exercícios propostos sobre cada uma das cônicas. Deixamos algumas sugestões de utilização do livro e um delas é a Sala de Aula Invertida.

Na Conclusão do nosso trabalho fizemos as considerações finais, a importância da aplicabilidade deste trabalho e como poderemos continuar tal pesquisa a partir deste trabalho no futuro.

# <span id="page-18-0"></span>2 Contextualização Histórica: Geometria Analítica

### <span id="page-18-1"></span>2.1 Aspectos Históricos da Geometria

Várias são as tentativas de fazer uma cronologia correta do surgimento da Geometria que vem do grego Geometrein (geo - terra) e (metren- medida), e tem como significado medida da terra. Alguns dos primeiros registros da Geometria surge por volta de IV a.C devido as divisões de terras no Egito, Heródoto afirmava ser uma das motivações para o surgimento da Geometria onde cada agricultor recebia um mesmo tamanho de terra e pagava -se um tributo anual por elas, mas todo ano ocorria a enchente do rio Nilo e parte desses terrenos eram inundados. Com os alagamentos, os proprietários recorriam ao rei na tentativa de diminuir o tributo cobrado, tendo em vista que a área de sua propriedade havia se tornado menor. Foi então surgindo uma necessidade de entender um pouco melhor sobre como fazer as medidas corretas e de forma justa. Boyer através de suas pesquisas afirma que:

> Hérodoto mantinha que a geometria se originava no Egito, pois acreditava que tinha surgido da necessidade prática de fazer novas medidas de terras após cada inundação anual do Vale do Rio. Aristóteles achava que a existência no Egito de uma classe sacerdotal com lazeres é que tinha conduzida ao estudo de geometria. Podemos considerar as ideias de Heródoto e Aristóteles como representando duas teorias opostas quantas origens da matemática um acreditando que a origem fosse a necessidade prática e o outro que a origem estivesse no lazer sacerdotal e ritual[\(BOYER,](#page-93-2) [1974\)](#page-93-2),p.4

A motivação ao certo não se sabe, mas é claro que tudo contribuiu para que começasse a ser estudado sobre Geometria, as pessoas não tinha como preocupação apenas as divisões de terras, mas decorações eram feitas usando a geometria, objetos de enfeite, cestas, tecidos mostrando que a Geometria desde então se fazia presente na vivência deles.

> O desenvolvimento da geometria pode também ter sido estimulado por necessidades práticas de construção e demarcação de terras, ou por sentimentos estéticos em relação à configurações e ordem. Podemos fazer conjecturas sobre o que levou os homens da Idade da Pedra contar medida e desenhar ponto que os começos da matemática são mais antigos que as mais antigas civilizações é claro. Ir além identificar categoricamente uma origem determinada no espaço no tempo no entanto é confundir conjectura e história.[\(BOYER,](#page-93-2) [1974\)](#page-93-2)p.5

Como Boyer nos aponta, o que temos são conjecturas de como pode ter se dado o surgimento da Geometria devido a falta de registros históricos da época.

Avançaremos então para conhecer um pouco sobre o Surgimento da Geometria Analítica.

#### <span id="page-19-0"></span>2.1.1 Surgimento da Geometria Analítica

A Geometria Analítica pode ser definida como "a área da Matemática responsável pelo estudo das geometrias plana e espacial usando processos algébricos."[\(EDUCAÇÃO,](#page-93-3) [2022\)](#page-93-3). Esta Geometria também conhecida como Geometria Cartesiana é um processo de ligação entre Álgebra e Geometria, elo este que foi se solidificando do decorrer da humanidade, e traremos nesse capítulo um pouco do processo de como se chegou no que temos hoje.

A História da Matemática nos apontará que que nem sempre essas duas áreas da matemática foram estudadas e analisadas de forma síncronas, vários matemáticos que viveram em épocas diferentes tiveram suas contribuições, que foram sendo aperfeiçoadas, reelaboradas e criadas no decorrer dos séculos. Atribuem-se a descoberta das cônicas a Menaecmus de Atenas (380a.C - 320 a.C.) que, na tentativa de solucionar os três problemas clássicos da Grécia antiga:

- Quadratura do Círculo, em que se buscava construir um quadrado cuja área fosse igual à área de um círculo dado;
- Duplicação do Cubo, em que se tentava construir um cubo cujo volume fosse o dobro do volume de um cubo dado;
- Trissecção do Ângulo, em que se buscava construir o ângulo *α*/3 a partir de um dado ângulo *α*.

De acordo com Boyer, o primeiro a fazer uma hipótese que apontava um caminho para a resolução da duplicação do cubo foi Hipócrates de Chios (470 a.C. — 410 a.C.).

O problema da duplicação do cubo era pensado como uma extensão da duplicação da área de um quadrado de área 1, ou seja, qual o comprimento x do quadrado a ser construído, de tal modo que sua área seja o dobro, isto é, *x* <sup>2</sup> = 2. Note que, a relação anterior pode ser reescrita da seguinte forma:  $\frac{1}{x} = \frac{x}{2}$  $\frac{x}{2}$ , ou seja, resolver este problema significava encontrar a meia proporcional entre dois valores a e b, de tal modo que se tenha  $\frac{a}{x} = \frac{x}{b}$  $\frac{x}{b}$ .

Neste sentido, Hipócrates fez a hipótese que para resolver o problema da duplicação do cubo seria resolvido com a inserção de duas meias proporcionais entre a e b, mostrando que a duplicação do cubo só seria possível se pudesse deduzir e usar as curvas em proporções aumentadas a

$$
\frac{a}{x} = \frac{x}{y} = \frac{y}{b}
$$

que reduziu o problema a encontrar duas médias proporcionais entre a medida da aresta do cubo e seu dobro, procurando se meios de construção dessas médias de tal modo que se tivesse  $b = 2a$  levaria em  $x^3 = 2a^3$ , ele consegue escrever a relação, mas não consegue

apresentar a construção geométrica que resolvesse o problema. Ele foi muito criticado na época, pois transformou um problema difícil em um outro bastante difícil, pois na época os matemáticos não conseguia obter as duas meias proporcionais entre a e b usando régua e compasso.

A partir da descoberta de Hipócrates, Menaecmus começa a procurar curvas que satisfizessem as duas médias proporcionais, e nessa tentativa, acaba encontrando as seções cônicas que mais tarde foram chamadas de parábola, hipérbole e elipse. A sua solução geométrica para o problema da duplicação do cubo é dada através de parábolas, tal que para encontrar as médias proporcionais entre dois segmentos de comprimento a e b, ele considera as parábolas usando a linguagem moderna, apenas para facilitar o entendimento, pois obviamente os gregos não tinham esta visão de curvas expressadas de foma analítica:

$$
x^2 = ay \text{ e } y^2 = bx
$$

O ponto de interseção (*x, y*) entre as duas parábolas satisfaz a igualdade:

$$
\frac{a}{x} = \frac{x}{y} = \frac{y}{b}
$$

<span id="page-20-0"></span>E para que ocorra a duplicação do cubo de aresta a, teremos  $b = 2a$ 

Figura 1 – Resolução do problema duplicação do cubo por Menaecmus

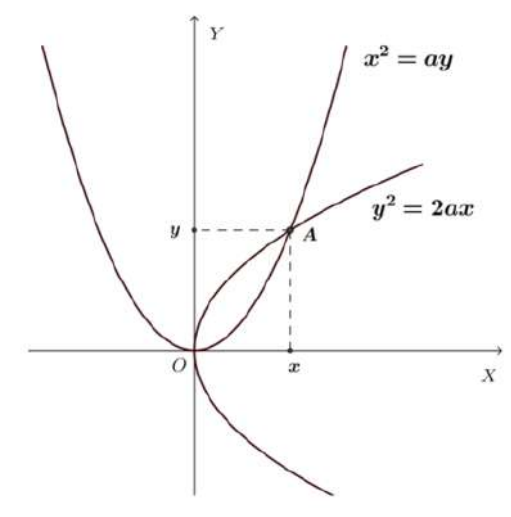

Fonte: [\(OLIVEIRA,](#page-94-1) [2017\)](#page-94-1)

Logo a abscissa do ponto A resulta no valor do cubo duplicado, pois  $x^3 = 2a^3$ . O que gera a solução gráfica deste problema. Na época Menaecmus não conseguiu apresentar a solução Algébrica, que só foi feita mais tarde por Euclides.

Supõe -se também que Menaecmus deduziu que outra solução seria por meio de uma hipérbole retangular e uma parábola. Se a parábola tem equação *x* <sup>2</sup> = 2*ay* e a hipérbole *xy* = 2*a* 2 são colocadas em um mesmo sistema de coordenadas, o ponto de

interseção terá coordenadas  $x = a\sqrt[3]{4}$ ,  $y = a\sqrt[3]{2}$ , daí a abscissa x será o lado do cubo procurado.

<span id="page-21-0"></span>Figura 2 – Outra possível resolução do problema duplicação do cubo por Menaecmus

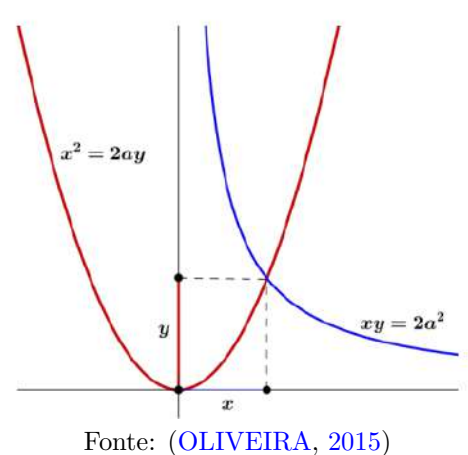

É bem provável que ele conhecia muitos elementos das cônicas, inclusive as assíntotas da hipérbole e [\(BOYER,](#page-93-2) [1974\)](#page-93-2) aponta que "Procluz diz que Menaecmus foi um daqueles que "tornaram toda a geometria mais perfeita, mas pouco se sabe de fato o que ele conseguiu fazer.

O que ele tinha descoberto é que as cônicas surgiam de modo que o plano intersectasse perpendicularmente o cone. Discípulo de Eudoxo, Menaecmus percebeu também que:

> "a elipse era a "secção do cone acutângulo", a hipérbole a "secção do cone obtusângulo" e a parábola a "secção do cone reto", referindo-se os termos "acutângulo", "obtusângulo" e "reto" ao ângulo entre duas geratrizes opostas no vértice do cone."[\(UNICAMP,](#page-94-3) [2022\)](#page-94-3)

<span id="page-21-1"></span>Menaecumus deduz que cada cônica surgia da secção de um plano perpendicular a um elemento do cone de modo que um cone acutângulo geraria uma elipse, para o cone reto uma parábola e para o cone obtusângulo uma hipérbole.

Figura 3 – Descoberta de Menecmos

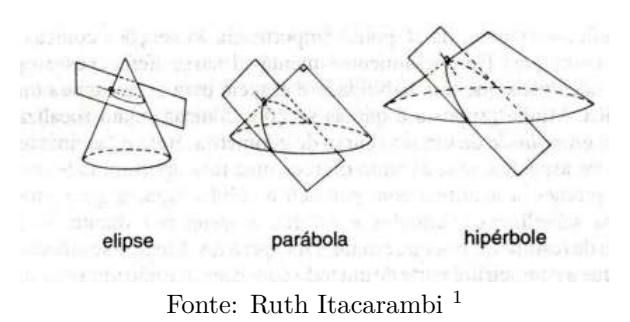

 $\langle \text{http://www.nilsonjosemachado.net/sema20100914.pdf} \rangle$ 

A cada classificação do cone de acordo com os ângulos, ele define uma cônica definida pelo plano secante perpendicular a algum elemento do cone, de modo que na linguagem da geometria analítica atual têm-se: secção de cone circular reto ele deduziu a equação *y* <sup>2</sup> = *lx*, onde l é uma constante. Para a seção de cone acutângulo a equação  $y^2 = lx - \frac{b^2x^2}{a^2}$  $\frac{2x^2}{a^2}$ , e para a seção de um cone obtusângulo  $y^2 = lx + \frac{b^2x^2}{a^2}$  $\frac{f^2 x^2}{a^2}$ , onde a e b são constantes e o plano de corte é perpendicular a um dos elementos do cone reto, obtusângulo ou acutângulo.

Ele não concebeu a ideia de que equações com duas cônicas representavam uma curva, tal pensamento algébrico era um tanto estranho aos matemáticos gregos na época. A falta dessa notação algébrica impediu que os gregos criassem a geometria cartesiana. Menaecmus conseguiu descrever as propriedades da cônicas e suas equações mesmo tendo vivido em uma época que não se tinha nada de medir, usando apenas régua e compasso. Evidenciou as definições, os lugares geométricos e deduziu as fórmulas que muito se assemelham com as que são estudadas por nós nos dias de hoje.

Apesar de suas contribuições iniciais terem sido o pontapé inicial, ele não recebeu as honrarias por ter criado a Geometria Analítica, devido a falta da parte algébrica em suas deduções, sendo algo crucial em tal estudo.

> "O conceito geral de equação em quantidades incógnitas era estranho o pensamento grego. Foram as deficiências de notações algébricas que mais fortemente operaram para impedir que os gregos construíssem uma verdadeira geometria de coordenadas."([\(BOYER,](#page-93-2) [1974\)](#page-93-2),p. 70)

Apolônio (262a.C. - 190 a.C.) cria então na época, considerado um dos melhores trabalhos até o momento com oito Volumes *"As Cônicas"*, e por esse grande feito recebe o título na época de "Grande Geômetra".

Nas palavras de [\(BOYER,](#page-93-2) [1974\)](#page-93-2) as seções cônicas já eram debatidas a um século e meio quando Apolônio começou a escrever seus livros sobre cônicas. O tratado sobre Cônicas de Apolônio superaram as cônicas de Euclides (325 a.C. - 265 a.C.), que durante muito tempo não tinha sido analisada e aperfeiçoada, tanto que muito do que Apolônio desenvolveu se traz até hoje. Por mais que Apolônio buscou aperfeiçoar o que tinha deixado por Euclides, ele deixa claro que vários Teoremas são de sua autoria, tendo em vista que Euclides não tinha os deixado de forma definidamente pronta e elaborada, o que Apolônio conseguiu fazer e demonstrar.

> Antes do tempo de Apolônio, a elipse, a parábola e a hipérbole eram obtidas como secções de três tipos bem diferentes de cone circular reto, conforme o ângulo no vértice fosse agudo, reto ou obtuso. Apolônio, aparentemente pela primeira vez, mostrou o sistematicamente que não é necessário tomar secções perpendiculares a um elemento do cone e que de um único cone podem ser obtidas todas as três espécies de secções cônicas, simplesmente variando a inclinação do plano e secção.([\(BOYER,](#page-93-2) [1974\)](#page-93-2),p.107)

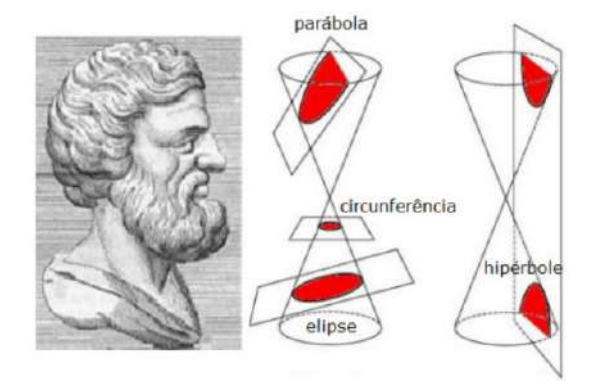

<span id="page-23-0"></span>Figura 4 – Apolônio e suas descobertas sobre cônicas

Fonte: [\(SILVA et al.,](#page-94-4) [2018\)](#page-94-4)

Essa foi uma das primeiras grandes descobertas que Apolônio fez sobre as cônicas. Outro ponto importante que ele conseguiu mostrar que não bastasse que fosse um cone reto, poderia ser oblíquo ou escaleno e ainda assim seria possível obter as secções cônicas. A definição que Apolônio deu naquela época para um cone de duas folhas é a mesma que usamos atualmente:

> "Se fizermos uma reta, de comprimento indefinido e passando sempre por um ponto fixo, mover-se ao longo da circunferência de um círculo que não está no mesmo plano com o ponto de modo a passar sucessivamente por cada um dos pontos dessa circunferência, a reta móvel descreverá a superfície de um cone duplo".([\(BOYER,](#page-93-2) [1974\)](#page-93-2),p.109)

Vale ressaltar que se tratando dessa parte de cônicas, Apolônio aprimorou muitos conhecimentos, outros ele descobriu, mas no momento ele não conseguiu aliar a coisas práticas, que no futuro seu conhecimento de matemática pura deu suporte para que Newton pudesse chegar a conclusão de que só era possível a ida a Lua, com o estudo da órbita dos planetas devido a referência das tangentes de uma elipse. Suas contribuições foram essenciais para que 1800 anos depois os cientistas conseguiram perceber que era possível a ida a Lua, "a aplicação de seu Teorema de que todo cone oblíquo tem duas famílias de secções circulares, e com esse seu conhecimento, permitiu aplicação à cartografia na transformação estereográfica."([\(BOYER,](#page-93-2) [1974\)](#page-93-2),p.111)

Apolônio conseguiu também mostrar que :

"... foi o primeiro a apresentar, ainda que de forma incompleta, a ideia de um sistema de coordenadas recorrendo a certas retas de referência, a saber, diâmetros conjugados ou o par diâmetro-tangente, tanto na elipse como na hipérbole ou na parábola"([\(RAMOS,](#page-94-5) [2013\)](#page-94-5),p.4)

Percebe-se que Apolônio já iniciava o pensamento no plano cartesiano, de forma subjetiva, deixando indícios de forma em seus escritos que mais tarde Descartes traduziria para seus escritos de forma clara e concisa. Apolônio em suas obras conseguiu definir as equações algébricas para o parábola, elipse e hipérbole a partir de seu centro, o que, na época tinha dado o nome de *sintomas* padrão, na linguagem atual que temos hoje:

 $y^2 = lx$  $y^2 = lx$   $y^2 = lx - \frac{b^2}{a^2}$  $rac{b^2}{a^2}x^2$  $y^2 = lx + \frac{b^2}{a^2}$  $rac{b^2}{a^2}x^2$ com parâmetros a,b, *l*, onde l representa o lado reto ou parâmetro , e as equações da elipse se ocorre quando  $y^2 < lx$  e para hipérbole quando  $y^2 > lx$ , note que essa últimas referências dadas por Apolônio até hoje são referidas pela diferenciação das cônicas.

Contemporâneos de Apolônio, Arquimedes de Siracura (a.C. 287 – 212 a.C.) e Euclides de Alexandria fizeram suas descobertas e estudaram sobre cônicas, o tratado sobre Cônicas de Euclides se perdeu deixando muito de suas contribuições sobre as cônicas sem terem sido registradas, podendo ser descrita o início da Geometria Analítica, mas nada se pode afirmar pois o material se perdeu no tempo. Historiadores indicam que essa perda ocorre devido ser um material de difícil reprodução na época e muito caro. Como a obra de Apolônio estava mais completa, deixaram que se perdesse as escritas de Euclides.

Já Arquimedes apresentou a primeira série de teoremas sobre seções cônicas, não trazendo mudanças nas denominações, mas conseguiu determinar propriedades particulares como a quadratura da parábola, um tratado de Geometria onde aparece 24 proposições e um teorema, o qual ele provou usando método geométrico: *"A área de um segmento parabólico é quatro terços da área do triângulo inscrito de mesma base e de vértice no ponto em que a tangente é paralela à base."*

Durante a parte da baixa da idade média, não se teve grandes avanços no tema abordado, passando por um período latente após a destruição da cidade de Alexandria pelos exércitos, e com isso muito dos livros de Matemáticas foram queimados na biblioteca. Lá pelo ano de 1202, o matemático italiano Leonardo de Pisa, ressuscita a Matemática na sua obra intitulada *Liber Abaci*. Nessa época, a álgebra começa a tomar o seu aspecto formal.

François Viét (1540-1603) foi um dos matemáticos que contribuiu para esse desdobramento do surgimento da Geometria Analítica com seu Livro VI da Coleção Matemática de Papo, tentando mostrar a importância da Álgebra na matemática, tendo em vista, que em tal momento, a valorização geométrica era muito mais evidenciada pelos matemáticos da época. Ele deu início a essa busca para o crescimento da Álgebra:

> "Fruto desta pesquisa, Viét identificou a Análise grega com a nova Álgebra, tentando apresentá-la de forma inteligível. Mediante o recurso a um simbolismo complicado mas consistente, o algebrista francês pôde reconstruir, em termos algébricos, a Análise geométrica clássica, o que preparou o terreno para o aparecimento das Geometrias Analíticas de Fermat e Descartes."([\(RAMOS,](#page-94-5) [2013\)](#page-94-5),p.5)

No século XVII, Pierre de Fermat (1601-1665) e René Descartes(1596 – 1650) conseguiram retomar o problema e generalizar os casos específicos deixados por Apolônio, dando surgimento a Geometria Analítica. É comumente rotularem de forma errônea que as obras de Descartes é uma tradução de Álgebra para Geometria devido uma afirmação de seu livro "Todo problema de geometria pode facilmente ser reduzido a termos tais que

o conhecimento dos cumprimentos de certos segmentos basta para a construção"[\(BOYER,](#page-93-2) [1974\)](#page-93-2)(p.247).

Não podemos interpretar dessa forma, visto que tamanha foram as contribuições de Descartes, não é um processo de tradução apenas, mas interliga as duas áreas da matemática, de formas conectadas, conversando entre si, sendo formas de representação diferentes, de maneira que os conceitos da geometria são analisados por meio de processos algébricos.

A Geometria Analítica de René Descartes tinha uma abordagem analítica, sendo as construções geométricas adicionais ao problema, de tal modo que o objetivo era evidenciar a parte algébrica, buscando uma abordagem menos geométrica de um problema e mais analítico tal que:

> "O método analítico consiste em inverter a ordem da demonstração, ou seja, ao invés de partir dos axiomas para constituir a demonstração, assume-se a veracidade do teorema e partindo de sua veracidade, busca-se uma condição que possibilite a validade lógica do teorema."[\(SHINTANI;](#page-94-6) [GRACIOLLI,](#page-94-6) [2020\)](#page-94-6)(p.9)

A contribuição de Descartes encontra-se em um dos apêndices intitulado *A Geometria* de sua obra *O Discurdo do Método* que foi publicado no ano de 1637. Descartes tentava trazer para a matemática uma forma analítica, de maneira até filosófica, unindo as áreas de Álgebra e Geometria:

> Ao relacionar a Álgebra com a Geometria, ele criou princípios matemáticos capazes de analisar por métodos geométricos as propriedades do ponto, da reta e da circunferência, determinando distâncias entre eles, localização e pontos de coordenadas.[\(ALVES; MARTINEZ,](#page-93-4) [2012\)](#page-93-4),p.2

A Geometria Cartesiana hoje conhecida como Geometria Analítica teve então sua criação no ano de 1637 por Fermat e Descartes, matemáticos que eram da mesma época mas fizeram obras independentes de modo que seus trabalhos se complementassem . Descartes deduziu o plano cartesiano, o qual carrega seu nome, pois Cartesiano deriva de Cartesius, nome de Descartes em latim. Ambos fizeram em seus livros uma abordagem da Geometria Analítica considerando o eixo x, mas não consideraram o eixo y de forma perpendicular, deixaram de forma subjetiva em seus escritos, que mais tarde ocorreu tal aprimoramento.

Descartes não se preocupava em traçar as curvas, mas em trabalhar com as equações, e não conseguia compreender tão bem a ideia das coordenadas negativas das cônicas. Ele sabia que as ordenadas negativas das cônicas possuía sentido oposto ao positivo, mas nunca abordou situações onde as abscissas eram negativas. Só no seu segundo livro que aparece a principal definição de cônicas que uma equação com duas incógnitas corresponde a lugares.

Descartes constrói sua geometria a partir do problema de Papus, estudando o problema de três e quatro retas usando uma das retas como eixo das abscissas. Ele dava mais ênfase a construção de soluções algébricas.

Descartes observou o lugar geométrico da equação *y* <sup>2</sup> = *ay* − *bxy* + *cx* − *dx*<sup>2</sup> que apresenta a equação geral de uma cônica a partir da origem, sendo uma das abordagens que mais se aproxima até então da família das seções cônicas. Através dessa análise ele conseguiu apontar quais as condições que os coeficientes representava uma reta, elipse, hipérbole ou parábola, sendo equivalente ao reconhecimento da característica da equação canônica. Mas ele não apontou nenhuma das equações canônicas.

A contribuição de Fermat para a Geometria Analítica está presente no texto *Introdução aos Lugares Planos e Sólidos* dentro da obra completa *A Geometria 1637*, seus escritos foram feitos em 1636, mas só foram publicados no ano de 1679. Já a abordagem de Fermat dava mais ênfase ao esboço de soluções indeterminadas, limitando sua geometria a lugares mais simples. Ele partia de uma equação linear, escolhia um sistema coordenadas arbitrário e o esboçava. O princípio de Geometria Analítica elaborado por Fermat ao estudar o material de Apolônio:

*Sempre que numa equação final encontram-se duas quantidades incógnitas temos um lugar a extremidade de uma delas descrevendo uma linha, reta ou curva;*

Fermat consegue deduzir as equações com centro na origem, e as equações quando ocorre a translação de eixos das cônicas, e define a seguinte proposição:

*Dado qualquer número de retas, o lugar de um ponto tal que é só uma dos quadrados dos segmentos traçados a ângulos dados do ponto as retas é constante, é um lugar sólido.*

A maioria dos trabalhos feitos por Fermat foram publicados apenas mais tarde, e se apresentava de modo mais didático que os trabalhos de Descartes, e é o que que mais se aproxima do que temos hoje, pois tratava as ordenadas de modo perpendicular ao eixo das abscissas. Umas das escritas de Fermat, apontava que ele sabia que existia construções que não estaria no no plano cartesiano, mas de forma tridimensional:

> Há certos problemas que envolvem só uma incógnita e que podem ser chamados determinados, para distingui-los dos problemas de lugares. Há outros que envolvem duas incógnitas e que nunca podem ser reduzidos a uma só; E esses são os problemas de lugares. Nos primeiros problemas procuramos um ponto único, no segundo uma curva. Mas se o problema proposto envolve três incógnitas deve-se achar, para satisfazer a equação, não apenas um ponto ou uma curva, mas toda uma superfície e ponto assim aparecem superfícies como lugares etc[\(BOYER,](#page-93-2) [1974\)](#page-93-2)

O matemático chamado Jhon Wallis (1616-1703) conseguiu trazer a aplicação das abscissas negativas para o estudo das cônicas, coisa que Descartes não conseguiu trabalhar criando as equações padrões relacionadas às coordenadas do plano sem fazer menção ao cone, trazendo aquilo que Descartes tinha conseguido mostrar para algo mais próximo do que temos hoje:

....chegou mais perto ainda, que Fermat da definição moderna de cônica como lugar de pontos num plano, munido de sistema de coordenadas, as quais satisfazem a uma equação do segundo grau em duas variáveis, fato que Descartes percebia, mas ao qual não deu ênfase[\(SOARES et al.,](#page-94-7) [2022\)](#page-94-7)p.14

A história aponta que posteriormente estudos ligados a Geometria Analítica foram sendo explorados através das contribuições iniciais de Fermat e Descartes fez com que surgissem outros campos da matemática, o Cálculo Diferencial e a Integral estabelecendo relações entre equações e curvas geométricas.

# <span id="page-28-1"></span>3 Estudo das Cônicas

Este capítulo usa como referências para embasamento matemático nos autores [\(LIMA,](#page-93-5) [2015\)](#page-93-5) intitulado *Geometria Analítica e Álgebra Linear* e de [\(VENTURI,](#page-94-8) [1949\)](#page-94-8) intitulado *Cônicas e quádricas* onde apresentaremos enunciados, definições e teoremas no decorrer deste capítulo.

## <span id="page-28-2"></span>3.1 Noções básicas de Geometria Analítica

#### <span id="page-28-3"></span>3.1.1 Coordenada de um ponto no plano cartesiano

O sistema de coordenadas cartesianas, conhecida como plano cartesiano foi criado por René Descartes no século XVI em seu trabalho *La Géométrie*.

**Definição 3.1.1.** *Indica -se como* R <sup>2</sup> *o conjunto formado pelos pares ordenados* (*x, y*) *onde x e y são números reais. Um sistema de coordenadas (cartesianas) no plano* Π *consiste num par de eixos perpendiculares Ox e Oy com mesma origem O.*

<span id="page-28-0"></span>O eixo das abscissas representado por *Ox* que também pode ser chamado de eixo x, tem como significado *parte de uma linha*, e *Oy* chamamos de eixo y, ou ordenadas que tem como significado *linhas empilhadas*. O sistema é indicado com a notação *xOy*.

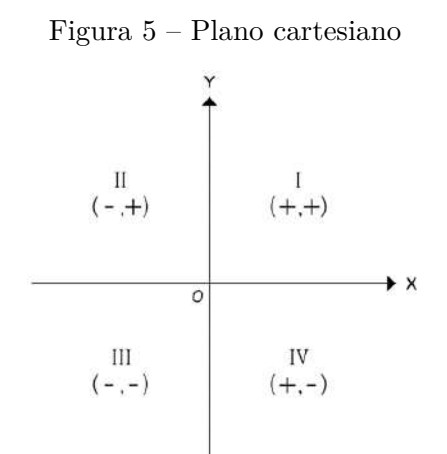

Fonte: Gestão Educacional

Observe na figura [5](#page-28-0) que o plano cartesiano é dividido em quatro quadrantes, e os sinais de cada coordenada no plano cartesiano tem valores positivos e negativos de acordo com a imagem apresentada acima.

**Definição 3.1.2.** *A escolha de um sistema de coordenadas no plano* Π *permite estabelecer uma correspondência biunívoca* Π → R 2 *. A cada ponto P do plano* Π *fazemos corres-*

<span id="page-29-0"></span>*ponder um par ordenado* (*x, y*) ∈ R 2 *. Os números x e y são as coordenadas do ponto P relativamente ao sistema xOy : x é a abcissa e y é a ordenada de P.*

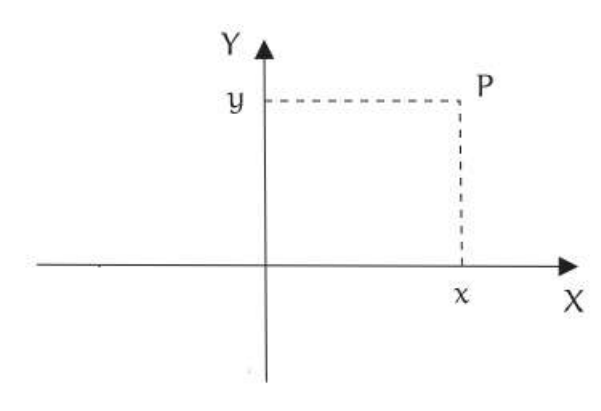

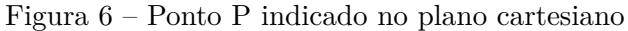

Fonte: [\(LIMA,](#page-93-5) [2015\)](#page-93-5)

#### <span id="page-29-2"></span>3.1.2 Distância entre dois pontos

<span id="page-29-1"></span>Seja dois pontos  $P_1(x_1, y_1)$  e  $P_2(x_2, y_2)$ , a distância entre os pontos  $P_1$  e  $P_2$  é denotada por *d*(*P*1*, P*2) e pode ser obtida aplicando o Teorema de Pitágoras no triângulo *AP*1*P*<sup>2</sup> retângulo em A , conforme Figura [7:](#page-29-1)

$$
d(P_1, P_2) = \sqrt{(x_1 - x_2)^2 + (y_1 - y_2)^2}
$$
\n(3.1)

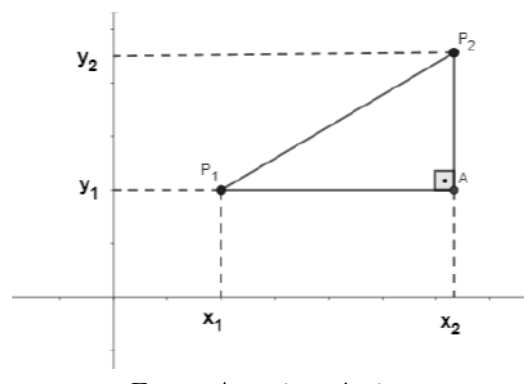

Figura 7 – Distância entre dois pontos

Fonte: Autoria própria

#### <span id="page-29-3"></span>3.1.3 Mediatriz de um segmento

A mediatriz de um segmento de reta é a reta perpendicular ao segmento que passa pelo seu ponto médio.

**Proposição 3.1.** *Sejam A e B pontos distintos de um plano α. A mediatriz do segmento determinado pelos pontos A e B é o lugar geométrico dos pontos do plano α que equidistam de A e B.*

<span id="page-30-0"></span>Na figura [8](#page-30-0) ao escolher um ponto C qualquer sobre a reta mediatriz, pela proposição acima, teremos que  $d(C, A) = d(C, B)$ 

Figura 8 – Mediatriz de um segmento

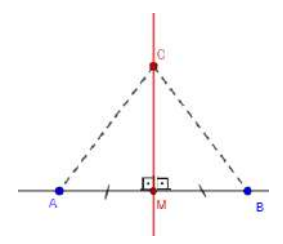

Fonte: De autoria própria

### <span id="page-30-2"></span>3.1.4 Translação do Sistema de Coordenadas

**Definição 3.1.3.** No plano cartesiano *xOy* considere um ponto  $O' = (x_0, y_0)$ . Introduza *um novo sistema x* ′*O*′ *y* ′ *tal que O*′ *seja a nova origem e o eixo O*′*x* ′ *tenha a mesma direção e sentido de Ox e O*′ *y* ′ *tenha a mesma direção e sentido de Oy.*

Dizemos que o novo sistema  $x'O'y'$  foi obtido por uma translação do antigo sistema *xOy*. Em ambos os sistemas se conservam as unidades de medida. Assim, teremos:

$$
\begin{cases} x = x_0 + x' \\ y = y_0 + y' \end{cases}
$$

<span id="page-30-1"></span>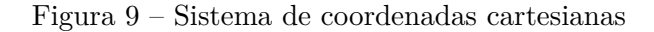

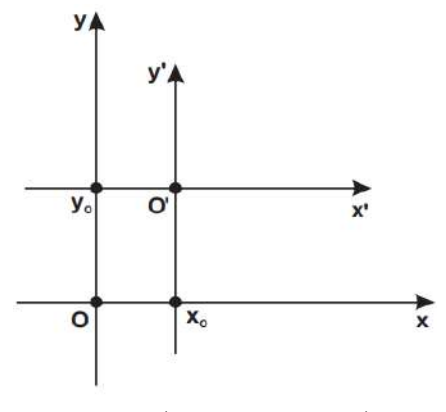

Fonte: [\(VENTURI,](#page-94-8) [1949\)](#page-94-8)

## <span id="page-31-2"></span>3.2 Superfícies Cônicas

**Definição 3.2.1.** *Seções cônicas são curvas obtidas definidas a partir da intersecção de um cone duplo de revolução com um plano.*

<span id="page-31-0"></span>O cone duplo de revolução é gerado a partir de uma reta *d* concorrente a uma reta *e*, chamada de eixo, de modo que, sendo V o ponto em comum das retas concorrentes e um ponto C qualquer que pertence a circunferência e a reta *d*, ao girarmos C, teremos o cone de revolução de duas folhas.

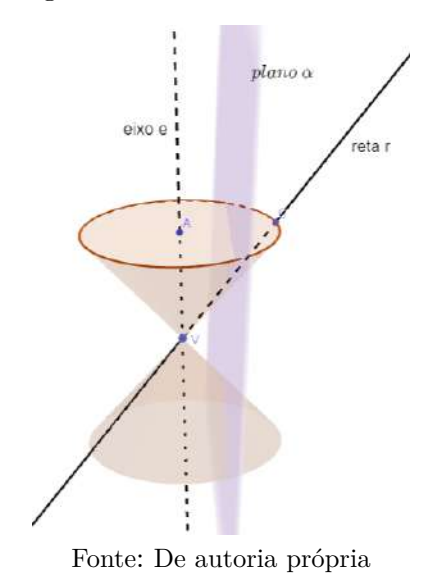

Figura 10 – Cone de duas folhas

<span id="page-31-1"></span>Seja *α* um plano secante como na figura [10,](#page-31-0) ao movermos o plano *α* de modo que não passe por V, serão geradas as três cônicas em estudo: elipse, parábola e hipérbole do seguinte modo:

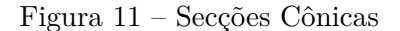

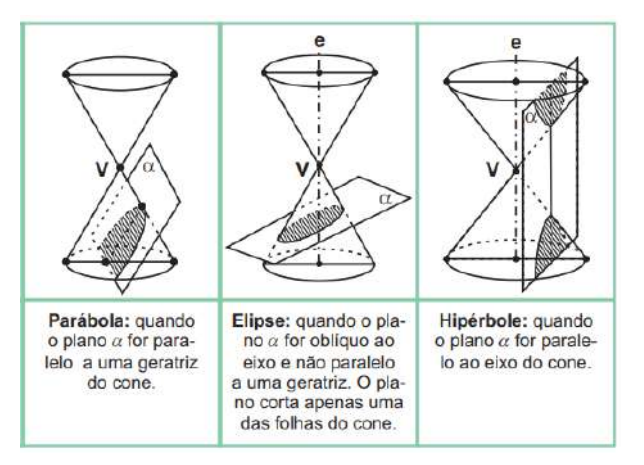

Fonte: [\(VENTURI,](#page-94-8) [1949\)](#page-94-8)

Qualquer reta que passa pelo vértice e está sobre a superfície cônica chama-se geratriz (g).

Para os casos que o plano *α* passe por V, teremos as cônicas degeneradas podendo ser uma reta, um ponto, ou duas retas de modo que:

<span id="page-32-0"></span>• teremos um ponto, se o plano  $\alpha$  passar por V, ;

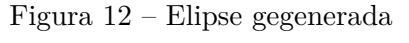

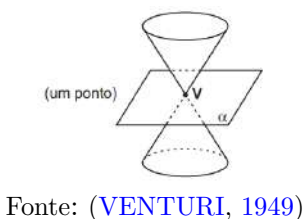

<span id="page-32-1"></span>• teremos duas retas concorrentes, se o plano *α* contiver o vértice e duas geratrizes do cone;

Figura 13 – hipérbole degenerada

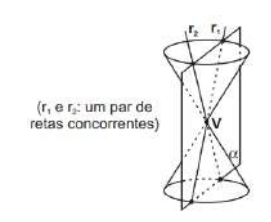

Fonte: [\(VENTURI,](#page-94-8) [1949\)](#page-94-8)

<span id="page-32-2"></span>• teremos uma reta, se o plano  $\alpha$  passar por V e tiver uma geratriz do cone.

Figura 14 – parábola degenerada

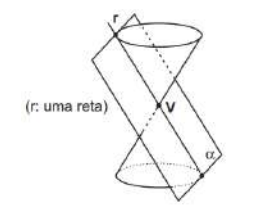

Fonte: [\(VENTURI,](#page-94-8) [1949\)](#page-94-8)

Neste trabalho estudaremos os casos de cônicas não degeneradas.

**Definição 3.2.2.** *Uma cônica em* R 2 *é um conjunto de pontos cujas coordenadas, em relação à base canônica, satisfazem a equação geral:*

$$
Ax2 + Bxy + Cy2 + Dx + Ey + F = 0
$$

Através da equação geral podemos calcular o determinante para saber se a equação representa uma elipse, uma parábola ou uma hipérbole.

$$
\Delta = B^2 - 4AC
$$

A partir daí, se:

- $\Delta > 0$  tem-se uma elipse;
- ∆ *<* 0 tem-se uma hipérbole;
- $\Delta = 0$  tem-se uma parábola.

Caso  $B\neq 0$  significa que a cônica está rotacionada em relação aos eixos coordenados.

Neste trabalho abordaremos as cônicas com B=0 onde as retas/eixo diretores são paralelos ao eixo x ou y.

### <span id="page-33-1"></span>3.2.1 Excentricidade de uma cônica

Seja F, o foco de uma cônica e d sua reta diretriz,e um ponto P tomado de forma arbitrária. Define-se que a excentricidade da cônica é dada pela razão da distância de P a F e a distância de P a d:

$$
\frac{d(P,F)}{d(P,d)} = e \tag{3.2}
$$

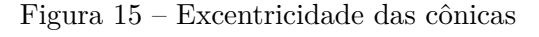

<span id="page-33-0"></span>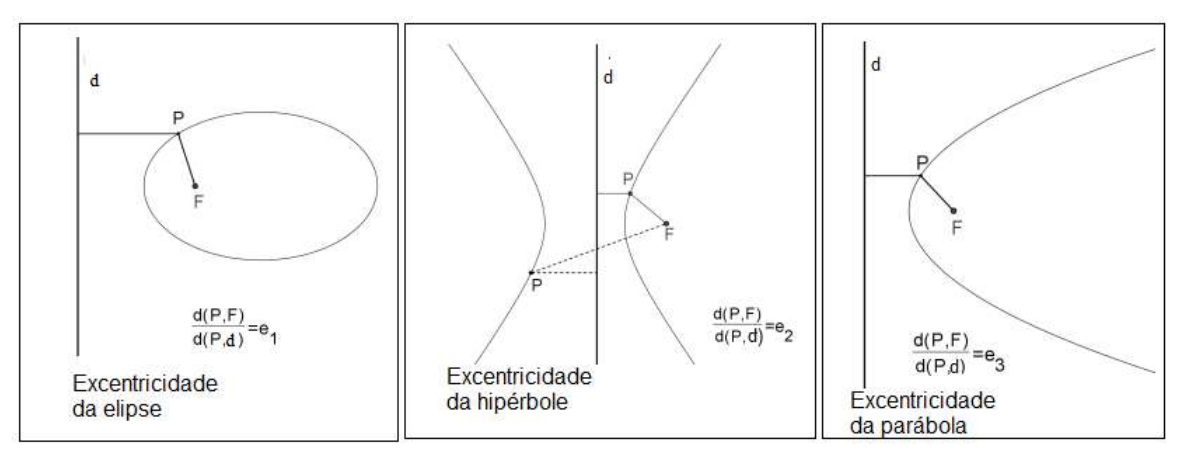

Fonte: [\(LOPES,](#page-93-6) [2011\)](#page-93-6)

**Definição 3.2.3.** *A constante positiva representada por e é a excentricidade, um parâmetro associado à cônica que mede o desvio desta cônica em relação a uma circunferência.*

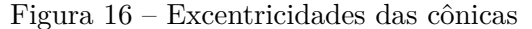

<span id="page-34-0"></span>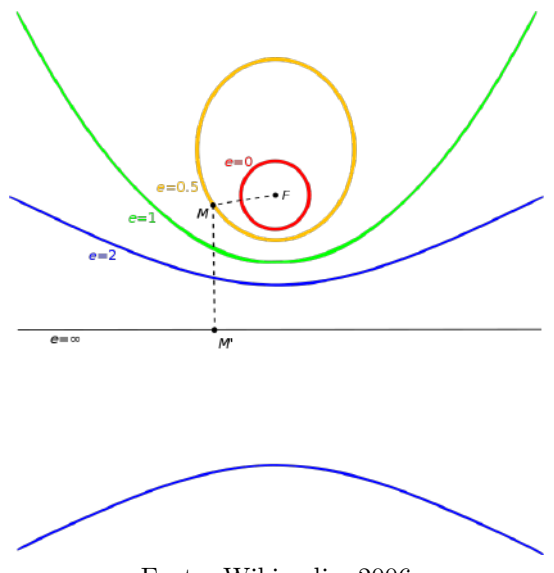

Fonte: Wikipedia, 2006

Ao observarmos a figura [16,](#page-34-0) percebemos que se *e* = 0 têm-se um círculo, pois não teve nenhum desvio da circunferência. Se 0 *< e <* 1 será gerado uma elipse; caso *e* = 1 teremos uma parábola, e para *e >* 1 será gerada então uma hipérbole.

**Teorema 3.2.1.** *Fixemos um plano π, uma reta d* ⊂ *π, chamada de diretriz, um ponto F* ∈ *π tal que F /*∈ *d chamado de Foco, e um número e >* 0 *chamado de excentricidade. O lugar geométrico C de todos os planos P do plano π tais que:*

$$
d(P, F) = e \cdot d(P, d)
$$

*é uma cônica tal que:*

- *• se* 0 *< e <* 1*, então a cônica é uma elipse;*
- *• se e* = 1*, então a cônica é uma parábola;*
- *• se e >* 1*, então a cônica é uma hipérbole.*

*Reciprocamente, toda curva cônica não degenerada, que não seja uma circunferência, pode ser descrita por uma equação da forma acima.*

### <span id="page-34-1"></span>3.3 Parábola

Dado um cone de duas folhas, se traçarmos um plano *α* secante a um deles de tal modo que o plano seja paralelo a uma das geratrizes teremos uma parábola.

**Definição 3.3.1.** *A reta que passa pelo foco e é perpendicular a diretriz é definida como eixo focal ou simetria da parábola. O vértice é o ponto da parábola que está mais próximo da reta de diretrizes.*

<span id="page-35-0"></span>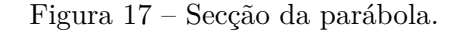

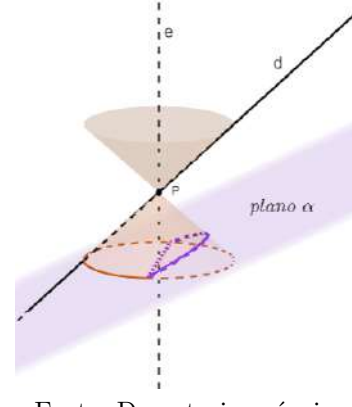

Fonte: De autoria própria

<span id="page-35-1"></span>**Definição 3.3.2.** *Considere-se, em um plano α, um ponto F e uma reta d que não contém F. Denominamos parábola de foco F e diretriz d ao lugar geométrico dos pontos do plano a que equidistam de d e F:*

$$
d(F, P) = d(P, d) \tag{3.3}
$$

Figura 18 – Pontos equidistantes de d e F

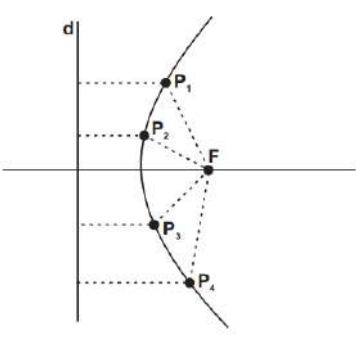

Fonte: [\(VENTURI,](#page-94-8) [1949\)](#page-94-8)

Da definição apresentada acima, chamemos  $d(F, P) = d_1$  e  $d(P, d) = d_2$ . Observe que na figura [18](#page-35-1) temos o conjunto de pontos que pertencem a parábola e satisfazem a definição que a distância de P até d é igual a distância de P até F.

A excentricidade dada pela razão entre a distância de P até o foco e a distância entre P até a reta diretriz, que pela definição da parábola, tais distâncias serão sempre iguais, o que nos garante, que se tratando de uma parábola , a excentricidade será sempre e=1.
Dado uma parábola com vértice na origem  $V=(0,0)$  podemos elencar seus elementos:

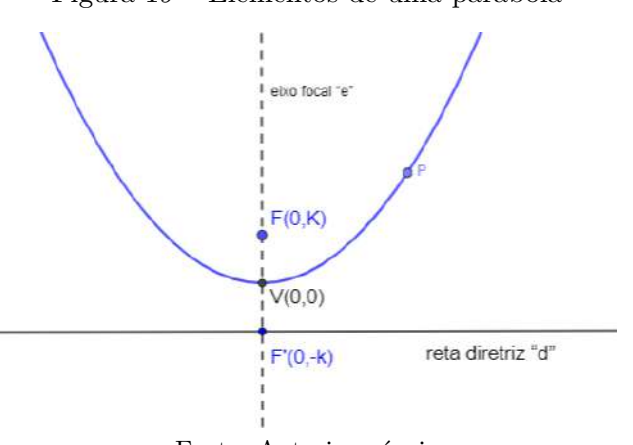

Figura 19 – Elementos de uma parábola

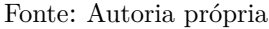

- Chamamos de parâmetro a distância de F até V e de V até F' de modo que  $d(F, V) = d(V, F') = k.$
- O foco tem coordenadas  $F=(0,k)$
- o eixo de simetria ou eixo focal (e) da parábola passa por V e é perpendicular à reta diretriz;
- a reta diretriz (d) que tem como equação y=-k,

Faremos então a dedução da fórmula da parábola centrada na origem com sua reta diretriz paralela ao eixo *Ox*

Através da definição da parábola [3.3](#page-35-0) deduziremos a equação canônica da parábola. Substituindo  $d_2$  na equação [3.3](#page-35-0) teremos:

<span id="page-36-1"></span><span id="page-36-0"></span>
$$
d_2 = |y + K| \tag{3.4}
$$

E pela equação [3.1](#page-29-0) podemos escrever:

$$
d_1 = \sqrt{x^2 + (y - k)^2} \tag{3.5}
$$

Igualando as equações [3.4](#page-36-0) e [3.5,](#page-36-1) e fazendo ambas elevadas ao quadrado teremos:

$$
(d_1)^2 = (d_2)^2
$$

Daí,

$$
(y+k)^2 = x^2 + (y-k)^2
$$
  

$$
y^2 + 2yk + k^2 = x^2 + y^2 - 2yk + k^2
$$

Logo a equação da parábola com foco  $F = (0, k)$  é dada por:

$$
x^2 = 4ky \tag{3.6}
$$

Mas podemos observar também na figura [20b](#page-37-0) que tendo uma parábola com eixo diretriz paralelo ao eixo x, mas com foco da forma  $F = (0, -k)$  teríamos:  $d_2 = |y - K|$ , e de forma análoga, ao resolvermos tal equação chegaríamos em :

$$
x^2 = -4ky \tag{3.7}
$$

<span id="page-37-0"></span>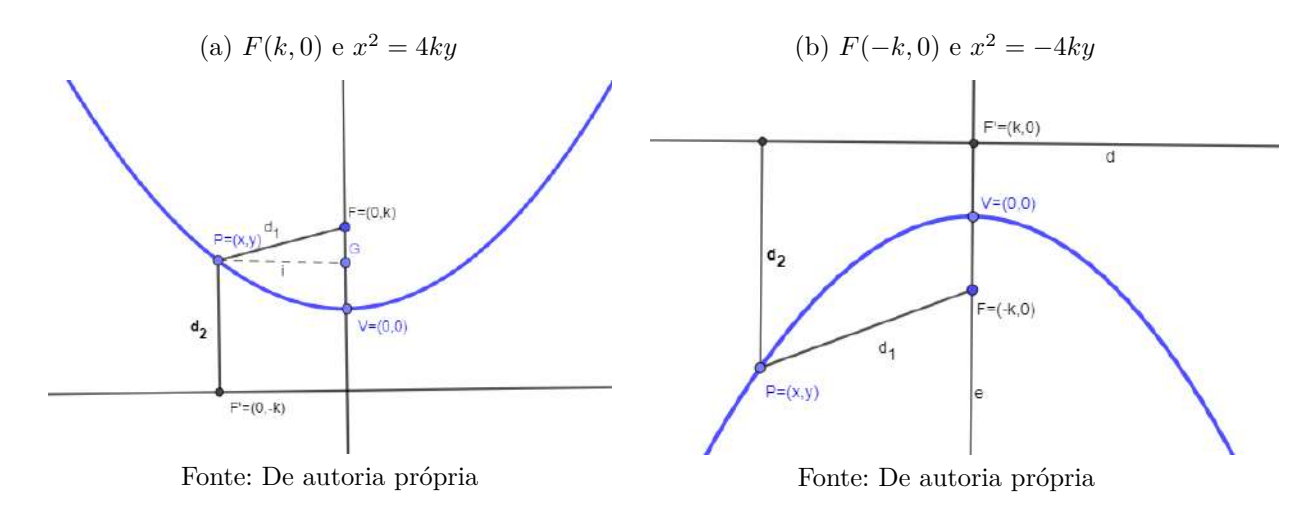

Figura 20 – Parábola com *d* ∥ *Ox*

Agora, faremos a análise dos casos de quando a parábola tem sua reta diretriz (d) paralela ao eixo *Oy* de tal modo que agora *d* é dado pela equação *x* = −*k*, e isso nos dará quando foco for da forma  $F = (k, 0)$ :

$$
d_2 = |x + K|
$$

Refazendo os procedimentos citados no caso anterior, chegaremos em:

$$
y^2 = 4kx
$$

Temos também que o foco pode ser da forma *F* = (−*k,* 0) o que nos gerará a equação:

$$
y^2 = -4kx
$$

#### 3.3.0.1 Equações da parábola com vértices fora da origem:

Através de uma translação de eixos, obtemos um novo sistema *x* ′*O*′ *y* ′ cuja origem *O*′ coincide com o vértice  $V = (x_0, y_0)$ . Com o novo sistema definido teremos duas situações a analisar:

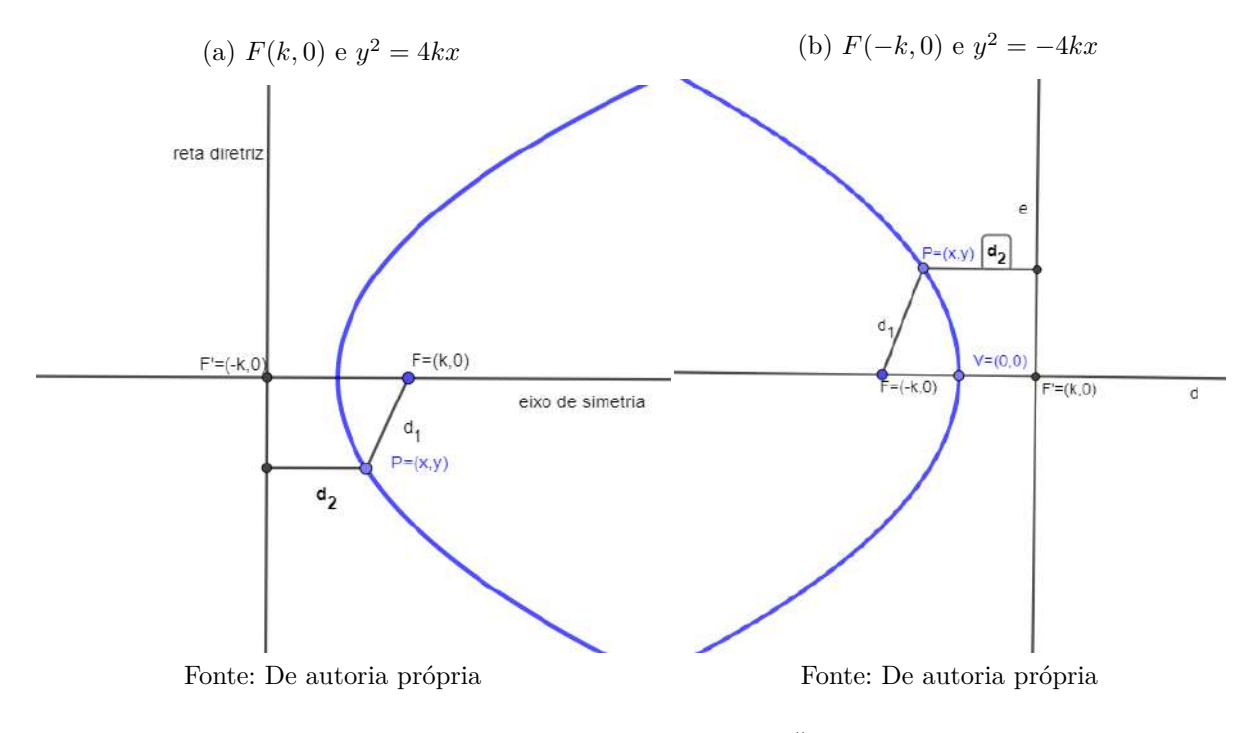

<span id="page-38-0"></span>Figura 21 – Parábola com *d* ∥ *Oy*

• O eixo de simetria é paralelo ao eixo x. Assim a equação da parábola referido ao novo sistema será:

$$
(y')^2 = 4kx'
$$
\n
$$
(3.8)
$$

<span id="page-38-1"></span>Contudo, pelas fórmulas da translação teremos:

$$
\begin{cases}\nx' = x - x_0 \\
y' = y - y_0\n\end{cases}
$$

Figura 22 – Parábola com  $V = x_0, y_0$ 

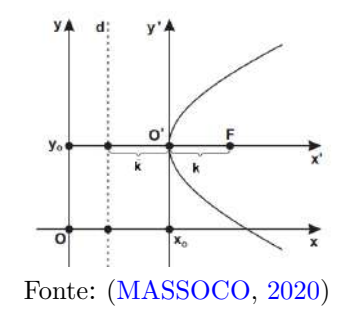

Substituindo na equação [3.8](#page-38-0) teremos então:

**–** Tem -se (*y* − *y*0) <sup>2</sup> = 4*k*(*x* − *x*0) com foco *F*(*k* + *x*0*, y*0) **–** Tem -se (*y* − *y*0) <sup>2</sup> = −4*k*(*x* − *x*0) com foco *F*(−*k* − *x*0*, y*0)

Observe na figura [22](#page-38-1) o vértice é transladado de acordo com suas coordenadas  $V = (x_0, y_0)$ ; isso no mostra que toda a definição aqui apresentadas não foram alteradas, apenas tiveram um deslocamento em relação a x e em relação a y.

• Quando a reta diretriz for paralela ao eixo *Oy* , de modo análogo ao item anterior chegaremos em:

$$
(y')^2 = 4kx'
$$

Figura 23 – Parábola com  $V = x_0, y_0$ 

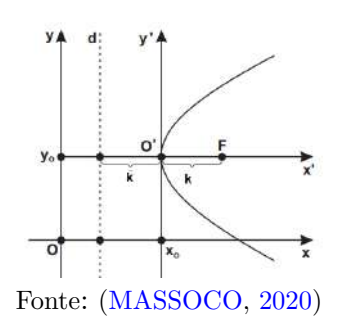

Diante disso, podemos então escrever as equações da seguinte forma:

**–** Tem -se (*x* − *x*0) <sup>2</sup> = 4*k*(*y* − *y*0) com foco *F*(*x*0*, k* + *y*0) **–** Tem -se (*x* − *x*0) <sup>2</sup> = −4*k*(*y* − *y*0) com foco *F*(*x*0*,* −*k* − *y*0)

#### 3.3.1 Elipse

A curva gerada quando um plano corta todas as geratrizes de um cone é chamada de elipse, neste caso, o plano não é paralelo a geratriz.

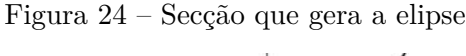

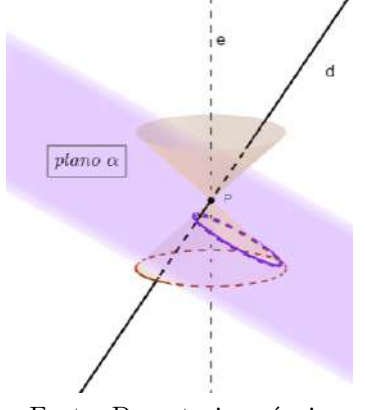

Fonte: De autoria própria

<span id="page-40-1"></span>**Definição 3.3.3.** *É o lugar geométrico dos pontos de um plano cuja soma das distâncias a dois pontos fixos*  $F_1$  *e*  $F_2$  *(focos) do mesmo plano, é uma constante (2a), onde*  $2a > d(F_1, F_2)$ 

$$
d(F_1P) + d(PF_2) = 2a \tag{3.9}
$$

<span id="page-40-0"></span>**Definição 3.3.4.** *A reta que passa pelos focos da elipse é o eixo focal. O centro da elipse é o ponto médio dos focos F*<sup>1</sup> *e F*2*. O segmento de reta que liga o centro a qualquer um dos dois pontos obtidos a partir da interseção da elipse com o eixo focal é definido como semi-eixo maior, que nesse caso tem comprimento a.*

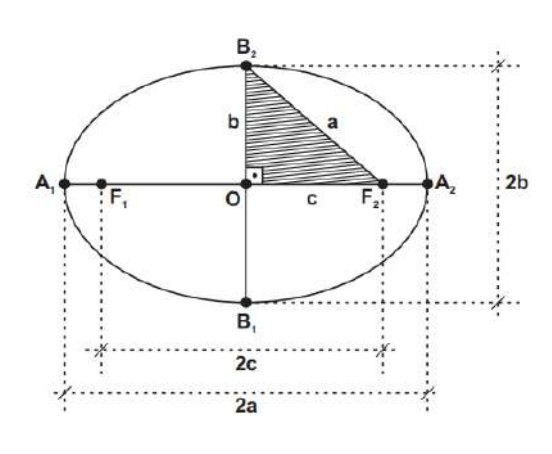

Figura 25 – Definição da Elipse

Fonte: [\(VENTURI,](#page-94-1) [1949\)](#page-94-1)

Dada a Elipse E, tomando no plano um sistema de coordenadas, com os Focos no eixo x, conforme a Figura [25,](#page-40-0) tem- se:

- O centro da elipse é dado por  $O=(0,0)$  e é ponto médio dos focos  $F_1$  e  $F_2$
- Os focos da elipse *F*1(−*c,* 0) e *F*2(*c,* 0) e o segmento *F*1*F*<sup>2</sup> é chamado de eixo focal e tem valor 2c;
- O eixo maior da elipse tem como vértices *A*1(−*a,* 0) e *A*2(*a,* 0) e sua medida é dada por  $\overline{A_1A_2} = 2a$ ;
- O eixo menor da elipse é determinado pelo segmento  $\overline{B_1B_2} = 2b$  e tem como vértices  $B_1(b,0)$  e  $B_2(b,0)$
- E *P*(*x, y*) ou *Q*(*x, y*) pontos quaisquer da elipse atende a definição [3.3.3](#page-40-1) e está mostrado na figura [26:](#page-41-0)

#### <span id="page-41-0"></span>Figura 26 – Relação Pitagórica na elipse

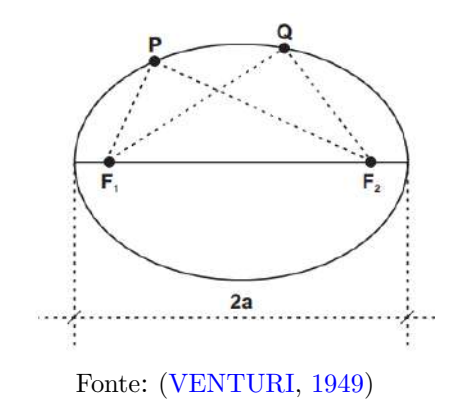

<span id="page-41-1"></span>Numa elipse podemos construir uma relação Pitagórica que envolve os semieixos maiores e menores e o semieixo focal como apresentado na figura [27:](#page-41-1)

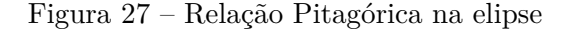

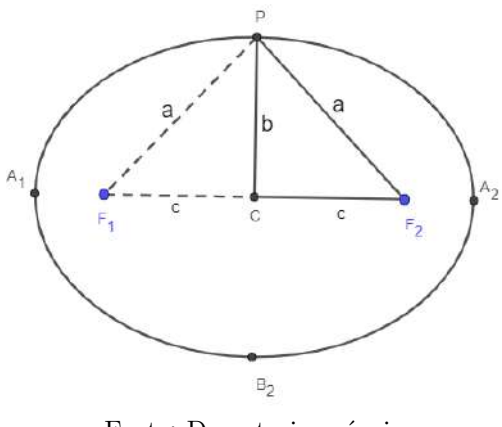

Fonte: De autoria própria

*Demonstração.* Adotando um ponto P que pertence a elipse e que passa pelo eixo menor como na figura [27](#page-41-1) podemos então observar os triângulos ∆*F*1*P C* e ∆*F*2*P C*. Desse modo *P C* é lado comum e C é ponto médio do segmento *F*1*F*2. Logo os triângulos assinalados são congruentes pelo caso Lado, Lado, Lado (LLL). Concluindo então que  $PCF_1 = PCF_2 = 90^\circ$ . Temos por definição que  $CF_2 = c$ ,  $CP = b$  e  $PF_2 = a$ , aplicando teorema de Pitágoras teremos:

$$
a^2 = b^2 + c^2
$$

Onde b é a medida do semieixo menor, a é medida do semieixo maior e c é a medida do semieixo focal.

 $\Box$ 

A excentricidade é dada pela razão [3.2.](#page-33-0) Desse modo, basta ver que *d*(*F, P*) = *c* e que *d*(*P, d*) = *a*. A excentricidade está associado a medida que a cônica se desvia de uma circunferência, logo na elipse teremos:  $0 \le e \le 1$ .

Neste intervalo de *e* podemos perceber que quanto mais próximo de zero, mais parecido será a uma circunferência, pois assim *a* 2 tende a ser igual a *b* 2 ; caso e=0 teremos uma circunferência. E quanto mais próximo *e* for de 1, teremos uma elipse cada vez mais achatada. Com a escolha conveniente do sistema de eixos, conforme apresentado

Figura 28 – Excentricidade da elipse.

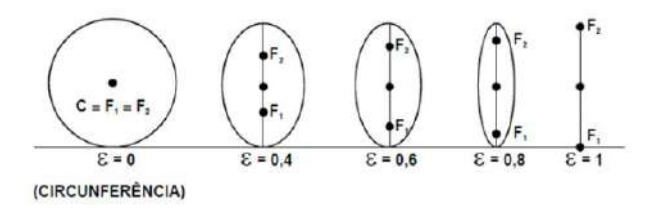

Fonte: SILVA,Maurício(2011)

anteriormente, mostraremos a seguir que a elipse pode ser representada por uma equação bastante simples. Seja *P* = (*x, y*) um ponto qualquer que pertence a elipse dada. Pela definição [3.3.3](#page-40-1) a distância de *P* a cada um de seus focos será:

Figura 29 – Eixo maior paralelo a Ox

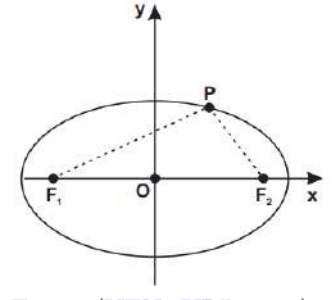

Fonte: [\(VENTURI,](#page-94-1) [1949\)](#page-94-1)

$$
d(P, F_1) + d(P, F_2) = 2a
$$

Substituindo então  $P, F_1$  e  $F_2$  teremos:

$$
d((x, y), (-c, 0)) + d((x, y), (c, 0)) = 2a
$$

Calculando a distância:

$$
\sqrt{(x+c)^2 + y^2} + \sqrt{(x-c)^2 + y^2} = 2a
$$

ou seja,

$$
\sqrt{(x+c)^2 + y^2} = 2a - \sqrt{(x-c)^2 + y^2}
$$

Elevando ambos os membros desta equação, obteremos:

$$
x^{2} + 2xc + c^{2} + y^{2} = 4a^{2} - 4a\sqrt{(x - c)^{2} + y^{2}} + x^{2} - 2xc + c^{2} + y^{2}
$$

simplificando:

$$
4xc - 4a^2 = -4a\sqrt{(x - c)^2 + y^2}
$$

Dividindo a equação por 4, teremos:

$$
xc - a^{2} = -a\sqrt{(x - c)^{2} + y^{2}}
$$

Elevando os dois lados ao quadrado:

$$
c2x2 - 2a2xc + a4 = a2(x2 - 2xc + c2 + y2)
$$

Reorganizando nossa equação, teremos:

$$
(c2 - a2)x2 - a2y2 = a2c2 - a4 = a2(c2 - a2)
$$

Multiplicando a equação por −1, diante de  $(-1)^2 = 1$ 

$$
(a2 - c2)x2 + a2y2 = a2(a2 - c2)
$$

Como  $a^2 - c^2 > 0$ , tomamos  $b^2 = a^2 - c^2$  e obtemos:

$$
b^2x^2 + a^2y^2 = a^2b^2(\div a^2b^2)
$$

Dividindo ambos os membros por  $a^2b^2$  resulta a equação reduzida da elipse:

$$
\frac{x^2}{a^2} + \frac{y^2}{b^2} = 1
$$

Se nosso eixo maior estiver o sobre o eixo Oy teremos a seguinte situação:

Figura 30 – Eixo maior sobre Oy

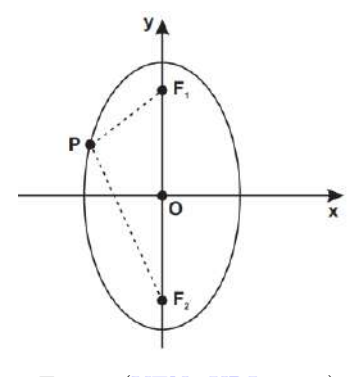

Fonte: [\(VENTURI,](#page-94-1) [1949\)](#page-94-1)

Observe que agora nossos focos tem coordenadas:  $F_1(0, c)$  e  $F_2(0, -c)$ ;

Nosso eixo maior terá como vértices  $A_1(0, a)$  e  $A_2(0, -a)$ ; Nosso eixo menor terá como vértices  $B_1(b, 0)$  e  $B_2(-b, 0)$ .

E de forma análoga, como foi feita a dedução da fórmula anterior, teremos a equação da elipse:

$$
\frac{y^2}{a^2} - \frac{x^2}{b^2} = 1
$$

#### 3.3.1.1 Equação da elipse com Centro fora da origem

Por meio de uma translação de eixos, representamos um novo sistema *x* ′*O*′ *y* ′ , cuja origem *O*′ = (*x*0*, y*0) coincide O O com o centro da elipse. A equação da elipse referida ao novo sistema  $x'O'y'$  é:

$$
\frac{(x')^2}{a^2} + \frac{(y')^2}{b^2} = 1
$$

Figura 31 – Centro  $O'(x_0, y_0)$ 

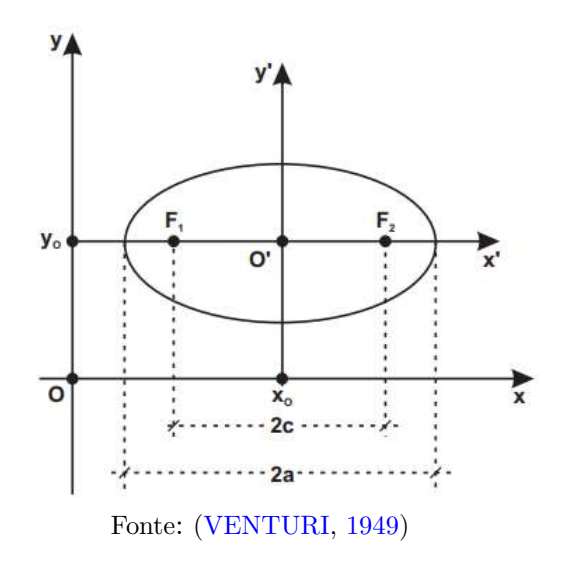

Basta observarmos que o ponto do centro ocorrerá uma translação em relação as coordenadas do nosso novo centro. Portanto de acordo com a translação de eixos acima, a equação da elipse em relação ao sistema *xOy* e seus focos serão:

- $F_1(-c-x_0,-y_0)$  e  $F_2(c+x_0,y_0)$ ;
- $A_1(-a-x_0,-y_0)$  e  $A_2(a+x_0,y_0);$
- $B_1(x_0, b + y_0)$  e  $B_2(-x_0, -b y_0);$

Observe que as equações serão semelhantes àquelas já deduzidas anteriormente, sendo necessário só acrescentar o deslocamento ocorrido nas coordenadas devido centro:

$$
\frac{(x-x_0)^2}{a^2} + \frac{(y-y_0)^2}{b^2} = 1
$$

E para a elipse com eixo maior paralelo ao eixo Oy teremos então:

- $F_1(x_0, c + y_0) \in F_2(-x_0, -c y_0);$
- $A_1(x_0, a + y_0) \in A_2(-x_0, -a y_0);$
- $B_1(-b-x_0,-y_0)$  e  $B_2(b+x_0,y_0)$ ;

$$
\frac{(x-x_0)^2}{b^2} + \frac{(y-y_0)^2}{a^2} = 1
$$

#### 3.3.2 Hipérbole

Quando temos um corte de modo que o plano seja secante às duas folhas do cone, teremos então uma hipérbole. A hipérbole é uma curva com dois ramos e o valor absoluto pode ser desconsiderado desde que adotemos a diferença entre a maior e o menor distância.

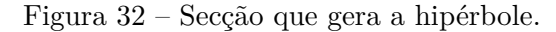

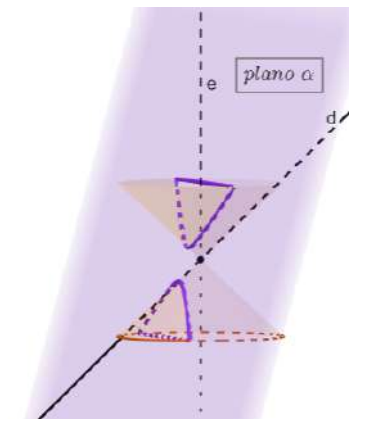

Fonte: De autoria própria

**Definição 3.3.5.** *É o lugar geométrico tais que o valor absoluto da diferença de suas distâncias a dois pontos fixos F*<sup>1</sup> *e F*<sup>2</sup> *(focos), do mesmo plano é um constante 2a, onde*  $2a < d(F_1, F_2)$ *. Assim:* 

<span id="page-45-0"></span>
$$
|PF_1 - PF_2| = 2a \tag{3.10}
$$

Figura 33 – Hipérbole

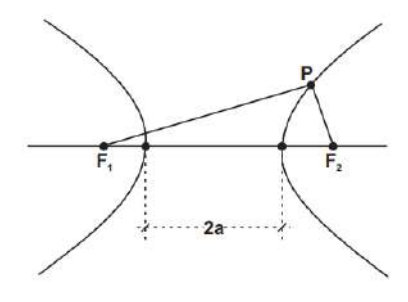

Fonte: [\(VENTURI,](#page-94-1) [1949\)](#page-94-1)

**Definição 3.3.6.** *A reta que passa pelos dois focos é chamada de eixo focal. O ponto médio do segmento F*1*F*<sup>2</sup> *é o centro da hipérbole. Os dois pontos dessa cônica que estão mais próximos do centro são os vértices.*

A hipérbole H possui dois ramos, um formado pelos pontos P para os quais a diferença *d*(*P, F*1)−*d*(*P, F*2) é positiva, igual a 2*a*, e outro pelos pontos em que esta diferença é negativa, igual a −2*a*. Para obter a equação da hipérbole em sua forma mais simples, tomamos o plano um sistema de eixos ortogonais relativamente aos quais as coordenadas dos focos sejam  $F_1 = (-c, 0)$  e  $F_2 = (c, 0)$ , com  $c > 0$ . Se  $d(P, F_1) - d(P, F) = 2a$ , diremos que o ponto P está no *ramo direito* da hipérbole . Quando  $d(P, F_1) - d(P, F_2) = -2a$ , diz-se que P pertence ao *ramo esquerdo* de H. No sistema de coordenadas que acabamos de escolher, se *P* = (*x, y*) está no ramo direto de H, o ponto *P* ′ = (−*x, y*), simétrico de P relativamente ao eixo *OY* , está no ramo esquerdo, e vice-versa. Portanto os dois ramos da hipérbole são linhas simétricas em relação ao eixo *OY* conforme ilustrado na figura [34:](#page-46-0)

Figura 34 – Retângulo gerador

<span id="page-46-0"></span>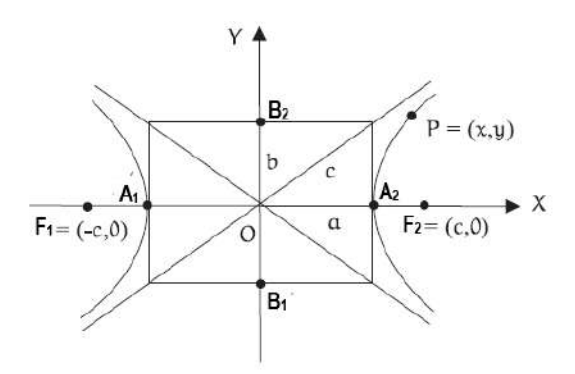

Fonte: [\(LIMA,](#page-93-0) [2015\)](#page-93-0),adaptado

Na figura [34](#page-46-0) temos o retângulo gerador que passa pelo centro da hipérbole, e contém os vértices do eixo imaginário e eixo real que serão definidos abaixo de modo que suas diagonais são as assíntotas que terão suas equações deduzidas posteriormente.

**Definição 3.3.7.** *As assíntotas são retas que passam pelo centro de simetria C*(*xo, yo*) *com coeficientes angulares iguais às razões entre as metades dos eixos.*

Dada uma hipérbole H, tomando o plano um sistema de coordenadas, com os Focos no eixo x, conforme a Figura [35,](#page-47-0) tem- se:

<span id="page-47-0"></span>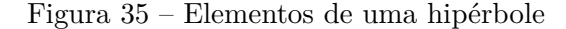

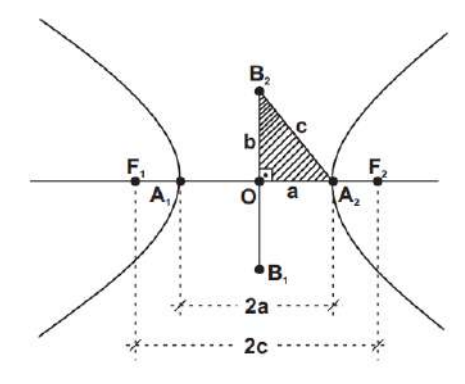

Fonte: [\(VENTURI,](#page-94-1) [1949\)](#page-94-1)

- O centro da hipérbole é dado por  $O=(0,0)$  e é ponto médio dos focos  $F_1$  e  $F_2$
- O eixo focal definido por  $F_1(-c, 0)$ ,  $F_2(c, 0)$  e mede  $\overline{F_1F_2} = 2c$
- O eixo real definido por *A*1(−*a,* 0)*, A*2(*a,* 0) e mede *A*1*A*<sup>2</sup> = 2*a*
- O eixo imaginário definido por  $B_2(b, 0), B_1(-b, 0)$  e mede  $\overline{B_1B_2} = 2b$

Podemos também escrever uma relação pitagórica com as métricas que compõe os elementos da hipérbole, tendo que:

$$
c^2 = a^2 + b^2
$$

Pelo fato de  $c > a$  e já termos visto que a excentricidade é calculada por  $e = \frac{d_{(P,F)}}{d_{(P,F)}}$  $\frac{d(P,F)}{d_{(P,d)}}$  que ao analisarmos os elementos da hipérbole podemos então escrever  $e = \frac{c}{a}$  $\frac{c}{a}$ , temos então que  $e > 1$ .

Há uma proporcionalidade entre a excentricidade e a abertura da hipérbole: quanto maior a excentricidade maior a abertura e vice-versa. A fim de determinar a equação do ramo direito da hipérbole, escrevemos a equação [3.10](#page-45-0) em termos de coordenadas que nos dá:

$$
\sqrt{(x+c)^2 + (y-0)^2} - \sqrt{(x-c)^2 + y^2} = 2a
$$

Isolando uma das raízes para elevarmos ambos os membros ao quadrado, teremos:

$$
(\sqrt{(x+c)^2 + (y-0)^2})^2 = (2a + \sqrt{(x-c)^2 + y^2})^2
$$

Daí:

$$
x^{2} + 2xc + c^{2} + y^{2} = 4a^{2} + 4a\sqrt{(x - c)^{2} + y^{2}} + x^{2} - 2xc + y^{2}
$$

Cancelando termos semelhantes, resulta em:

$$
4xc - 4xa^2 = 4a\sqrt{(x - c)^2 + y^2}
$$

Dividindo ambas as equações por 4 e elevando novamente ambos lados ao quadrado teremos:

$$
x^{2}c^{2} - 2a^{2}xc + a^{4} = a^{2}(x^{2} - 2xc + c^{2} + y^{2})
$$

Daí:

$$
x^2c^2 + a^4 = x^2a^2 + a^2c^2 + a^2y^2
$$

Colocando  $x^2$  e a<sup>2</sup> em evidência, teremos:

$$
x^2(c^2 - a^2) - a^2y^2 = a^2(c^2 - a^2)
$$

Temos que  $c^2 = a^2 + b^2$ , logo  $b^2 = c^2 - a^2$ , então:

<span id="page-48-0"></span>
$$
x^2b^2 - a^2y^2 = a^2b^2
$$

Dividindo ambos os lados por  $a^2b^2$ 

$$
\frac{x^2}{a^2} - \frac{y^2}{b^2} = 1\tag{3.11}
$$

Se  $P = (x, y)$  estivesse no ramo esquerdo então  $P' = (-x, y)$  estaria no ramo direito, de modo que valeria ainda a igualdade acima.

Portanto a equação [3.10](#page-45-0) é satisfeita pelas coordenadas de todos os pontos  $P = (x, y)$ pertencentes à hipérbole.

Quando a hipérbole tem seu eixo real paralelo ao eixo OY, mudam -se as coordenadas dos pontos que representam os focos e os vértices, e de forma análoga à demonstração da equação [3.11,](#page-48-0) temos que:

$$
\frac{y^2}{a^2} - \frac{x^2}{b^2} = 1\tag{3.12}
$$

Para deduzirmos as equações retas assíntotas na hipérbole, podemos fazer uma análise da equação reduzida: Temos inicialmente que:

$$
\frac{x^2}{a^2} - \frac{y^2}{b^2} = 1
$$

Ao multiplicarmos toda nossa equação por  $b^2$  teremos:

$$
\frac{b^2x^2}{a^2} - y^2 = b^2
$$

Isolando *y* 2 e igualando os denominadores:

$$
\frac{b^2x^2}{a^2} - \frac{b^2a^2}{a^2} = y^2
$$

Colocando *b* 2 em evidência:

$$
\frac{b^2}{a^2} \left( x^2 - a^2 \right) = y^2
$$

Efetuando raiz quadrada em ambos os membros:

$$
y = \pm \frac{b}{a} \sqrt{x^2 - a^2}
$$

o que nos gera então duas funções:

$$
f_1(x) = \frac{b}{a}\sqrt{x^2 - a^2}
$$
 e  $f_2(x) = -\frac{b}{a}\sqrt{x^2 - a^2}$ 

Note então que quando *x* → +∞ ou *x* → −∞ podemos "eliminar"a constante *a* 2 , daí:

$$
f_1(x) \to \frac{b}{a}\sqrt{x^2} = \frac{b}{a} |x| = \begin{cases} -\frac{b}{a}x, & \text{se } x \to +\infty \\ \frac{b}{a}x, & \text{se } x \to +\infty \end{cases}
$$

Caso fizéssemos a análise para  $f_2(x)$  chegaríamos às mesmas funções, e essas também definem as assíntotas de uma hipérbole.

Se a hipérbole tiver o eixo real paralelo a Oy têm-se então a mudança do coeficiente angular e de forma análoga ao caso anterior podemos escrever:

$$
y = \pm \frac{a}{b}x
$$

#### 3.3.2.1 Equação da hipérbole com centro diferente da origem

<span id="page-49-0"></span>Seja uma hipérbole de centro  $O' = (x_0, y_0)$  como mostra a figura [36.](#page-49-0) A equação da hipérbole referida ao novo sistema *x* ′*O*′ *y* ′ é:

Figura 36 – Hipérbole com centro  $C = (x_0, y_0)$ 

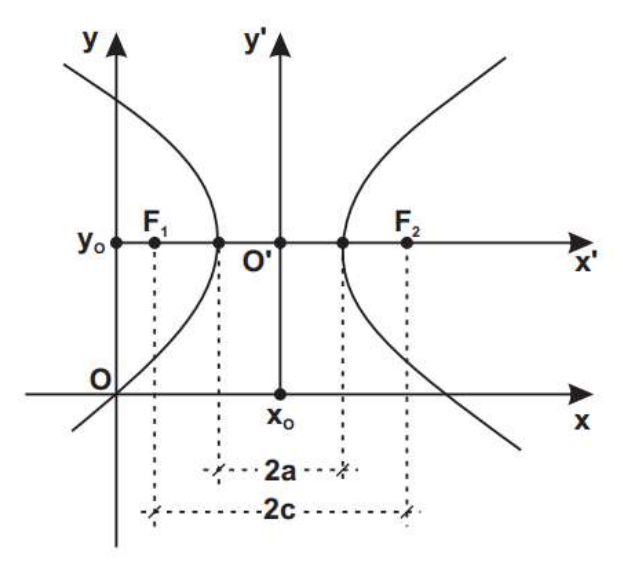

Fonte: [\(VENTURI,](#page-94-1) [1949\)](#page-94-1)

$$
\frac{(x')^2}{a^2} - \frac{(y')^2}{b^2} = 1
$$

Podemos escrever as equações em relação ao sistema *xOy* de acordo com os casos detalhados nas seções anteriores de modo que o eixo real seja paralelo ao eixo x:

$$
\frac{(x - x_0)^2}{a^2} - \frac{(y - y_0)^2}{b^2} = 1
$$
 (Equação)  

$$
(y - y_0) = \pm \frac{b}{a}(x - x_0)
$$
 (assíntotas)

Adotando um raciocínio análogo, quando o eixo real for paralelo a y, teremos então:

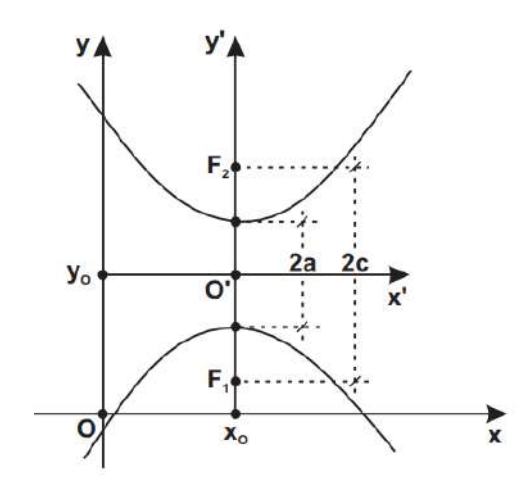

$$
Figure 37 - Hipérbole com centro O' = (x_0, y_0)
$$

Fonte: [\(VENTURI,](#page-94-1) [1949\)](#page-94-1)

De modo que as equações serão:

$$
\frac{(y - y_0)^2}{a^2} - \frac{(x - x_0)^2}{b^2} = 1
$$
 (Equação)  

$$
(y - y_0) = \pm \frac{a}{b}(x - x_0)
$$
 (assíntotas)

Observe que sempre que o eixo real for paralelo ao eixo *Oy*, teremos as constantes a e b invertidas na equação da hipérbole conforme visto anteriormente.

# 4 Ferramentas que contribuem para o Ensino de Matemática

Com o avanço das tecnologias, o acesso ao mundo digital tem sido cada vez mais fácil, e o efeito pós pandemia se instaura nas salas de aula. Para o professor é cada vez mais desafiador estar numa sala de aula de ensino básico ensinando matemática para alunos que ficam extremamente conectados ao mundo virtual. Daí, podemos então refletir:

> ... em vez de combater a cultura vídeo/digital, nós a exploramos para obter melhores resultados. Já não seria mais que tempo de finalmente adotar os recursos digitais como auxiliares da aprendizagem, em vez de recomendar aos alunos que evitem as ferramentas hoje disponíveis?[\(BERGMANN;](#page-93-1) [SAMS,](#page-93-1) [2018\)](#page-93-1)

Para se ter uma educação que acompanha a vida, precisamos incluir ferramentas digitais como o celular em nossas aulas, de maneira que possamos utilizá-lo como suporte para o aprendizado do aluno e deixar de ser um empecilho. Mas para que isso ocorra, é preciso que o professor domine tais ferramentas com o intuito de serem usadas com fins pedagógicos, fazendo uma junção entre as tecnologias e as aulas expositivas. Não é coibir a cultura digital, mas aderir suas potencialidades tornando a aula mais produtiva e contribuindo para o desenvolvimento tecnológico do aluno.

De acordo com [\(PERIUS,](#page-94-2) [2012\)](#page-94-2) temos que:

"A era tecnológica, com seus avanços,com seu poder multiplicador de aplicabilidade de novas tecnologias da informação a todas as tarefas humanas, exige que o professor se atualize para que a produtividade do aluno inserido nesse contexto seja realmente concretizada."

Para os alunos que são verdadeiros nativos digitais e que começam a ter contato com as telas e tecnologias desde muito pequenos existe uma enorme facilidade em aprender ferramentas do mundo digital, mas para a maioria dos professores, tudo isso é muito novo, e exige muito esforço sendo necessário sair da sua zona de conforto para se inteirar dessas tecnologias, enriquecendo seu fazer pedagógico.

Dessa maneira, é necessário que o professor esteja sempre empenhado no seu processo formativo, buscando conhecer novas metodologias, aplicativos, jogos, atividades lúdicas a fim de tornar suas aulas dinâmicas, contextualizando os conteúdos abordados na sala de aula com a realidade dos alunos, visto que sem essa conexão, a aprendizagem deixa de ser concretizada.

Quando se tem um planejamento que insere uso de ferramentas tecnológicas, o professor propicia ao aluno vivências que contribuirão para a consolidação do pensamento computacional e a cultura digital. A maioria dos docentes estão inserindo em suas aulas o uso do computador, não por vontade própria, mas sim pela exigência do ambiente de trabalho, e o professor está cada vez mais sendo desafiado a inovar e trazer propostas que façam sentido na sala de aula para o processo de ensino aprendizagem, mas sabemos que usar o computador para ler slides não significa que a aula está sendo diversificada, apenas mudou a forma de transmissão.

# 4.1 BNCC - Uso de tecnologias

De acordo com a [\(BNCC. . .](#page-93-2) , [2018\)](#page-93-2)(p.265) uma das Competências Específicas para o Ensino Fundamental é que "Utilizar processos e ferramentas matemáticas, inclusive tecnologias digitais disponíveis, para modelar e resolver problemas cotidianos, sociais e de outras áreas de conhecimento, validando estratégias e resultados".

É de extrema importância que o aluno seja o centro do seu ensino aprendizagem, sendo o professor apenas o mediador, de acordo com Confúcio "Aquilo que escuto eu esqueço, aquilo que vejo eu lembro, aquilo que faço eu aprendo."Quando orientamos nosso aluno a ser o manuseador de uma ferramenta matemática, estamos permitindo que o mesmo faça sua construção de pensamento, que tente, que erre, que teste possibilidades fazendo assim um processo sólido e que perdure. O aluno precisa ser ativo neste processo, precisa se envolver nas atividades, ter a curiosidade despertada, saber questionar, criticar, e formar conceitos através de debates e vivências.

Ao analisarmos a importância das tecnologias no ensino de matemática, podemos recorrer a BNCC- Base Nacional Comum Curricular, que teve sua última versão em 2018 finalizada para o Ensino Fundamental, e encontra em construção o Novo Ensino Médio. Esse documento estabelece o que os alunos precisam adquirir durante cada fase de sua vida escolar, buscando parametrizar a educação e gerar uma equidade no país. Para isso define-se Objetivos, Competências e Habilidades a serem desenvolvidas dentro de cada disciplina, e também da abertura para que no Currículo seja constituído da parte regional de cada estado e/ou município.

Ao estudarmos a BNCC percebe-se a importância tanto do professor quanto do aluno dominar estratégias computacionais na formação do conhecimento, para auxiliar nas aulas expositivas, criar a visualização bidimensional e tridimensional, observar comportamento de curvas, particularidades de um ente matemático, e através de observações conseguir concluir definições e conceitos importantes. Essa solidificação com o uso de meios tecnológicos se tornam mais eficientes e atrativas.

Apontar a importância das tecnologias nas aulas de matemática, não significa que deve se extinguir as aulas expositivas, mas é preciso que o professor busque implementar em suas aulas metodologias ativas, uso de tecnologias, fazendo com que o aluno desperte interesse em aprender matemática, descobrir novas soluções e se tornar autor do seu próprio conhecimento, como nos aponta o documento norteador do currículo e diretrizes nacionais:

> "...recursos didáticos como malhas quadriculadas, ábacos, jogos, livros, vídeos, calculadoras, planilhas eletrônicas e softwares de geometria dinâmica têm um papel essencial para a compreensão e utilização das noções matemáticas. Entretanto, esses materiais precisam estar integrados a situações que levem à reflexão e à sistematização, para que se inicie um processo de formalização."[\(BNCC. . .](#page-93-2) , [2018\)](#page-93-2)p.264

Quando o professor começa a unificar os conhecimentos, tornando o processo contínuo e com estímulos variados, consegue se formar um indivíduo na sua totalidade, trazendo teoria e prática, conceitualização e exploração de um ente matemático.

De acordo com [\(BAUCE,](#page-93-3) [2020,](#page-93-3) apud Baquero 1998) "deve-se conceitualizar a internalização como criadora de consciência e não como a recepção na consciência de conteúdos externos". É indispensável contextualizar os conteúdos a serem ensinados, trazer situações problemas para o início de um conteúdo, maneiras de despertar o interesse dos estudantes, pois na maioria das vezes, transmitimos apenas conteúdos para nossos alunos, sem aplicabilidade, e que sem a falta de significado, não gera aprendizado.

Buscando na BNCC as habilidades a serem trabalhadas nesse projeto em questão e avaliando o documento (MATO..., [2019\)](#page-94-3), temos as seguintes habilidades a serem contempladas integral e/ou parcialmente:

- EM13MAT105 Utilizar as noções de transformações isométricas (translação, reflexão, rotação e composições destas) e transformações homotéticas para construir figuras e analisar elementos da natureza e diferentes produções humanas (fractais, construções civis, obras de arte, entre outras).
- EM13MAT509 Investigar a deformação de ângulos e áreas provocada pelas diferentes projeções usadas em cartografia (como a cilíndrica e a cônica), com ou sem suporte de tecnologia digital.
- EM13MAT301 Resolver e elaborar problemas do cotidiano, da Matemática e de outras áreas do conhecimento, que envolvem equações lineares simultâneas, usando técnicas algébricas e gráficas, incluindo ou não tecnologias digitais"

Estas serão algumas das habilidades a serem trabalhadas com uso do Livro Online no Ensino de Cônicas.

# 4.2 Softwares no Ensino de Matemática

A maior dificuldade, em ensinar matemática é mostrar onde tal conteúdo será usado na vida dos alunos, visto que a maioria deles não querem seguir uma carreira acadêmica na área de exatas. Por isso, inserir softwares enquanto ferramentas para o professor pode ser algo que contribua e traga esse aluno a ser atuante durante as aulas.

Note que nas palavras de [\(BAUCE,](#page-93-3) [2020\)](#page-93-3)

"Sendo o software também uma ferramenta potencializadora, sua utilização precisa ser pensada e justificada para que propicie a aprendizagem, caso contrário, sua função se limita apenas a ser um acessório para mudança de rotina".

Não basta apenas o professor levar um software para sala de aula a fim de sair da rotina, é preciso ter um planejamento, com objetivos claros do que se deseja ensinar, como ensinar, em quanto tempo, fazer uma conexão com problemas, para que o estudante, unindo o manuseio à sua reflexão consiga solucionar o desafio. O aluno precisa ser o centro da sua construção do conhecimento, sendo questionado, indagado, a fim de propiciar uma reflexão e ter cunho pedagógico o que se pretende ensinar.

Um bom software, quando alinhado a um bom planejamento, trará aprendizagem significativa e concreta para o aluno. Escolher um aplicativo de fácil manuseio já facilita muito, pois o professor precisa tornar seu aluno independente e construtor do próprio aprendizado. Quando se instiga um aluno a interpretar um problema de forma geométrica, na maioria das vezes o aluno não consegue fazer tal desenho, usar o software que propicia a construção desse desenho, trará uma maturidade matemática para futuras interpretações geométricas.

É preciso que o aluno seja instigado a buscar uma solução, a construir um caminho de solucionar uma situação problema e querer aprender o que está sendo proposto.

A missão do professor é despertar nesse aluno o interesse em aprender e querer buscar novas maneiras rápidas e mais eficientes de solucionar um determinado problema. E nesse sentido, traremos uma proposta de algumas atividades de Geometria Analítica exploradas no Geogebra, para que o professor depois de trabalhar o conteúdo em questão possa usar o software educacional como ferramenta de concretização do conhecimento e discussão do tema proposto.

# 4.3 Metodologias Ativas

Quando falamos sobre metodologias ativas, é importante entendermos inicialmente como ocorre a aprendizagem ativa. Quando o aluno começa a buscar solucionar um problema, ou tentar evidenciar um caminho de forma mais clara pra um colega, ele está

executando habilidades de aprendizagem de maneira ativa, como nos aponta [\(PAIVA,](#page-94-4) [2016\)](#page-94-4) que "Todo método ou estratégia que promova o envolvimento e a participação ativa do aluno no processo de desenvolvimento do conhecimento contribui para formar ambientes ativos de aprendizagem."

Precisamos incentivar nossos alunos a desenvolverem habilidades de comunicação, de trabalhar em grupos, pensar em soluções, solucionar, mas também elaborar problemas. Conseguir olhar para alguma situação problema e ter habilidades de criticar uma determinada informação, fazer questionamentos inerentes ao que se está sendo trabalhado em sala de aula. Quando um aluno desperta o interesse por aprender, ou por mostrar uma forma de compreensão à um colega de sua turma, percebe-se que essa interação se faz extremamente importante, para que o aluno se desenvolva como um todo, e não apenas aprender fórmulas e definições de matemática.

A importância das Metodologias Ativas vêm sendo tema de estudo dos principais documentos referências para nosso currículo, o professor tem visto cada vez mais a necessidade de se formar e aprofundar seus conhecimentos em maneiras que agreguem o seu fazer pedagógico, e colocando em prática tais metodologias, tendo em vista que o aluno enquanto participante se envolve no processo e toma gosto pelo aprendizado.

Esse trabalho tem como tema o Estudo das cônicas, e em específico, buscar maneiras de orientar o professor com materiais que promovam essa metodologia ativa em suas aulas no ensino desse conteúdo, tendo a oportunidade de permitir que o aluno manipule, engaje, construa e seja incentivado a resolver as soluções dos exercícios propostos no livro online do geogebra, e tornando sua aula mais dinâmica e produtiva.

#### 4.3.0.1 Sala de Aula Invertida - SAI

Uma das metodologias ativas que vem sendo estudada e utilizada é a sala de aula invertida. Essa metodologia propões que o aluno tenha acesso ao conteúdo antes de ser explorado pelo professor em sala de aula, através de materiais enviados com antecedência para serem estudados, podendo ser vídeos, leituras, materiais dinâmicos.

Com tal metodologia, leva-se o aluno a sistematizar as informações, ter um primeiro contato com o conteúdo, de maneira que quando chegar na sala haja espaço para debates, resoluções de problemas e aprofundamento do conteúdo.

> O que constatamos, cada vez mais, é que a aprendizagem por meio da transmissão é importante, mas a aprendizagem por questionamento e experimentação é mais relevante para uma compreensão mais ampla e profunda [\(BACICH; MORAN,](#page-93-4) [2018\)](#page-93-4),p.37

Com essa tamanha necessidade de incentivar nosso aluno a questionar e experimentar, podemos propor atividades iniciais que ele consiga interagir, construir e ter um instrumento

avaliativo para que verifique se houve uma aprendizagem significativa.

Temos em mente que "Os processos de aprendizagem são múltiplos, contínuos, híbridos, formais e informais, organizados e abertos, intencionais e não intencionais."[\(BACICH;](#page-93-4) [MORAN,](#page-93-4) [2018\)](#page-93-4) de modo que a aprendizagem é algo contínuo e o principal interessado em construir o conhecimento tem que ser o estudante.

Assim a sala de aula invertida possibilita ao professor a oportunidade de trazer essa independência do aluno, que busca o conhecimento, testa as ferramentas, se desafia a resolver um exercício e desperta a curiosidade em aprender mais sobre o tema. [\(BERG-](#page-93-1)[MANN; SAMS,](#page-93-1) [2018\)](#page-93-1) aponta que "...o que tradicionalmente é feito em sala de aula, agora é executado em casa, e o que tradicionalmente é feito como trabalho de casa, agora é realizado em sala de aula".

Quando se faz uma elaboração de um bom material e planejamento, a sala de aula invertida colabora com um aprendizado efetivo, ativo, e dando continuidade do trabalho em sala de aula, o professor se depara com uma possibilidade de avançar um pouco mais no tema, e conseguir propor novos desafios para a turma e aumentar o nível de compreensão.

Uma das vantagens de se usar a sala de aula invertida:

Os vídeos gravados têm sido os mais utilizados pelo fato de o aluno poder assisti-los quantas vezes for necessário e dedicar mais atenção aos conteúdos que apresentam maior dificuldade. Por outro lado, se o material é navegável, com uso de recursos tecnológicos, como animação, simulação, laboratório virtual etc. ele pode aprofundar ainda mais seus conhecimentos.[\(VALENTE,](#page-94-5) [2014\)](#page-94-5),p.14

O aluno dispõe de ferramentas como vídeos que permite que ele faça a exploração do conteúdo no seu tempo, podendo rever mais de uma vez a aula, e tendo a opção de se colocar materiais manipuláveis que dinamize o aprendizado. A sala de aula invertida pode ser um excelente aliado ao trabalho do professor, e principalmente contribuir em situações que o professor não dispõe de tempo significativo para determinado assunto em suas aulas, podendo então ter um aproveitamento maior de suas aulas.

Mas para que haja êxito em tal metodologia, é necessário que se tenha alunos responsáveis, que se comprometam com seu aprendizado e estejam dispostos a estudar fora da sala de aula e desenvolver o que está sendo proposto pelo professor, de modo que se descentralize o professor enquanto detentor do conhecimento e que o aluno se torne o centro e autor do próprio conhecimento.

# 4.4 Geogebra, uma ferramenta de ensino necessária

Um dos softwares educacionais que vem sendo muito estudado e usado pelos professores do Ensino Básico e Superior é o Geogebra, um programa gratuito, criado por Markus Hohenwarter como tese do seu mestrado no ano de 2001 na Universidade de Salzburg, e continuou o projeto na Universidade Florida Atlantic, de 2006 a 2008, indo depois para a Universidade Estadual da Florida até 2009. Atualmente o projeto está na Universidade de Linz, onde os pesquisadores buscam aperfeiçoar o aplicativo e constantemente surgem novas atualizações do aplicativo.

O GeoGebra é um software educacional de matemática dinâmica gratuito e multiplataforma para todos os níveis de ensino, que combina geometria, álgebra, tabelas, gráficos, estatística e cálculo num único lugar, trazendo facilidade e aplicabilidade no ensino.

O aplicativo é disponível para ser baixado por qualquer pessoa de forma gratuita no site [Baixe aqui o Geogebra.](https://www.geogebra.org/download?lang=pt)

O Geogebra enquanto ferramenta de ensino, tornou-se algo tão grande e didático, que hoje, instituições oferecem cursos gratuitos para professores em formação para o aperfeiçoamento de sua prática pedagógica. Mas por que usar o Geogebra é algo tão importante nas aulas de matemática? Quais são as contribuições, de fato que o aplicativo pode ter a contribuir para uma fazer pedagógico e mais eficiente?

Por ser um aplicativo gratuito, leve de ser baixado no computador ou smartphone, podendo também ser executado de forma online pela web, o Geogebra hoje é uma das maiores ferramentas de ensino quando se trata de metodologia ativa na matemática por ser um aplicativo autoexplicativo de fácil manuseio, onde o professor e aluno conseguem facilmente acessar e aprender a fazer construções.

Em conjunto, as janelas de álgebra e geometria oferecem uma experiência muito bacana, pois o aluno consegue usar uma linguagem de programação matemática para visualizar o que se está aprendendo na sala de aula, sendo algo dinâmico e de fácil manuseio, pois seus controles são autoexplicativos, quando se passa o mouse em cima de algum botão, logo se dá um breve resumo de cada função tal botão pode exercer.

<span id="page-57-0"></span>Observe na figura [38](#page-57-0) um botão, que quando clicado tem uma breve explicação do que se fazer para que se execute o comando:

| GeoGebra Classic 5                                                              |             |
|---------------------------------------------------------------------------------|-------------|
| Arquivo Editar Exibir Opções Ferramentas Janela Ajuda                           |             |
| $\mathbf{A}$<br>$\odot$ $\odot$<br>$\vdash$ $\triangleright$<br>$\frac{a-2}{a}$ |             |
| $\overline{\phantom{a}}$<br>Jane<br>Ponto                                       | ualização 2 |
| Selecione uma posição ou reta, função ou curva<br>Ξ<br>$-$ AA $-$<br>l = f      |             |
|                                                                                 |             |
|                                                                                 |             |
|                                                                                 |             |
|                                                                                 |             |
|                                                                                 |             |
|                                                                                 |             |
|                                                                                 |             |

Figura 38 – Interface Geogebra

Fonte: De autoria própria.

Por mais fácil e didático seja o Geogebra, é necessário que o estudante tenha um conhecimento prévio do que se está explorando no Geogebra, para uma melhor aplicabilidade. Note que de acordo com [\(GRAVINA; SANTAROSA,](#page-93-5) [1999\)](#page-93-5):

> "São programas onde os alunos podem modelar, analisar situações, fazer experimentos, conjecturar. Nesses ambientes, os alunos expressam, confrontam e refinam suas ideias, e 'programam' o computador sem precisar utilizar recursos de linguagem de programação, diferentemente do que acontece com micro-mundos no ambiente Logo. Utilizam, pelo contrário, processos de representação muito dos processos de representação de "lápis e papel", não sendo lhes exigido o conhecimento e domínio de uma nova morfologia, aspectos inerentes a uma linguagem de programação".

Os alunos não precisam deter de uma linguagem de computação para saber usar o Geogebra, mas precisa obter, inicialmente conhecimento sobre o objeto matemático em questão, pois na maioria das vezes, o que se joga no aplicativo é bem próximo do que se escreve no seu caderno, como exemplo marcar um ponto no Geogebra, digitar a função para se obter seu gráfico, entre outros.

A intenção do Geogebra, enquanto software educativo, é proporcionar, tanto ao professor, quanto ao estudante uma visão prática manipulável, através dos controles deslizantes o conteúdo em questão. "Para mais, o software pode proporcionar ao aluno ter um contato mais direto com os objetos abstratos da matemática e trabalhar com representações geométricas e algébricas, simultaneamente."[\(BRUGNERA; DYNNIKOV,](#page-93-6)  $2020(p.8)$ 

Pelo fato de o Geogebra conseguir trabalhar em um mesmo programa tão bem a Geometria e Álgebra, se torna uma ferramenta no ensino de Geometria Analítica.

# 5 Livro online no Geogebra

O livro online no Geogebra foi criado para ser usado como ferramenta para o professor no ensino de Cônicas. Uma sugestão que deixamos aqui é que o livro seja usado como suporte para a Sala de Aula Invertida (SAI). Devido o tempo ser curto para se abordar as cônicas, o professor pode fazer uso dessa metologia ativa aliada ao livro para ensinar o conteúdo de forma atrativa e propondo que o aluno seja ativo no processo.

Este trabalho apresenta uma sugestão para que seja usado como auxílio para a SAI, mas o professor também pode usá-lo durante suas aulas para explicação, ou como atividades de casa para retomada de conteúdos, ou propor que os alunos execute as atividades e construções propostas no livro durante a aula com auxílio de celulares ou computadores.

Sabemos também que cada professor conhece a realidade de sua turma, e nem toda turma tem maturidade para desenvolver a Sala de Aula Invertida, devido ao descomprometimento por parte dos alunos. Mas vale ressaltar a importância de levarmos as metodologias ativas para nossa sala de aula, incentivando os alunos a se envolverem, e criarem consciência da importância da sua participação no seu processo de aprendizagem.

> A dificuldade relativa à mudança de paradigma pedagógico do processo de ensino-aprendizagem de Matemática implica a questão de que crenças e percepções dos alunos e professores podem criar barreiras para a implantação da SAI, como pular as tarefas que são realizadas fora da classe e vir para a sala de aula sem assistir aos vídeos das aulas devido à falta de comprometimento com seu próprio processo de aprendizagem. Daí ser importante a orientação dos alunos em relação à autodisciplina e à responsabilidade no gerenciamento dos seus estudos.[\(LOZADA; CARLOS;](#page-94-6) [LOZADA,](#page-94-6) [2023\)](#page-94-6)

O processo de inserir uma nova metodologia em sala de aula requer esforços tanto do aluno quanto do professor, pois requer a mudança de estrutura da aula, e o primeiro passo é acreditar e conhecer a metodologia ativa em estudo. O professor deixa de ser o protagonista das aulas e permite com que o aluno seja o centro, seu papel será mediar este conhecimento, oferecendo as ferramentas necessárias para tornar seu aluno cada vez mais autônomo neste processo ativo de aprendizagem.

Em seu planejamento, o professor pode colocar videoaulas curtas sobre cada uma das cônicas, junto com o livro online, separando em partes o material para que não fique muita coisa acumulada para o aluno estudar. Uma sugestão é que seja sugerido uma das cônicas por vez, de modo que o aluno possa fazer as construções propostas no início das seções, promovendo uma familiarização com o assunto a ser estudado, e conhecendo as definições de cada uma das cônicas .

Nas aulas, o aluno poderá apresentar as dificuldades que surgiram durante as construções para o professor, para que sejam debatidas e esclarecidas. Posteriormente, propor aos alunos que façam as resoluções dos exercícios, fazendo uso do Geogebra, proporcionando essa integração da matemática ao software, uma junção que permitirá ao aluno visualizar a Geometria Analítica muito claramente, fazendo uso da área Algébrica e Geométrica com uso dos recursos tecnológicos.

Os tutoriais apresentados no início de cada sessão pode ser usado tanto pelo professor quanto pelo aluno, sendo importante o aluno manipular tais construções das cônicas de modo a contribuir ao aprendizado das definições matemáticas utilizadas proporcionando a eficiência do desenvolvimento no letramento matemático do aluno.

> "A geometria pode ser considerada a parte mais intuitiva e concreta da matemática, uma vez que, permite que ao aluno utilizar ambientes reais, presentes em seu cotidiano, para compreensão do conteúdo."

O Geogebra, além de ser um software matemático também tem um acervo de materiais online que permite professores disponibilizarem suas atividades para serem acessadas por outros professores e alunos. Além de atividades, o professor também pode criar livros de forma online, contendo definições, explicações, exercícios, vídeos e construções elaboradas no Geogebra. Essas atividades podem ser enviadas para os alunos através do link do Geogebra, também pode ser enviada pelo Google Classroom, e o professor pode ter a devolutiva das atividades dos alunos para que seja feito o feedback.

O livro online do Geogebra é uma ferramenta a mais para o professor que em sala de aula, na busca de dinamizar suas aulas, possa fazer uso de tais metodologias ativas com intuito de alcançar o aluno com o estudo que aqui se propõe de maneira a concretizar a participação direta do aluno, como o sujeito ativo do seu processo de aprendizagem.

Lembrando que você pode baixar o Geogebra em seu computador ou celular, ou acessar pelo Google, não tendo necessidade de ter o aplicativo instalado. Este livro está disponibilizado através do link [Seções Cônicas para Ensino Médio](https://www.geogebra.org/m/wycrrhjw) no site do Geogebra, onde ficam arquivadas conteúdos como este para que o professor possa utilizar em suas aulas quando necessário.

A figura [39](#page-61-0) representa a capa do livro que disponibilizamos no Geogebra, com um breve resumo do que se propõe o material, para que o aluno e / ou professor acesse o material e saiba se é o que procura ou não.

#### Figura 39 – Capa do Livro Geogebra

<span id="page-61-0"></span>Seções Cônicas para Ensino Médio

Autor: Samantha Amurielly de Souza Ferreira

Tópico: Parábola . Este material é resultado da dissertação do Mestrado Profissional em Matemática (PROFMAT), elaborado pela discente Samantha Amurielly de Souza Ferreira sob orientação do prof<sup>o</sup> doutor Rosevaldo de Oliveira. Neste material abordamos o conteúdo de Cónicas, conteúdo abordado no Ensino Médio, abordando os conceitos de parábola, elipse e hipérbole Trazemos também ferramentas que permitam observar graficamente e por meio de equações o reconhecimento de cada uma dessas cônicas, e o que ocorrem quando se faz uma translação em relação ao eixo x ou y.

Esperamos que todos que aquí chegarem, faça um bom proveito desse material, e ótimos estudos! Um abraço

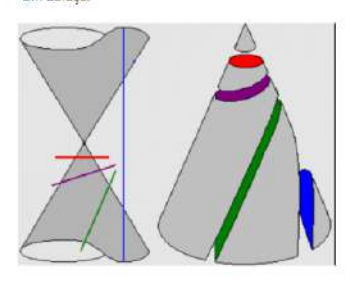

Fonte: De autoria própria.

A ideia do material foi criar tópicos de modo que o professor possa usar em suas aulas como ferramenta metodológica ou material de apoio para revisão de conteúdos de forma a contribuir com a sistematização de conteúdos ministrados pelo professor. O livro é dividido em cinco seções e serão apresentadas a seguir.

Ao entrar no livro online, pode-se criar uma atividade no próprio Geogebra, onde o professor terá a devolutiva dos alunos que entrarão através do código dado pela atividade criada e registrarão seus nomes como apresentado na figura [40.](#page-61-1) Desse modo o professor conseguirá acompanhar o desenvolvimento das atividades por parte dos alunos, e poder fazer o feedcack posteriormente das atividades propostas.

<span id="page-61-1"></span>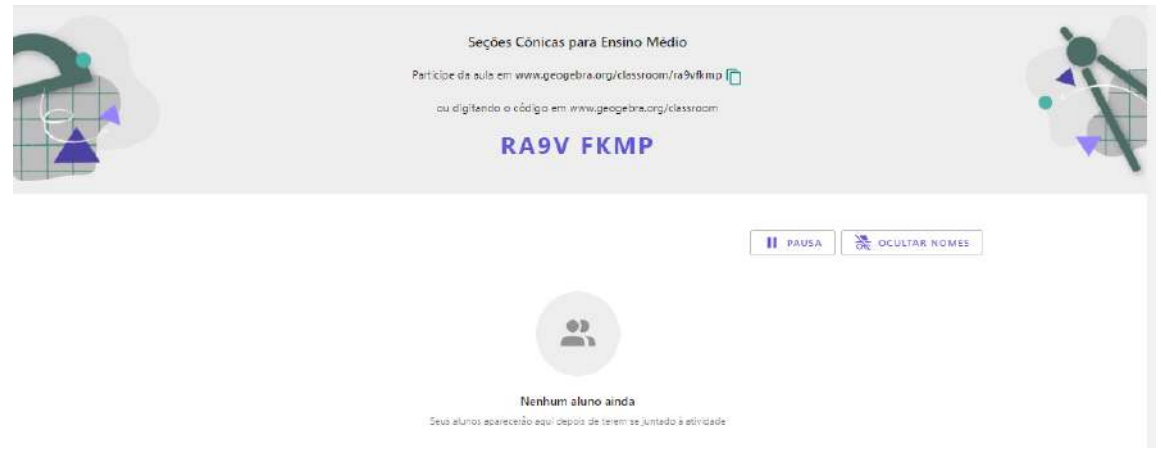

Figura 40 – Atribuindo Atividade no Geogebra

Fonte: De autoria própria.

# 5.1 Primeiro Tópico: Tutorial do Geogebra

A intenção desse tópico é oferecer um passo a passo ensinando a usar as ferramentas que serão utilizadas no Geogebra no capítulo sobre cônicas. Esse tutorial que será aqui descrito também está disponível em forma de vídeo no [Tutorial Geogebra](https://youtu.be/EHAHU07ksF8) .

Para acessar o Geogebra online, basta abrir o Google e digitar "Geogebra Online"e clicar em "Geogebra Clássico". Ou se quiser ser direcionado a partir daqui, clique [Geogebra](https://www.geogebra.org/classic?lang=pt_PT) [Clássico.](https://www.geogebra.org/classic?lang=pt_PT)

Para inserir um ponto no Geogebra, basta clicar em e caso queira renomear, ao digitar no teclado a letra que se deseja será automaticamente renomeado ao dar enter:

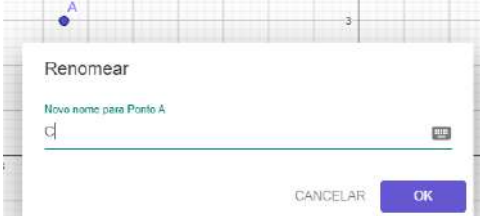

<span id="page-62-0"></span>Para criar uma reta, basta clicar no botão reta, como é mostrado na figura [41](#page-62-0) e observe que ao selecionar o botão no canto esquerdo da tela, o geogebra de forma didática já te informa o que fazer para se criar uma reta, que no caso é selecionar dois pontos. Você pode criar os pontos antes da reta, ou ao clicar na tela para traçar a reta ele já cria os pontos imediatamente:

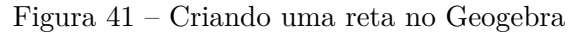

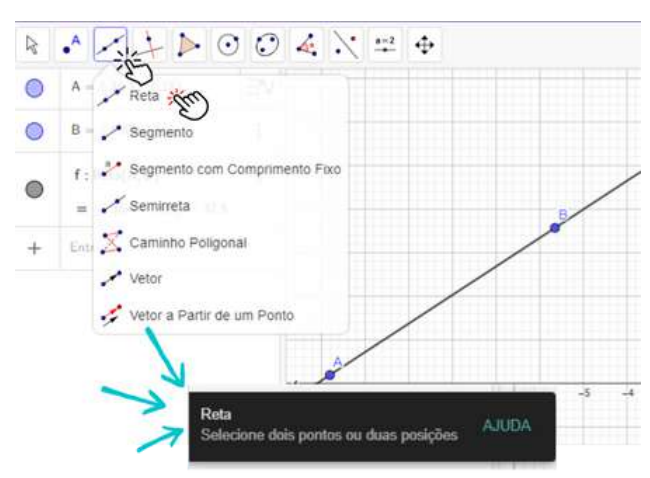

Fonte: De autoria própria.

Como observado acima, nesse comando podemos então criar uma reta clicando em dois pontos, da mesma forma, cria-se o segmento de reta e a semirreta.

Ao se pensar nas retas, podemos criar retas paralelas ou perpendiculares, e mediatriz de um segmento. Para isso, basta:

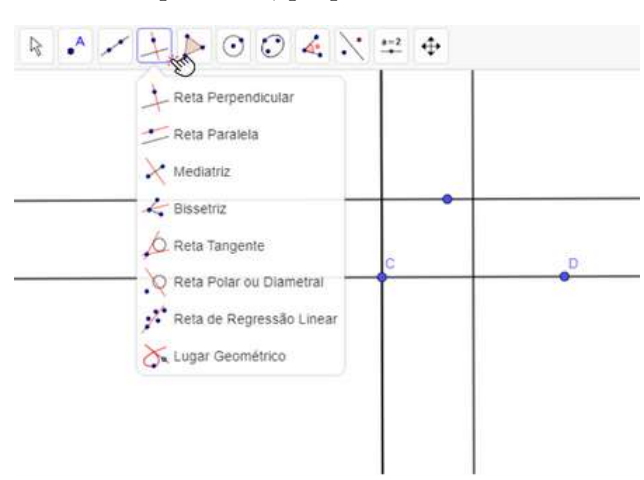

Figura 42 – Criando retas paralelas, perpendiculares e mediatrizes no Geogebra

Fonte: De autoria própria.

Como ao criar outros elementos matemáticos, para criar qualquer uma das retas mencionadas na figura, basta seguir o comando do Geogebra. Para construir uma reta perpendicular, basta selecionar um ponto e qual reta ou segmento que será construída a reta perpendicular. De maneira análoga se constrói a reta paralela. Já o segmento basta selecionar o segmento ou os pontos que representam os vértices do segmento.

<span id="page-63-0"></span>Para criarmos um polígono no Geogebra, clicaremos no botão polígono como indicado na figura [43](#page-63-0) e selecionaremos a primeira opção. Observe que o Geogebra já explica que basta selecionar o primeiro vértice e os outros vértices e no final clicar novamente no primeiro vértice e assim teremos o polígono desejado:

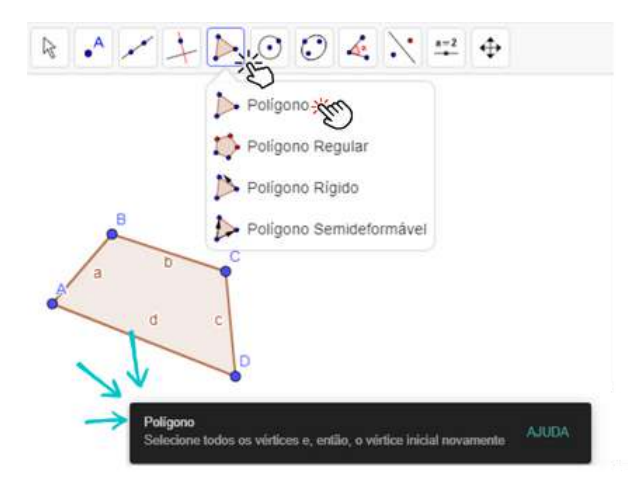

Figura 43 – Criando um polígono no Geogebra

Fonte: De autoria própria.

Para criarmos um círculo devemos clicar em um ponto que será o centro do círculo e em outro ponto para definirmos o raio do círculo que será formado:

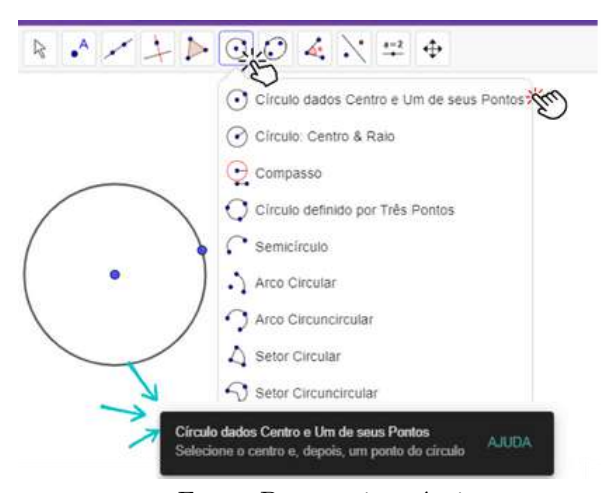

Figura 44 – Criando um polígono no Geogebra

Fonte: De autoria própria.

Trouxemos algumas das construções que serão usadas nas próximas seções e as construções das cônicas serão explicadas passo a passo nos próximos capítulos. Lembrando que todo esse passo a passo foi feito por forma de tutorial em forma de vídeo com link postado no começo do capítulo.

# 5.2 Segundo tópico: Reconhecimento de uma cônica

<span id="page-64-0"></span>Esta seção começa com um cone de duas folhas e um plano que o intersecta. Foi preparado um material (figura [45\)](#page-64-0), onde ao variar a inclinação do plano mudando os valores pode se visualizar as cônicas que serão tema de estudo através de cada inclinação do plano. Basta que o aluno varie os coeficientes do plano (a,b,c,d) e verá a parábola, a hipérbole e a elipse.

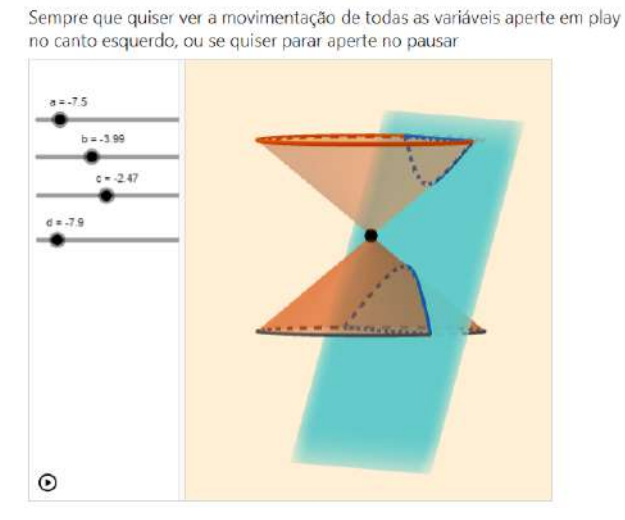

Figura 45 – Reconhecimento de uma cônica

Fonte: De autoria própria.

Este tópico então trás o primeiro contato com nossas cônicas, onde o aluno ao manusear a ferramenta se depara com as cônicas. O professor pode ter sugerido uma videoaula inicial apresentando brevemente o que são cônicas.

Perguntamos então através de um questionário onde a primeira pergunta deve ser respondida de forma subjetiva, quanto as conclusões que se tirou dessa observação do plano seccionando o cone de duas folhas. E a segunda pergunta é se ele sabe identificar quais os nomes das cônicas que surgiram durante a interseção do plano no cone de duas folhas:

#### Figura 46 – Perguntas - Reconhecimento das cônicas

Varie cada um dos coeficientes a,b,c e d que formam o plano secante ao cone de duas folhas, explique com suas palavras o que acontece quando se varia cada um deles.

```
Digite sua resposta agui.
Aa = \pi
```
Você conseguiu visualizar a forma de alguma cônica? Quais são os nomes das cônicas que você reconheceu?

Assinale a sua resposta aqui

- A D parábola, elipse, hipérbole e circunferência
- B D parábola, elipse, reta e quadrado
- C | elipse, cone, triângulo, circunferência
- $D \Box$  apenas elipse e circunferência

Fonte: De autoria própria.

O professor poderá ter as respostas das questões através da Atividade criada no Geogebra, ou se preferir, que o aluno respondas as questões em seu caderno, para que seja retomado em sala posteriormente. E se a atividade for feita em sala de aula, o professor pode ir conversando com os alunos a fim de saber o que estão respondendo em cada uma das perguntas subjetivas, pois as questões objetivas o aluno já vê a alternativa correta no momento em que responde.

Espera-se que esse contato inicial com o objeto de estudo desperte a curiosidade em investigar mais sobre as cônicas por parte do aluno, com auxílio do Geogebra.

O livro online no Geogebra é um ambiente virtual onde o professor pode elencar conceitos, definições, vídeos, exercícios, sugestões de exercícios a serem resolvidos por parte do aluno na medida em que ele avança no conteúdo.

Vale ressaltar que o livro é um suporte metodológico que facilita a mediação do professor, não sendo um substituto do professor no ensino do conteúdo.

Após o aluno manusear o plano secante a parábola, apresentamos os casos em que o plano determinará uma elipse, uma hipérbole ou uma parábola. Para que o aluno possa seguir para a próxima seção onde abordaremos sobre a parábola.

#### 5.2.1 Terceiro tópico: Parábola

Esta seção do livro é subdividida em três partes: a primeira apresenta suas definições, construção geométrica e demonstração, e sua excentricidade. A segunda parte aborda os casos em que a parábola tem a reta diretriz paralela ao eixo x, e a terceira parte quando a reta diretriz é paralela ao eixo y.

Inicialmente, a primeira seção da parábola, deixamos disponível um vídeo (figura [47\)](#page-66-0) disponívem em: [Como construir uma parábola no Geogebra,](https://youtu.be/Q0lYXg-9uvc) para que o aluno e/ou o professor possa acompanhar a construção passo a passo. Neste momento o aluno que deseja aprender como fazer a construção apresentada no livro, se depara com a oportunidade de manusear o ente matemático, sendo sujeito ativo no seu processo de aprendizagem.

Figura 47 – Construindo uma parábola no Geogebra

<span id="page-66-0"></span>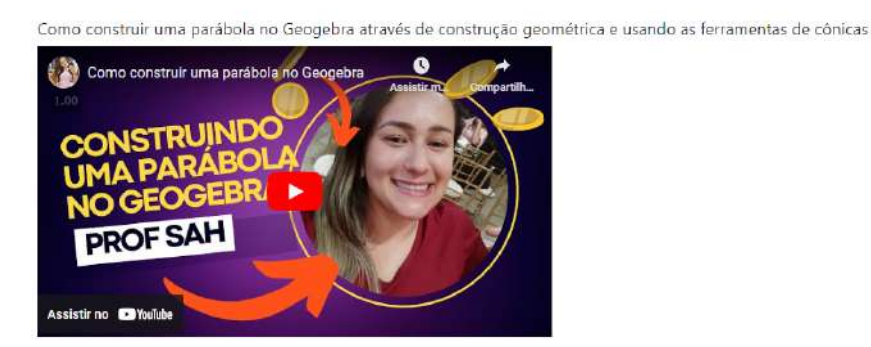

Fonte: De autoria própria.

Os vídeos são ferramentas de ensino que muito auxiliam nossos alunos durante seu processo de aprendizagem incentivando -os a terem essa autonomia de buscar conhecimento que agregam o que está sendo ensinado durante as aulas é de extrema importância.

Quando desenvolvem o hábito de estudar, seu desenvolvimento se torna ainda mais efetivo, porque de fato se torna autor do seu próprio conhecimento, que busca, investiga, aprimora e tem curiosidade em conhecer melhor o que está sendo estudado. Nada melhor que usar ferramentas que tanto fazem parte do cotidiano deles para que possamos divulgar o conhecimento matemático através da linguagem computacional e que mais chega até eles em tempos de tecnologia.

Os passos mostrados no vídeo foi descrito o passo no livro e está apresentado a seguir:

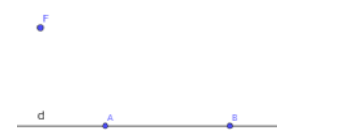

- Crie o ponto F, o foco da parábola.
- Marca-se os pontos *A* e *B* e sobre eles traça- $\overrightarrow{AB}$  que será a reta diretriz d da parábola;

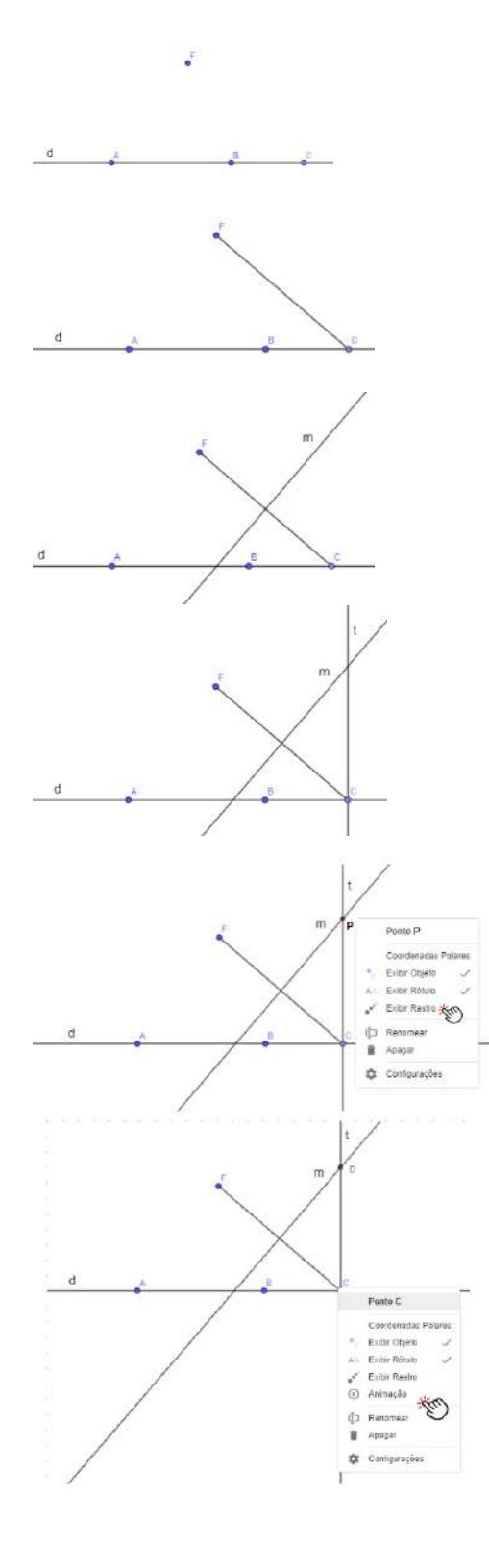

- Sobre a reta d, crie um ponto que será chamado de C fora do segmento AB;
- Crie o segmento  $FC$
- Trace a mediatriz m do segmento  $FC$  e a nomeie chamando de m;
- Trace a reta perpendicular a d que passa pelo ponto C e a chame de t;
- Selecione o ponto de encontro, entre as retas m e t e chame esse ponto de P, para isso basta clicar no segundo bloco de botões na opção "Interseção de dois objetos;
- Sobre o ponto P, clique na opção "Habilitar rastro";
- Sobre o ponto C clique com o botão direito e selecione a opção "Animação"

<span id="page-68-0"></span>Seguindo os passos da construção teremos:

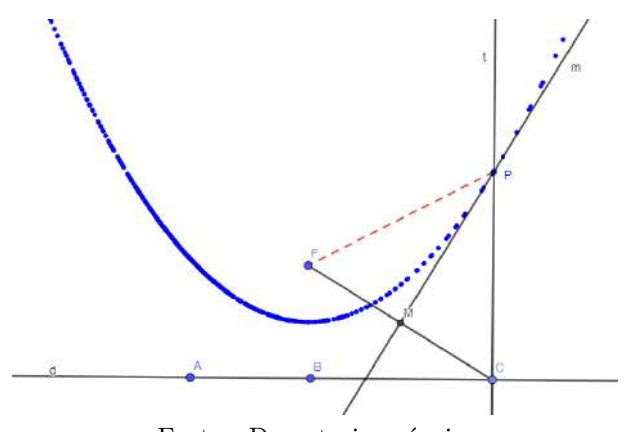

Fonte: De autoria própria.

Para um ponto P qualquer da parábola como marcamos P na figura [48,](#page-68-0) provaremos que as condições das curvas serão satisfeitas. Assim, sendo P genérico podemos estender para todos os pontos da curva:

*Demonstração.* Temos que a reta m é mediatriz do segmento *F C*, chamando de M o ponto de encontro entre a reta mediatriz e tal segmento, temos que *FM* = *MC*

Temos também pela definição de reta mediatriz que  $\hat{PMF} = \hat{PMC} = 90^\circ;$  E ao considerarmos os ∆*PMF* e ∆*PMC*, o lado *PM* é comum entre eles. Daí pelo caso LAL, temos que os dois triângulos são congruentes. Então *F P* = *P C*, e a distância de *P C* é igual a distância de P a reta diretriz d. Assim para qualquer ponto da parábola P, temos que:

$$
d(F, P) = d(P, d)
$$

sendo sempre válido a definição da parábola para qualquer que seja o P tomado.  $\Box$ 

Além de mostrarmos a construção do lugar geométrico que formam a parábola, podemos também "habilitar rastro"da reta mediatriz do segmento *F C* que contém o ponto P, de modo que ao "Animar"o ponto C novamente teremos também a construção da parábola

Figura 48 – Construção Geométrica da parábola

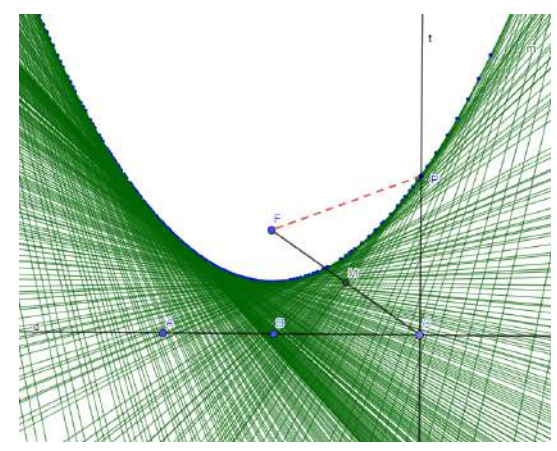

Figura 49 – Construção Geométrica da parábola com as mediatrizes

Fonte: De autoria própria.

Sendo um ponto arbitrário, ou seja, qualquer que seja o ponto P, satisfaz a definição.

Tal demonstração realizada anteriormente está disponível no vídeo (figura [47\)](#page-66-0) onde foi mostrado a construção da parábola. O aluno terá acesso tanto ao estímulo analítico quanto geométrico.

<span id="page-69-0"></span>Feita a apresentação das construções, mostramos na figura [50](#page-69-0) os elementos da parábola e logo abaixo descrevemos seus elementos, a definição de uma parábola e a definição da excentricidade da parábola.

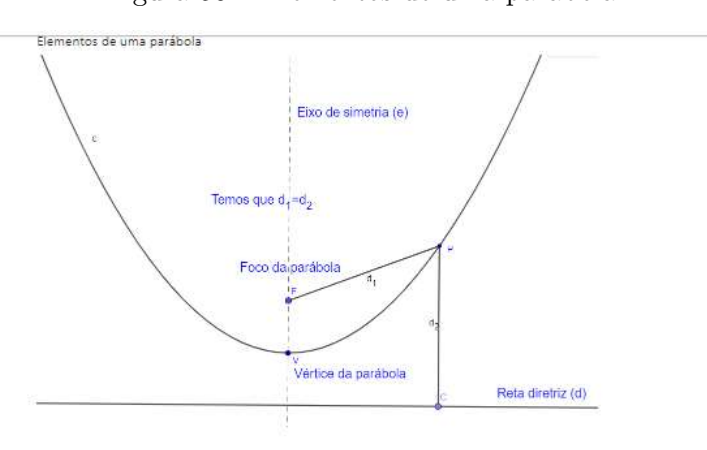

Figura 50 – Elementos de uma parábola

- Chamamos de parâmetro a distância de F até V e de V até F' de modo que  $d(F, V) = d(V, F') = k.$
- O foco tem coordenadas  $F=(0,k)$
- o eixo de simetria ou eixo focal (e) da parábola passa por V e é perpendicular à reta diretriz:
- a reta diretriz (d) que tem como equação y=-k,

A excentricidade dada pela razão entre a distância de P até o foco e a distância entre P até a reta diretriz, que pela definição da parábola, tais distâncias serão sempre iguais, o que nos garante, que se tratando de uma parábola , a excentricidade será sempre e=1.

Fonte: De autoria própria.

<span id="page-70-0"></span>Para terminarmos esta seção, na Figura [51](#page-70-0) apresentamos um tutorial rápido para o aluno que queira criar a parábola usando as ferramentas oferecidas pelo Geogebra, de forma rápida:

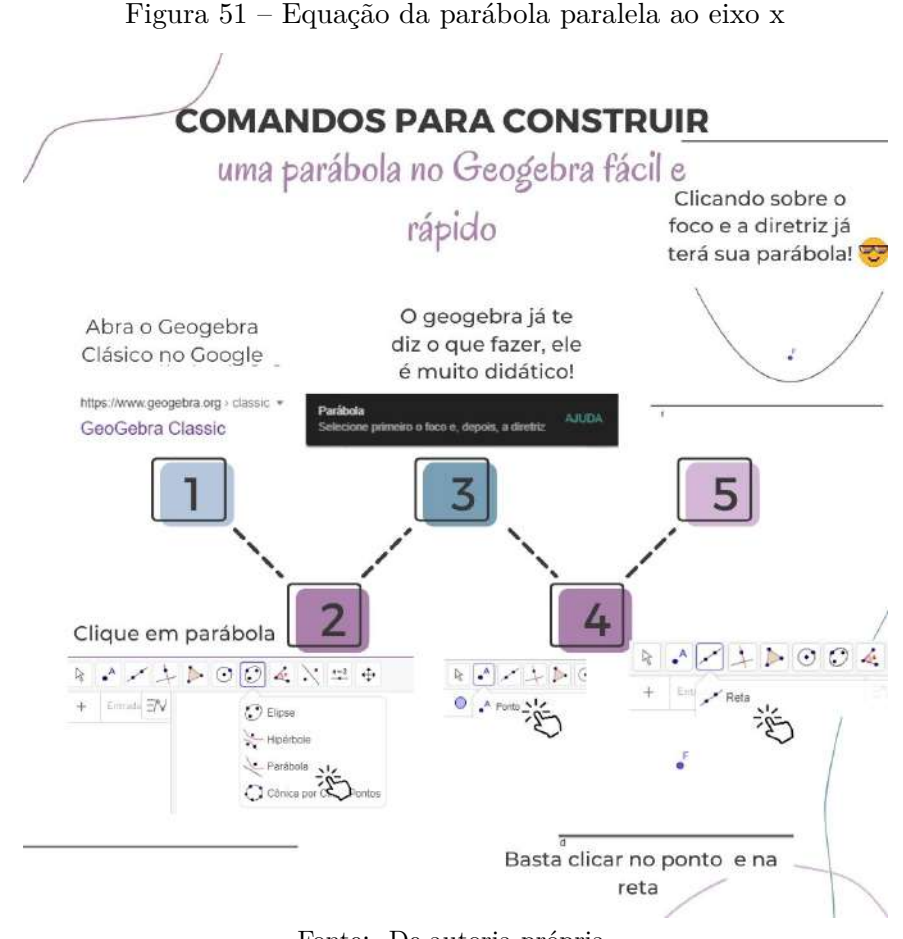

Fonte: De autoria própria.

#### 5.2.2 Parábola: reta diretriz paralela ao eixo x

Nesta seção apresentamos as equações da parábola com a reta diretriz paralela ao eixo x. Como mostrado na figura [52,](#page-71-0) deixamos a parábola de modo que o aluno possa manipular os valores dos vértices e o parâmetro de modo a perceber o que acontecerá quando mudar cada uma dessas variáveis. Esta atividade permitirá o aluno compreender a translação da parábola quando se altera os vértices e também a abertura da parábola quando se altera o parâmetro k:

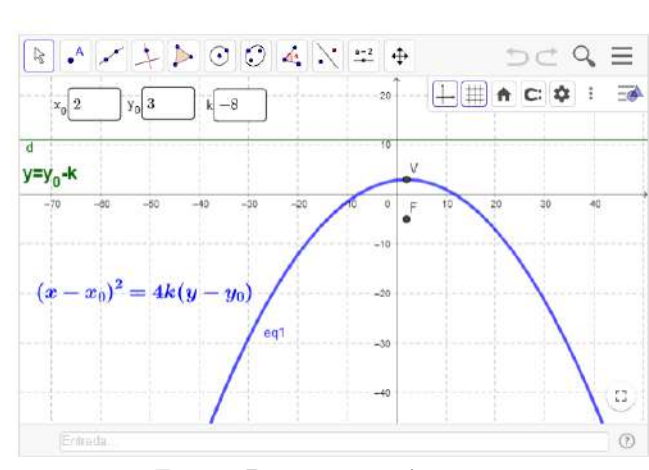

<span id="page-71-0"></span>Figura 52 – Equação da parábola paralela ao eixo x

- Tem -se $(x - x_0)^2 = 4k(y - y_0)$  com foco $F(x_0, k + y_0)$ • Tem -se  $(x - x_0)^2 = -4k(y - y_0)$  com foco  $F(x_0, -k - y_0)$ 

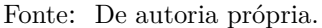

Espera-se que o aluno mude valores para entender a função de cada um dos termos que compõe a parábola, de forma que o conhecimento matemático possa se unificar, o aluno possa ver a parte geométrica e parte algébrica de forma interligadas.

<span id="page-71-1"></span>No final desta seção sugerimos quatro exercícios (figura [53\)](#page-71-1) onde os alunos poderão resolver os exercícios com o auxílio do Geogebra, usando - o como ferramenta para resolução dos exercícios propostos e permitindo a familiarização com a cônica em estudo através do uso do software:

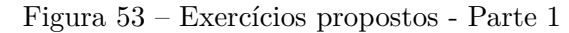

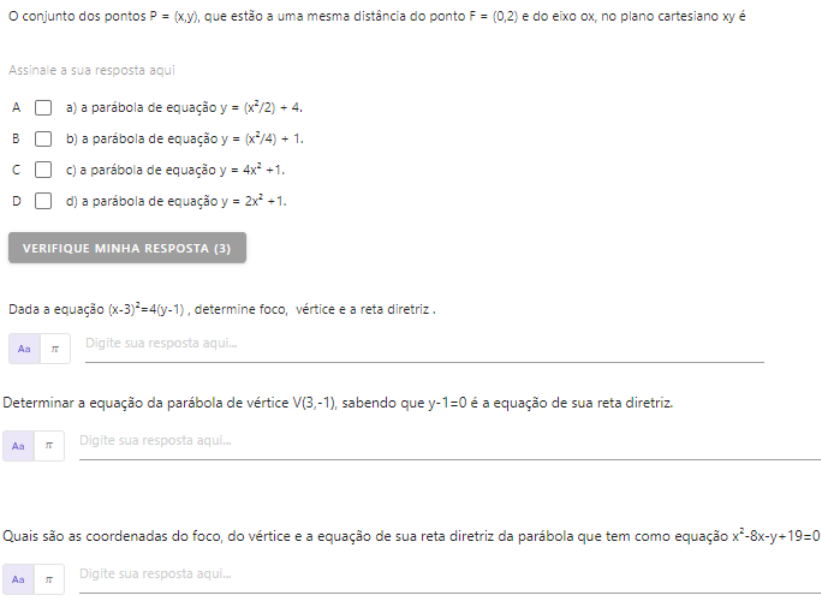

Fonte: [Stoodi](https://www.stoodi.com.br/exercicios/ufrn/2003/questao/o-conjunto-dos-pontos-p-xy-que-estao-a-uma/)
<span id="page-72-0"></span>Todos estes exercícios apresentados acima foram resolvidos de maneira através de vídeo (figur[a54\)](#page-72-0), para aquele aluno que busca revisar ou aprofundar seu conhecimento, consiga perceber se conseguiu compreender os conceitos, ou retomar as suas fragilidades:

#### Figura 54 – Exercícios resolvidos - Parte 1

Depois que você resolveu os exercícios, acompanhe a resolução comentada de cada um deles. Veja quais você<br>acertou e anote aquilo que você precisa relembrar.

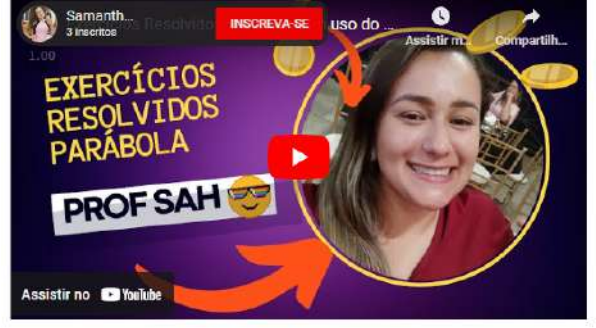

Fonte: De autoria própria.

## 5.2.3 Parábola: reta diretriz paralela ao eixo y

<span id="page-72-1"></span>Do mesmo modo, no início desta seção trouxemos as mudanças cartesianas para os elementos da elipse quando a reta diretriz é paralela ao eixo y, e deixamos uma construção com a equação canônica (figur[a55\)](#page-72-1) para que o aluno possa manusear e construir seu conhecimento através do processo investigativo na mudança de cada um das suas variáveis:

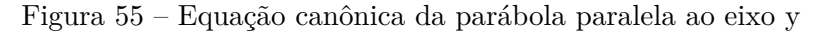

• Tem -se  $(y - y_0)^2 = 4k(x - x_0)$  com foco  $F(k + x_0, y_0)$ • Tern -se  $(y - y_0)^2 = -4k(x - x_0)$  com foco  $F(-k - x_0, y_0)$  $\triangleright \odot \odot 4 \times 7 = 0$  $\overline{\phantom{a}}$  $Q$ h C  $\equiv$  $\boxed{+}$   $\boxed{+}$   $\boxed{+$ d  $E$  $x=x_0-k$  $-8$  $30$  $\overline{\mathcal{U}}$ 10  $(y - y_0)^2 = 4k(x - x_0)$  $\bullet^{\mathsf{F}}$ BC  $-20$  $-30$  $\circledcirc$ Entrada

Fonte: De autoria própria.

<span id="page-73-0"></span>Depois que o aluno fizer a alteração dos valores dos vértices e do parâmetro k, deixamos como proposta três exercícios (figura [56\)](#page-73-0) para testarem seus conhecimentos, tentando resolver sobre o conteúdo abordado no livro com uso do Geogebra:

```
Figura 56 – Exercícios Propostos - Parte 2
```

```
Dada a equação (y - 3)<sup>2</sup> = 10(x - 9); determine foco, vértice e a reta
diretriz.
\mathbf{A} \mathbf{A} \mathbf{B} \mathbf{B} . Digite sum \mathbf{B}Deduza a equação da parábola onde o foco tem coordenadas F(3,0) e
 diretriz x = -3.
 \begin{array}{|c|c|} \hline \multicolumn{1}{|c|}{\mathbf{Ae}} & \multicolumn{1}{|c|}{\mathbf{a}} \\ \hline \multicolumn{1}{|c|}{\mathbf{Ae}} & \multicolumn{1}{|c|}{\mathbf{a}} \\ \hline \multicolumn{1}{|c|}{\mathbf{Ae}} & \multicolumn{1}{|c|}{\mathbf{a}} \\ \hline \multicolumn{1}{|c|}{\mathbf{Ae}} & \multicolumn{1}{|c|}{\mathbf{a}} \\ \hline \multicolumn{1}{|c|}{\mathbf{Ae}} & \multicolumn{1}{|c|}{\mathbf{a}} \\ \hline \multicolumn{1Mostre que a equação 4y^2 + 24x - 20y + 16 = 0
```
Representa uma parábola e determine as coordenadas de seu vértice, foco e equação da diretriz

 $\mathbf{A}_\mathbf{0} \left[ \begin{array}{c} \mathbf{r} \end{array} \right]$  . Digite sua respecta aquil.

Fonte: [Questões GA-UFF]( https://www.professores.uff.br/lhaylla/wp-content/uploads/sites/10/2018/09/L4_GAI.pdf)

Como na seção anterior e nas próximas seções também, após a sugestão dos exercícios no final de cada seção foram gravados vídeos com as resoluções para que seja uma ferramenta a mais de estudo para o aluno. [Clique aqui e assista](https://www.youtube.com/watch?v=xqBDeXRDVNc) as resoluções comentadas de cada uma das questões propostas na (figura [56\)](#page-73-0) nesta seção.

A ideia então deste capítulo foi conceituar, incentivar o manuseio do Geogebra e através das construções, exercícios e vídeos motivar o aluno a buscar compreender cada vez melhor sobre a parábola, seus elementos, seu lugar geométrico e suas definições.

# 5.3 Quarto tópico: Elipse

Esta seção do livro foi dividida em três partes: a primeira apresentamos as definições, conceitos e construção geométrica com sua respectiva demonstração, na segunda parte a abordagem das elipses com eixo maior paralelo ao eixo x, e a terceira parte com o eixo maior paralelo ao eixo y.

Iniciamos esta seção com um vídeo (Figura [57\)](#page-74-0) em forma de tutorial que ensina a fazer a construção geométrica. Neste video ainda, justificamos que os pontos descritos pelo softwares satisfazem a definição de elipse. Tal vídeo pode ser acessado no livro ou pelo youtube através do link: [Construindo uma elipse no Geogebra.](https://www.youtube.com/watch?v=fE5CBo4kiMQ)

### Figura 57 – Construindo uma elipse no Geogebra

<span id="page-74-0"></span>Neste vídeo você aprenderá como construir uma elipse no Geogebra tanto pela definição, tanto pela função do Geogebra, bora lá?

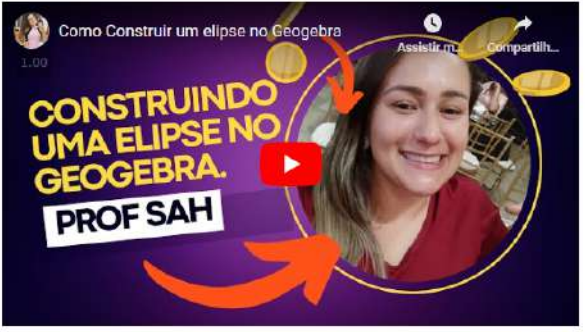

Fonte: De autoria própria.

Além de vídeo, na sequência foi feita a descrição do passo no livro da construção do Geogebra como apresentado abaixo:

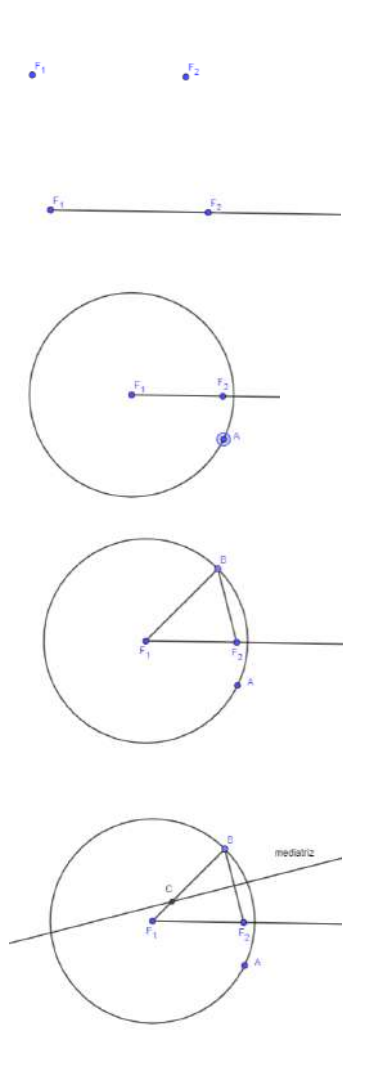

- Marque dois pontos que serão nomeados automaticamente pelo Geogebra de A e B, renomeie para *F*<sup>1</sup> e *F*2;
- Trace uma semirreta que passe pelos pontos  $F_1, F_2;$
- Crie uma circunferência com centro em *F*<sup>1</sup> de forma que *F*<sup>2</sup> seja interior a circunferência criada. Será criado automaticamente um ponto A que pertence a circunferência;
- Marque um ponto B sobre a circunferência que seja distinto de A;
- Trace os segmentos  $BF_2 eBF_1$ ;
- Feito isso, trace a mediatriz do segmento  $BF_2$ ;
- Marque o ponto C, sendo a interseção entre a mediatriz de  $BF_2$  e o segmento  $BF_1$ ;

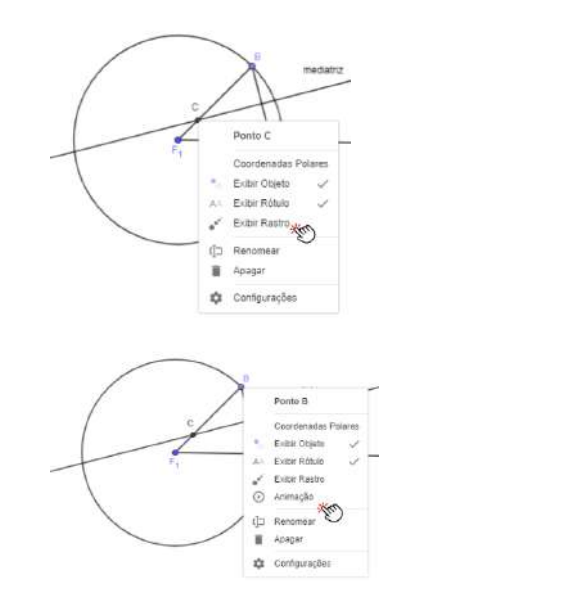

• Sobre o ponto C, clique na opção "Exibir rastro";

• Sobre o ponto B que pertence a circunferência de centro *F*<sup>1</sup> clique em "Animar"

<span id="page-75-0"></span>Após realizado tal construção, o aluno, caso queira, pode interagir com a construção, basta apertar o play no no botão do canto esquerdo na figura abaixo já verá a elipse ser construída. Provaremos então porque a medida que C movimenta gera os pontos que formam a elipse.

Figura 58 – Formando uma elipse

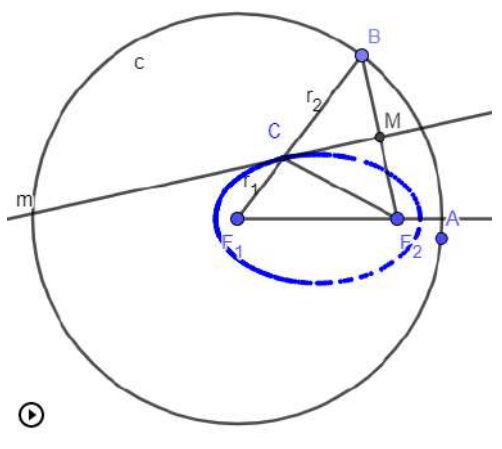

Fonte: De autoria própria.

*Demonstração.* Agora, vamos mostrar que tal construção satisfaz a definição de elipse. Para isto, na figura [58,](#page-75-0) observe que os triângulos ∆*CMB* ≡ ∆*CMF*2. De fato, na imagem acima, m é mediatriz do segmento *BF*2, logo M é ponto médio de *BF*2. Daí *BM* = *MF*2. Temos também que *CM* é lado comum aos triângulos;  $C\widehat{M}B = C\widehat{M}F_2 = 90^\circ$  Logo, pelo caso *LAL* os triângulos são congruentes. Por conseguinte,

<span id="page-75-1"></span>
$$
d_{C,B} = d_{C,F_2} = r_2 \tag{5.1}
$$

Temos ainda que:

<span id="page-76-0"></span>
$$
d_{F_1,B} = d_{F_1,C} + d_{C,B} \tag{5.2}
$$

Substituindo [5.1](#page-75-1) em [5.2](#page-76-0) teremos:

$$
d_{F_1,B} = d_{F_1,C} + d_{C,F_2}
$$
  

$$
d_{F_1C} + d_{CF_2} = r_1 + r_2
$$

Mas sabemos que *F*<sup>1</sup> é centro da circunferência que passa pelo ponto B, logo  $\overline{F_1B} = r_1 + r_2$  é o raio da circunferência e sempre será um valor constante, mostrando que vale a definição da elipse [3.3.3.](#page-40-0)

Logo, temos que C é o conjunto de pontos que formam a elipse satisfazendo a definição demonstrada acima:  $\Box$ 

<span id="page-76-1"></span>A construção da elipse acima foi feita com o comando "Habilitando rastro"no ponto C no geogebra, mas podemos "habilitar rastro"na mediatriz que passa por *CM* obtendo então as retas que formam a elipse como será mostrado a seguir na figura [59](#page-76-1)

Figura 59 – Formando uma elipse pelas retas mediatriz

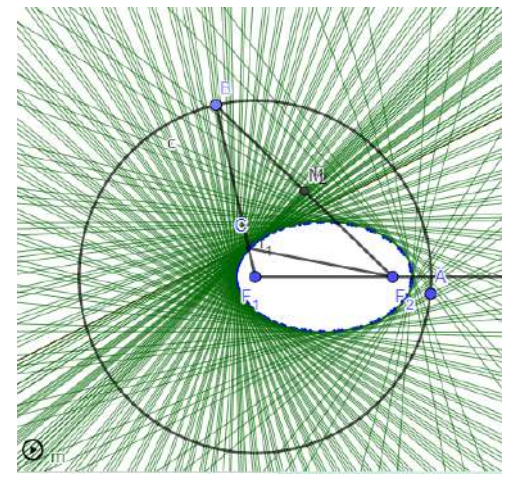

Fonte: De autoria própria.

Depois de trabalhadas as construções, apresentamos a definição de elipse,os elementos da elipse, e a relação pitagórica formada pelos semieixos maiores e menores e o semieixo focal conforme figura [60:](#page-77-0)

<span id="page-77-0"></span>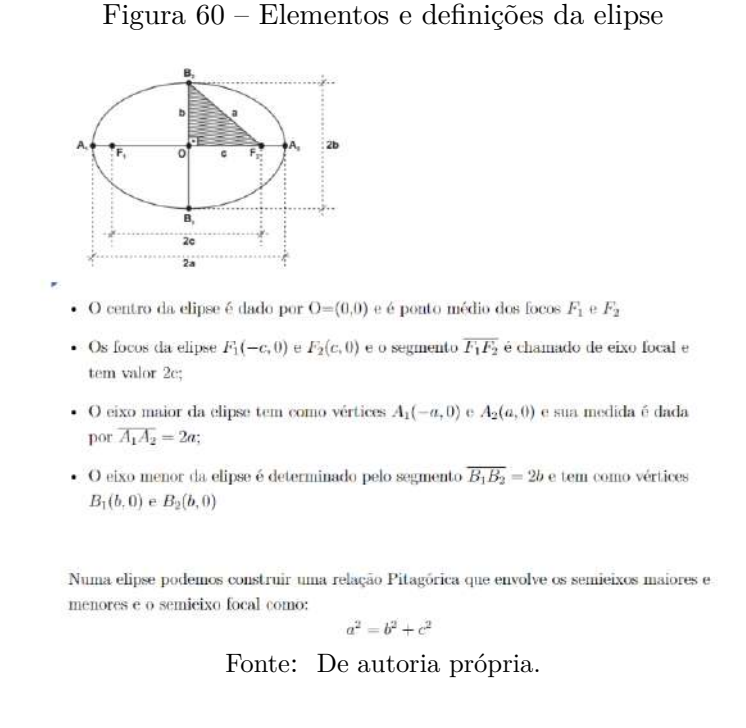

Fizemos uma construção de modo que independente onde estiver o ponto P sobre a elipse, a soma das distâncias *P, F*<sup>1</sup> e *P, F*<sup>2</sup> será sempre uma constante:

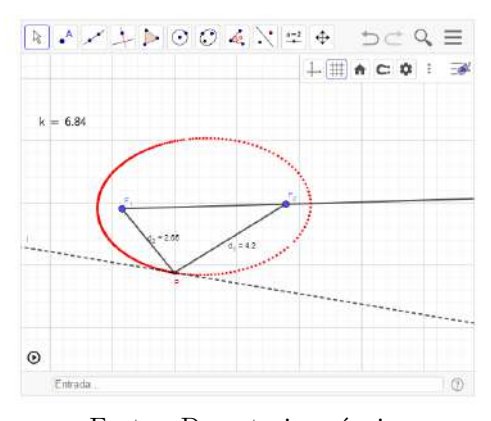

Figura 61 – Valor de 2a será sempre constante

Fonte: De autoria própria.

Apresentamos a definição da excentricidade e a equação de uma elipse conforme figura [62:](#page-78-0)

### Figura 62 – Excentricidade da elipse

<span id="page-78-0"></span>A excentricidade de uma elipse é dada por:

```
A excentricidade é dada pela razão e = \frac{d(FO)}{d(Fd)} de modo que ao substituirmos têm -se que
\label{eq:dist} d(P,F) = c \textrm{ e que } d(P,d) = a.c = \frac{c}{a}
```
 ${\bf A}$  excentricidade está associado a medida que a cônica se desvia de uma circunferência, logo na elipse teremos: $0\leq \mathrm{e}\leq 1.$ 

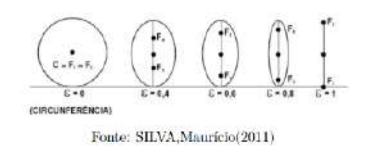

Uma elipse tem como equação:

 $\frac{x^2}{a^2} + \frac{y^2}{b^2} = 1$ 

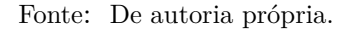

<span id="page-78-1"></span>Para terminarmos a seção, na Figura [63](#page-78-1) apresentamos um tutorial rápido para o aluno que queira criar a elipse usando as ferramentas oferecidas pelo Geogebra, de forma rápida:

Figura 63 – Tutorial passo a passo construção da elipse

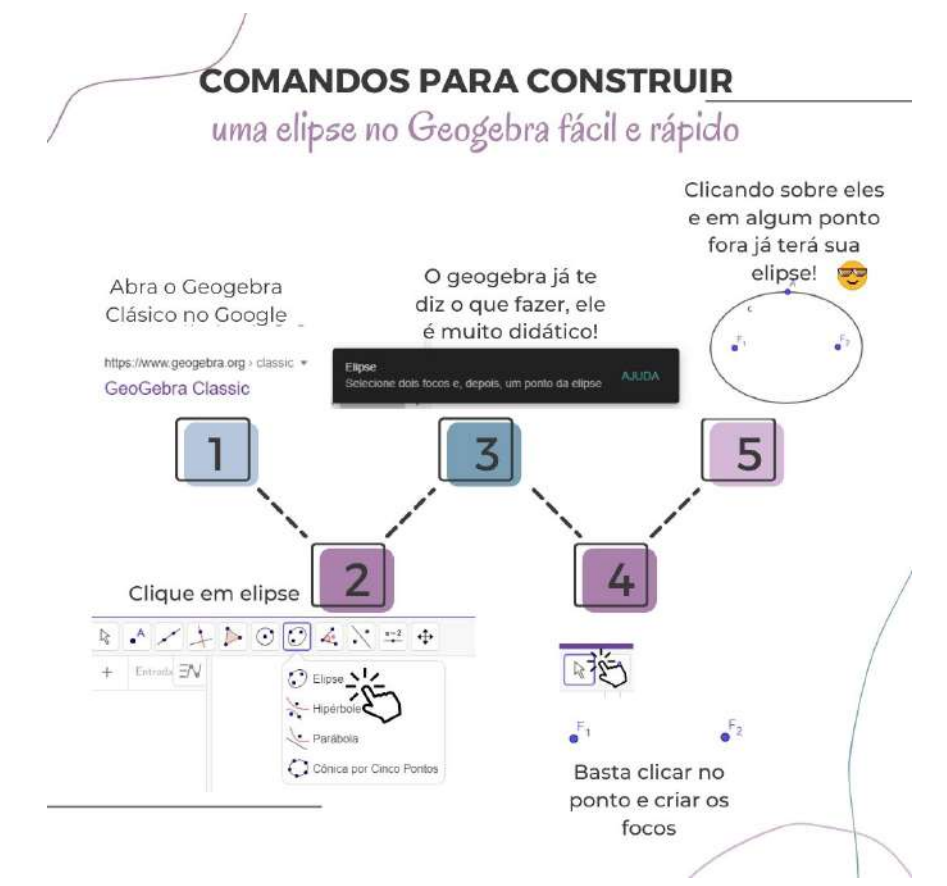

Fonte: De autoria própria.

Apresentamos então algumas formas de se construir a elipse, podendo o aluno aprender a construir a elipse através do vídeo, ou pelo passo a passo, ou através do tutorial feito na figura [63,](#page-78-1) uma série de construções possíveis para que o aluno tenha acesso, aprenda e manipule a construção da elipse.

O importante é incentivar os alunos a construírem no Geogebra, relembrando conceitos já trabalhados e possibilitando novos aprendizados, na certeza que quando o aluno pratica ele está construindo seu conhecimento, entendendo as definições por vezes memorizadas na aula de Geometria.

### 5.3.1 Elipse eixo maior paralelo a Ox

<span id="page-79-0"></span>Elaboramos uma atividade (Figura [64](#page-79-0) onde o aluno possa manipular as coordenadas dos elementos que compõe a elipse, para que o aluno possa compreender o que acontece e acontece quando cada uma de suas variáveis são modificadas:

Figura 64 – Forma canônica eixo maior paralelo a x

 $\frac{(x-x_0)^2}{a^2} + \frac{(y-y_0)^2}{b^2} = 1$ 

Fonte: Autoria própria

Por fim, deixamos três exercícios (figura [65\)](#page-80-0) para que o estudante, através do recurso computacional - Geogebra, possa interpretar e resolver:

Figura 65 – Exercícios Propostos Elipse Parte 1

<span id="page-80-0"></span>1 Sendo "m" o maior valor real que x pode assumir na equação analítica (x - 2)<sup>2</sup> + 4(y + 5)<sup>2</sup> = 36 e "n" o maior valor real que y pode assumir nessa

mesma equação, então, m+n é igual a:

Assinale a sua resposta agui

Um arquiteto projetou, para um salão de dimensões 22 m por 18 m, um teto de gesso em formato de elipse com o eixo maior medindo 20 m e o eixo menor, 16 m, conforme ilustra a figura abaixo.

2.0 aplicador do gesso afirmou que saberia desenhar a elipse, desde que o arquiteto informasse as posições dos focos.

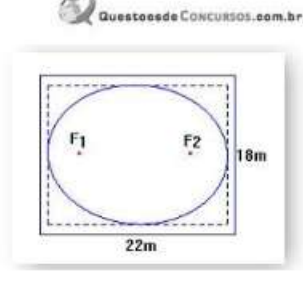

Para orientar o aplicador do gesso, o arquiteto informou que, na direção do eixo maior, a distância entre cada foco e a parede mais próxima é de:

#### Fonte: [Questões Mundo Educação](https://exercicios.mundoeducacao.uol.com.br/exercicios-matematica/exercicios-sobre-elipse.htm)

Estes exercícios foram deixados como sugestão para que o aluno aplique os conceitos aprendidos usando o Geogebra como ferramenta na resolução dos exercícios e para finalizar esta seção um vídeo disponível em: [Resoluções comentadas](https://youtu.be/_pLHW2T5FmI) para que o aluno possa revisar o tema de estudo e entender os possíveis conceitos não compreendidos durante a realização das atividades.

### 5.3.2 Elipse eixo maior paralelo a Oy

Para isto, elaboramos uma atividade (Figura [66\)](#page-81-0) onde o aluno possa manipular as coordenadas dos elementos que compõe a elipse quando cada uma de suas variáveis são modificadas:

3.

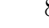

Figura 66 – Forma canônica da elipse - eixo maior paralelo a y

<span id="page-81-0"></span>Lembre-se que a excentricidade de uma cônica é quanto ela se desvia em relação a uma circunferência. E seu cálculo é feito por:

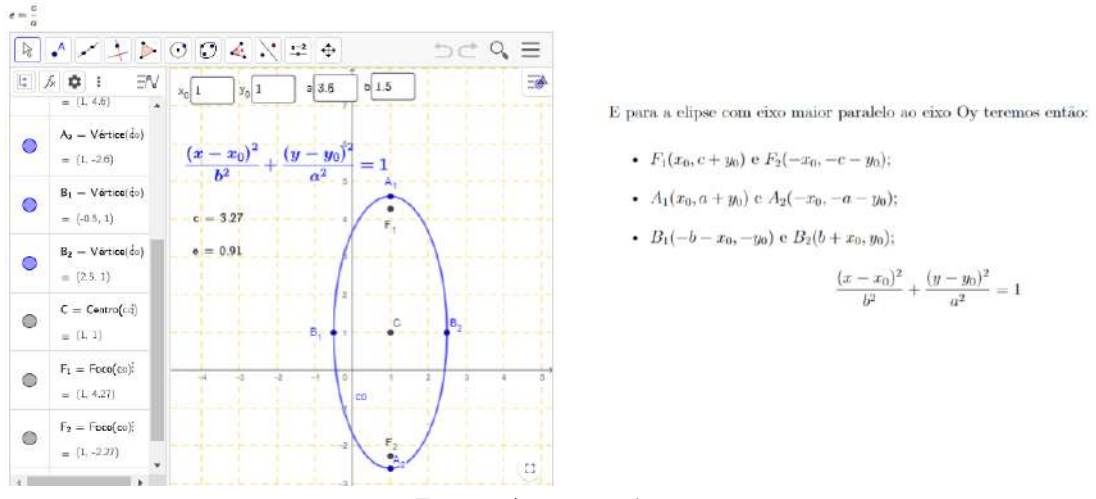

Fonte: Autoria própria

<span id="page-81-1"></span>Como no final de cada seção sugerimos quatro exercícios (figura [67\)](#page-81-1) a fim de estimular os alunos a testarem seus conhecimentos no intuito de usar o Geogebra como ferramenta de resolução de exercícios, e compreensão gráfica da equação da elipse:

Figura 67 – Exercícios Propostos Elipse Parte 2

Dada a equação da elipse 9x<sup>2</sup>+4y<sup>2</sup>=36 de centro na origem, encontre os vértices e focos da elipse.

 $A_4$   $\pi$  Dig Os vértices do eixo maior de uma elipse tem coordenadas (-3.7) e (-3.-1) e tal que c=2 √3. Determine as equações das elipses, seu centro, vértices e focos  $A_2 = \pi - 1$ Nos focos da elipse que contorna a praça, estão dois quiosques, representados pelos pontos A(2,80) e B(2,-80). Um terceiro quiosque, sobre a elipse, está representado pelo ponto C(2,-100). Nesse contexto, a equação dessa elipse é: Determine os parâmetros geométricos a, b e c da elipse que tem focos F<sub>1</sub>=(3,5) e F<sub>2</sub>=(3,-3) e e cujo eixo maior mede 10. Faça um esboço exibindo as coordenadas dos vértices.  $\mathbf{A}_1$   $\pi$  Digite :

Fonte: [Mundo Educação](https://exercicios.mundoeducacao.uol.com.br/exercicios-matematica/exercicios-sobre-elipse.htm)

Para que os alunos tenham auxílio na resolução dos exercícios e caso surja alguma dúvida deixamos um vídeo com as [questões comentadas](https://youtu.be/f83VZZ9V2_c) de cada um dos exercícios propostos solucionados com o auxílio do Geogebra.

# 5.4 Hipérbole

Como feito nas seções anteriores, inicialmente apresentamos as principais definições, os elementos de uma hipérbole, sua construção geométrica e demonstração; na segunda seção abordamos a hipérbole com eixo real paralelo a x e ma terceira seção apresentamos a hipérbole com eixo real paralelo a y.

Inicialmente apresentamos a forma geométrica da hipérbole, sua definição e seus elementos. Trouxemos então a construção geométrica e sua demonstração através de tutorial em forma de vídeo [Construindo uma hipérbole no Geogebra.](https://youtu.be/f83VZZ9V2_c)

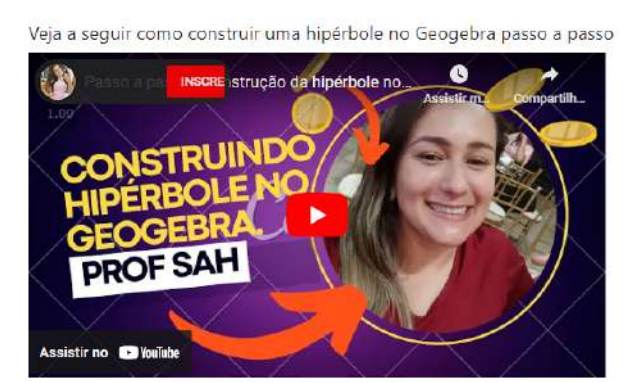

Figura 68 – [Construindo uma hipérbole no Geogebra](https://youtu.be/f83VZZ9V2_c)

Fonte: Autoria própria

A ideia do vídeo é que o aluno consiga acompanhar e fazer sua construção geométrica seguindo o passo a passo do vídeo.

Além do vídeo apresentamos a descrição da construção passo a passo do Geogebra no livro como está apresentado a seguir:

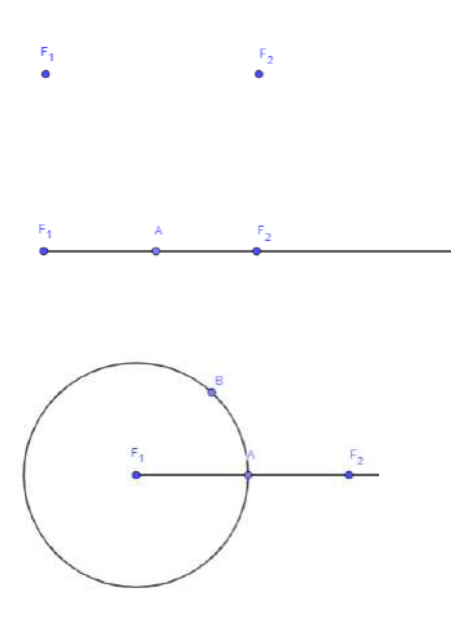

- Clique no ícone Criar ponto e crie dois pontos A e B, renomeie os pontos para *F*<sup>1</sup>  $E<sub>2</sub>$
- Trace uma semirreta que passe por *F*1*, F*<sup>2</sup>
- Marque um ponto distinto que esteja entre  $F_1$  e  $F_2$  que será automaticamente nomeado por A;
- Crie agora um círculo com o comando"Círculo dado o Centro e um de seus pontos"com centro  $F_1$  e passe por A, logo o raio do círculo será  $\overline{F_1A}$
- Marca -se um ponto B sobre o círculo distinto de A;

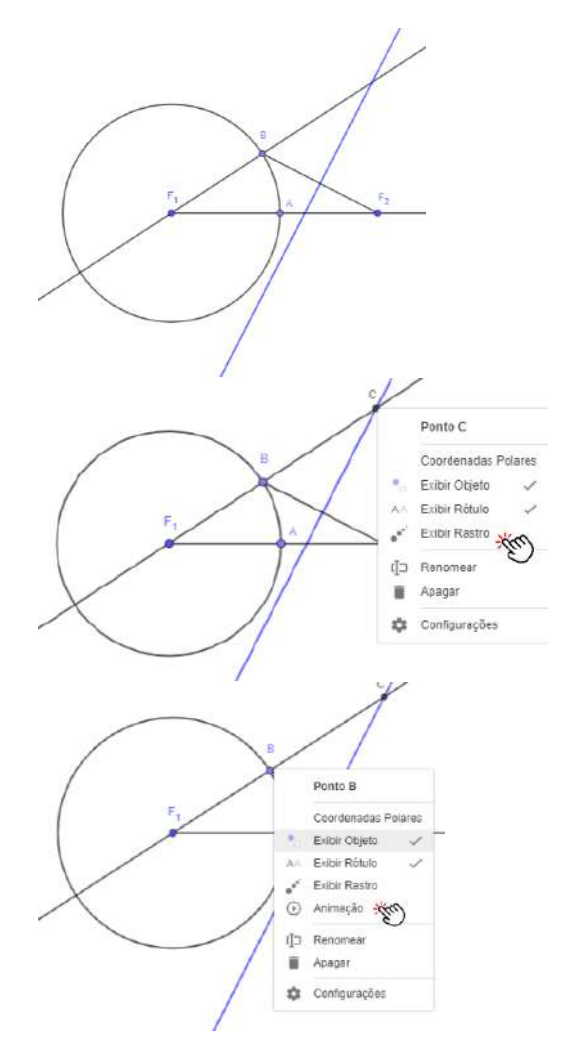

- $\bullet~$  Trace o segmento  $BF_2$ e a reta que passa pelos pontos *B* e *F*1;
- Trace a mediatriz do segmento  $BF_2$  com o comando "Mediatriz"disponível no 4º botão;
- Marque o ponto C, a interseção entre a mediatriz de *BF*<sup>2</sup> e o segmento *BF*<sup>1</sup>
- Sobre o ponto C, clique na opção "Exibir rastro";
- Sobre o ponto B que pertence a circunferência de centro *F*<sup>1</sup> clique em "Animar"
- Quando apertar play no canto esquerdo da tela verá então o conjunto de pontos que forma a hipérbole;

<span id="page-83-0"></span>Assim, após seguir os passos da construção teremos o conjunto de pontos que formam a hipérbole:

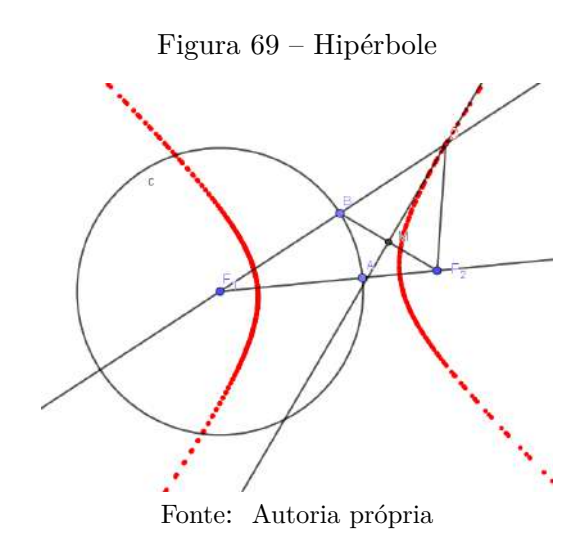

Queremos então mostrar porque tal construção é o conjunto de pontos gera a hipérbole satisfazendo a condição que

<span id="page-83-1"></span>
$$
|CF_1 - CF_2| = 2a \tag{5.3}
$$

*Demonstração.* Com base na Figura [69,](#page-83-0) seja M o ponto médio de *BF*2. Traçando a reta mediatriz que passa por  $\overline{CM}$ , temos os  $\Delta CMB \in \Delta CMF_2$ .

Note que CD é lado comum,  $\overline{MF_2} = \overline{BM}$ , pois M é ponto médio.  $C\widehat{M}B = C\widehat{M}F_2 = 90^\circ$ , pois  $\overline{CM}$  é mediatriz.

Pelo caso LAL os ∆*CMB* e ∆*CMF*2. são congruentes. Assim:

<span id="page-84-1"></span><span id="page-84-0"></span>
$$
\overline{BC} = \overline{CF_2} \tag{5.4}
$$

Observando a construção podemos escrever:

$$
CF_1 - BF_1 = BC \tag{5.5}
$$

Substituindo [5.4](#page-84-0) em [5.5](#page-84-1) teremos:  $CF_1 - BF_1 = CF_2$ , daí:

$$
CF_1 - CF_2 = BF_1
$$

Concluímos que *BF*<sup>1</sup> é constante, pois é raio da circunferência de raio *F*<sup>1</sup> que passa pelo ponto B.

Logo C está sobre uma curva que representa uma hipérbole de focos  $F_1$  e  $F_2$  e satisfaz a condição [5.4.](#page-83-1)

 $\Box$ 

<span id="page-84-2"></span>Para construir a hipérbole com retas mediatrizes do segmento  $BF_2$  e que que passam por C, basta clicar em "Exibir Rastro"na reta mediatriz e apertar play conforme figura [70:](#page-84-2)

Figura 70 – Hipérbole através da reta mediatriz

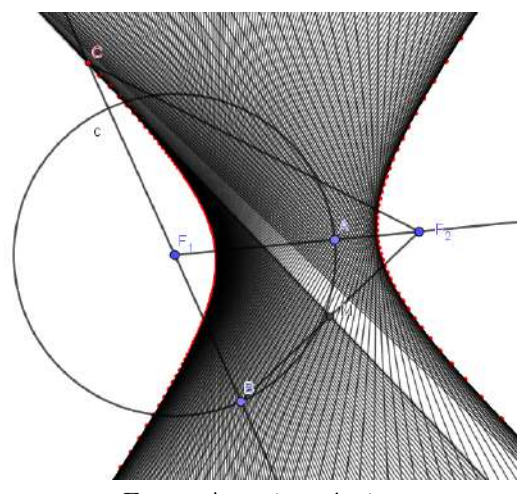

Fonte: Autoria própria

Observe a hipérbole construída no Geogebra, essa construção está disponível para ser manipulada no livro online, o aluno tem o passo a passo da construção especificado acima, e tem também o tutorial em vídeo onde também é feita essa demonstração durante o vídeo.

<span id="page-85-0"></span>Posteriormente, apresentamos os elementos da hipérbole e a relação Pitagórica entre os semieixo reais e imaginários e o semieixo focal , conforme mostra a figura [71:](#page-85-0)

Figura 71 – Elementos da hipérbole

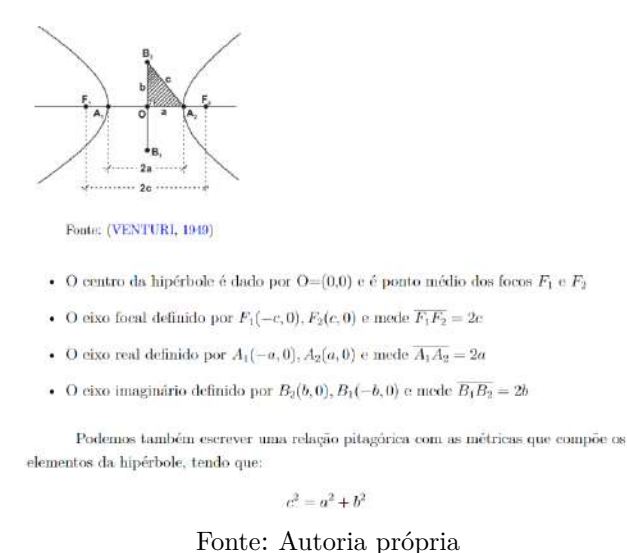

Definimos uma hipérbole, e a definição das assíntotas da hipérbole conforme figura

<span id="page-85-1"></span>[72](#page-85-1)

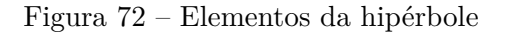

 $\hat{\mathbf{E}}$ o lugar geométrico tais que o valor absoluto da diferença de suas distâncias a dois pontos fixos  $F_1$  e  $F_2$  (focos), do mesmo plano é um constante 2a, onde  $2a < d(F_1,F_2).$  $A<sub>center</sub>$  $|PF_1 - PF_2| = 2a$ 

Na figura temos o retângulo gerador que passa pelo centro da hipérbole, e contém os vértices do eixo imaginário e eixo real de modo que suas diagonais são as assíntotas e tem como equações

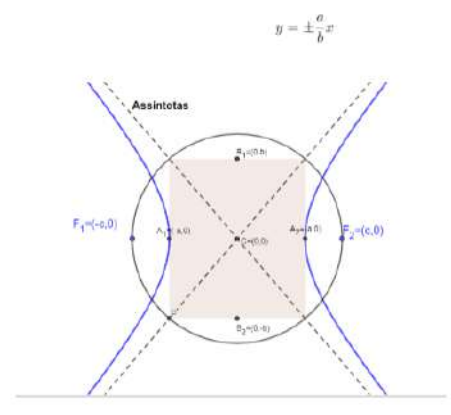

Fonte: Autoria própria

<span id="page-86-0"></span>Apresentamos ainda a definição da excentricidade e a equação da hipérbole conforme figura [73](#page-86-0)

Figura 73 – Equação e excentricidade da hipérbole

 Pelo fato de  $c>a$ e já termos visto que a excentricidade é calculada por  $e=\frac{d_{(P,F)}}{d_{(P,d)}}$ que ao analisarmos os elementos da hipérbole podemos então escrever  $e = \frac{c}{a}$ , temos então que  $e > 1$ .

Há uma proporcionalidade entre a excentricidade e a abertura da hipérbole: quanto maior a excentricidade maior a abertura e vice-versa.

Uma hipérbole tem como equação:

$$
\frac{x^2}{a^2}-\frac{y^2}{b^2}=1
$$

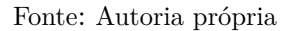

<span id="page-86-1"></span>Na Figura [74](#page-86-1) apresentamos um tutorial rápido para o aluno que queira criar a elipse usando as ferramentas oferecidas pelo Geogebra, de forma rápida:

Figura 74 – Tutorial: Criar hipérbole com ferramentas do Geogebra

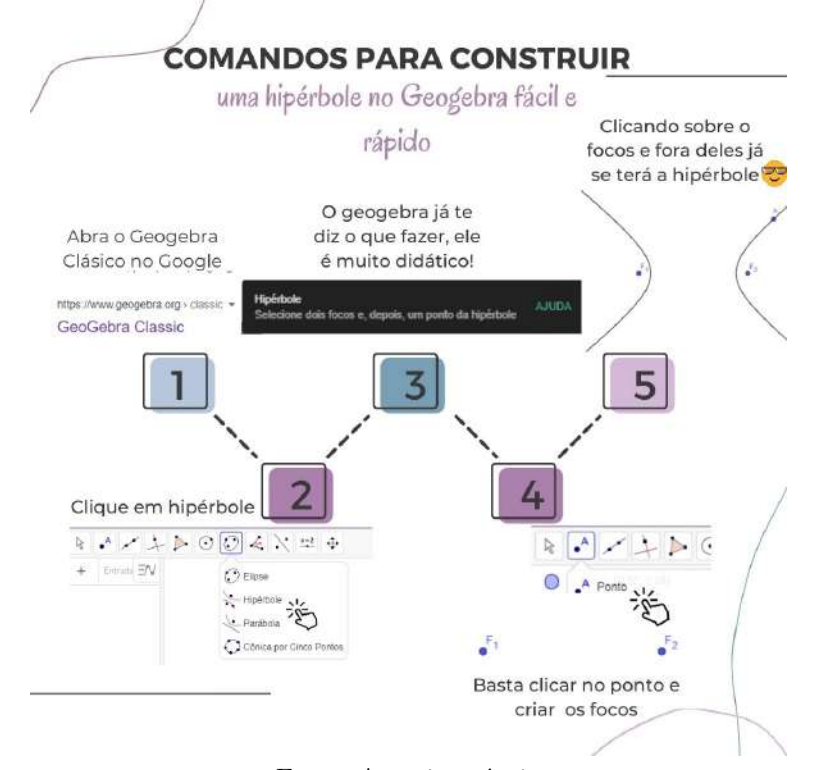

Fonte: Autoria própria

### 5.4.1 Hipérbole com eixo real paralela ao eixo Ox

Assim, como nas demais seções, retomamos as definições iniciais que caracterizam uma hipérbole com seu eixo real paralelo ao eixo x, a definição e sua equação canônica acompanhada do gráfico:

Figura 75 – Equação canônica da hipérbole com eixo real paralelo a x

A equação da hipérbole é dada por

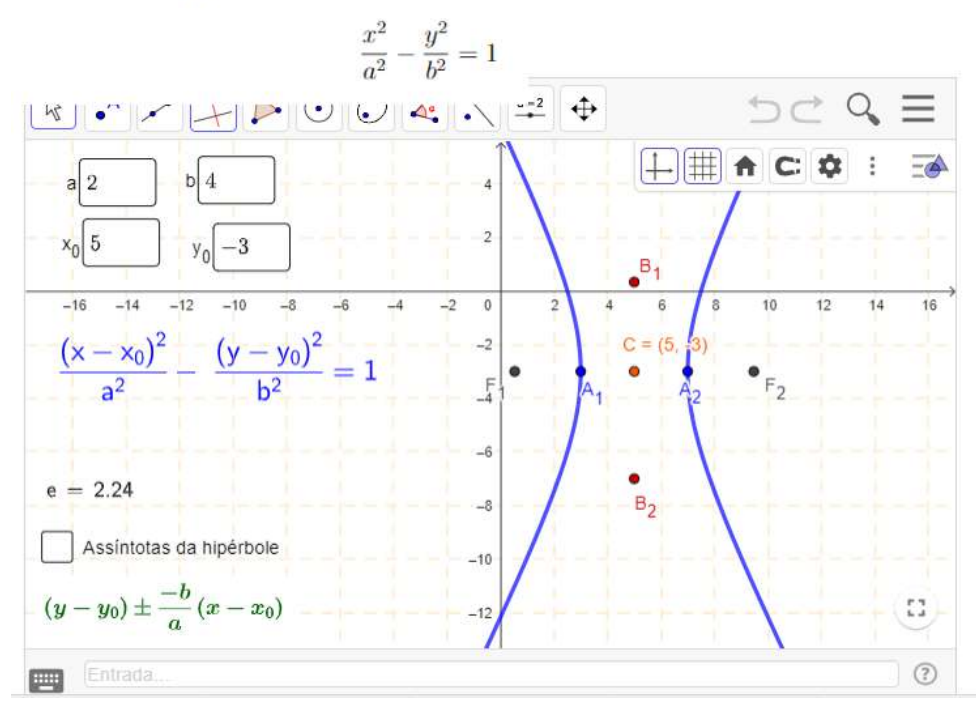

Fonte: Autoria própria

Além de apresentar as definições e permitir que o aluno mude os valores das constantes que compõe a hipérbole, para construir a solidificação do gráfico da hipérbole e seus elementos, trouxemos nesta seção as equações canônicas da hipérbole e suas assíntotas. Por fim, deixamos como sugestão quatro exercícios (figura [70](#page-84-2) a serem resolvidos pelos alunos, a fim de testarem seus conhecimentos e usar o Geogebra como auxílio para resolução e visualização gráfica da hipérbole:

### Figura 76 – Exercícios propostos-parte 1 Hipérbole

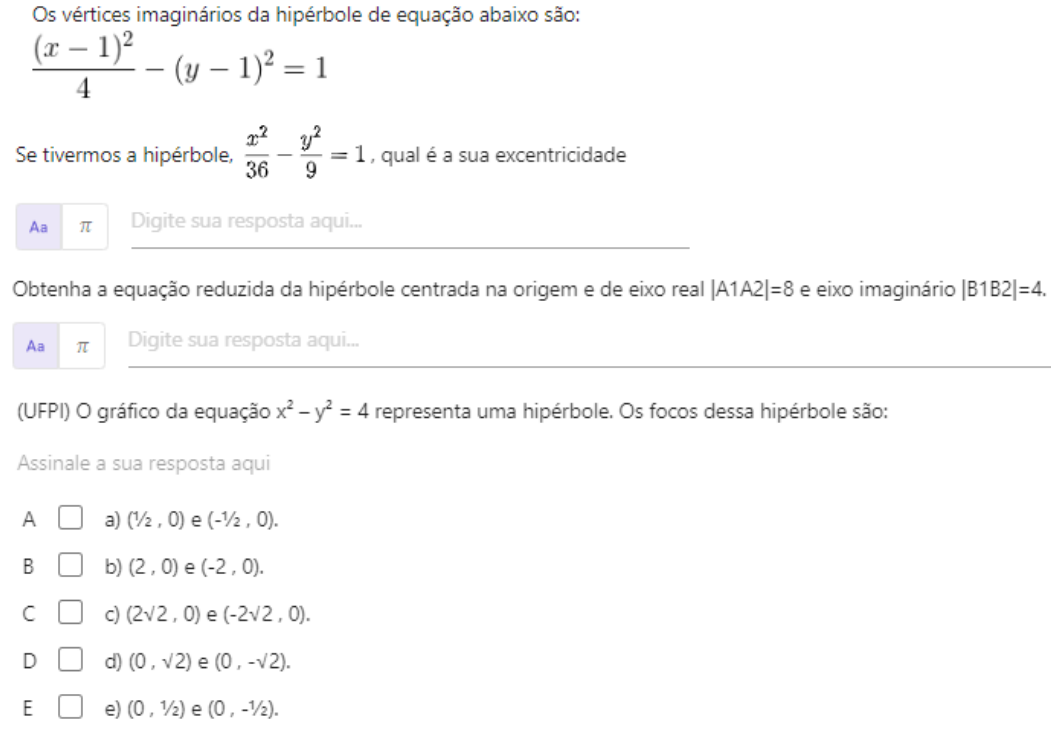

#### Fonte: [QConcursos](https://www.qconcursos.com/questoes-de-concursos/questoes/e90fba42-da)

Após os alunos terem feito a resolução dos exercícios e testado seus conhecimentos, trouxemos então a [resolução dos exercícios](https://youtu.be/UqKY26-66HI) através de um vídeo. Neste momento o aluno pode revisar os conteúdos e compreender os possíveis erros.

## 5.4.2 Hipérbole com eixo real paralelo ao eixo Oy

Nesta última seção também trouxemos as definições para a hipérbole com seu eixo real paralelo a y, e colocamos o gráfico da hipérbole e suas assíntotas de modo que se possa variar as constantes e analisar as mudanças no gráfico:

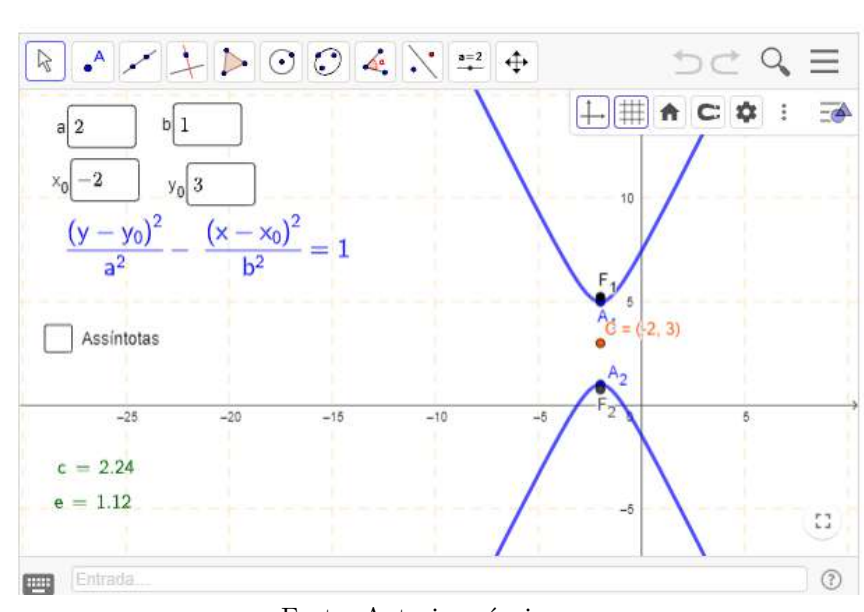

Figura 77 – Equação canônica da hipérbole com eixo real paralelo a y

 $\frac{(y-y_0)^2}{a^2} - \frac{(x-x_0)^2}{b^2} = 1$ <br>  $(y-y_0) = \pm \frac{a}{b}(x-x_0)$ 

(Equação)

(assintotas)

Fonte: Autoria própria

Com tal gráfico o aluno pode facilmente perceber o translado do gráfico da hipérbole , quando se movimenta o centro, os focos e os vértices. No gráfico também tem evidenciado as assíntotas da hipérbole e o retângulo gerador que gera os eixos imaginários da hipérbole. Feito tal análise gráfica, sugerimos então dois exercícios para finalizar o conteúdo abordado.

Figura 78 – Exercícios propostos-parte 2 Hipérbole

```
(IDECAN). Dados dois pares ordenados (2,-4) e (2,0) que representam os vértices de um hipérbole de foco (2, -2 + v13), calcule a equação da hipérbole que
satisfaça as condições dadas.
Assinale a sua resposta aqui
A \Box a) 4x^2 - 9y^2 - 16x - 36y + 16 = 0B \Box b) 2x^2 - 3y^2 - 16x - 36y + 16 = 0C \Box c) 4x^2 - 9y^2 + 16x - 36y - 16 = 0D \Box d) 4x^2 - 5y^2 - 16x - 36y + 16 = 0E \Box e) 4x^2 - 16x - 36y + 16 = 0
```
### Determinar as coordenadas dos focos, do centro e dos vértices da hipérbole dada pela equação:  $9x^2-4y^2-54x+8y+113=0$

Digite sua resposta aqui.

Fonte: [Lista GA - UFF](https://www.professores.uff.br/lhaylla/wp-content/uploads/sites/10/2018/09/L4_GAI.pdf)

Neste capítulo então apresentamos a proposta do nosso livro online disponível

no Geogebra com ferramentas que possibilita o aluno a buscar seu conhecimento, ser investigativo, aprender a manipular entes matemáticos e despertar a curiosidade pela matemática. Tal livro pode ser usado como material durante as aulas, ou indicado pelos professores para revisão dos conteúdos.

Esperamos que este material seja utilizado pelos professores no Ensino de Cônicas, trazendo dinamismo para suas aulas e possa contribuir para um fazer matemático mais atrativo.

# 6 Conclusão

Deixamos aqui a reflexão de como é importante trabalhos como este, que trazem ferramentas que facilitam o fazer pedagógico do professor, que na maioria das vezes, até tem vontade de levar maneiras diferentes de ensinar um conteúdo, mas que por falta de tempo, acaba deixando para depois.

Assim, o material estando pronto facilita e permite que o professor faça uso do mesmo, podendo abordar conteúdos como este em sala de aula, utilizar-se da Sala de aula invertida como é proposto no trabalho, uma importante metodologia que tem sido implantada com a modernização do ensino a fim de tornar o aluno cada vez mais ativo, construtivo e reflexivo.

Evidenciamos também, quão importante é a utilização de softwares educacionais como o Geogebra no ensino de Matemática. O livro online no Geogebra se mostrou uma ferramenta eficaz e ativa, que permite ao aluno explorar e compreender os conceitos que se pretende ensinar de forma prática e com vários exemplos e de fácil manuseio.

As Metodologias Ativas, são temas de estudo, e precisam estar cada vez mais integradas em nossas aulas, a fim de dinamizar o processo, trazendo o aluno para o centro de seu aprendizado, um sujeito ativo, apto a fazer uso de ferramentas tecnológicas no seu processo de ensino, com uma curiosidade aguçada, vontade de aprimorar e aprender conteúdos que tem dificuldade.

A história da Matemática, não pode deixar de ser trabalhada nas aulas, este resgaste explicita ao aluno como se deu o processo de descoberta das cônicas, e não um conjuntos de fórmulas e definições que devem ser memorizados para serem aprovados em uma avaliação. É preciso que façamos essa busca histórica antes de qualquer conteúdo a ser ensinado a fim de criar essa conexão, e dando sentido para o objeto matemático a ser aprendido.

Esperamos então, que este trabalho seja fonte para outras pesquisas que abordem tal tema, e que leve adiante o Ensino de Cônicas de forma ativa, despertando o interesse no nosso aluno a buscar o conhecimento e querer compreender como se chega em tais afirmações. Que sirva também de suporte pedagógico para o professor, para que juntamente com o material didático e um bom planejamento, consiga estimular seus alunos a serem participativos nas aulas de matemática.

Que faça o professor refletir sobre sua prática pedagógica, despertando o interesse em conhecer e fazer uso das metodologias ativas e tecnologias em suas aulas, tendo em vista que a educação passa por um processo de modernização e precisa ser cada vez mais atrativa e próxima ao nosso aluno.

Este trabalho terá continuidade, sendo posteriormente revertido em um artigo com a aplicação do livro Online para turma de Terceiro ano através da Sala de Aula Invertida, onde avaliaremos os pontos positivos e negativos, elencando as potencialidades e fragilidades de se usar o Livro online como ferramenta no ensino das cônicas através de uma metodologia ativa.

# Referências

ALVES, A. M. M.; MARTINEZ, D. M. V. Geometria analítica. 2012. Citado na página [25.](#page-25-0)

AUGUSTINI, E. *Curvas Cônicas e Diretrizes*. s.d. Disponível em: [<https:](https://sites.google.com/site/edsonagustini/geometria-analitica/conicas-diretrizes) [//sites.google.com/site/edsonagustini/geometria-analitica/conicas-diretrizes>.](https://sites.google.com/site/edsonagustini/geometria-analitica/conicas-diretrizes) Acesso em: 28-01-2023. Nenhuma citação no texto.

BACICH, L.; MORAN, J. *Metodologias ativas para uma educação inovadora: uma abordagem teórico-prática*. [S.l.]: Penso Editora, 2018. Citado 2 vezes nas páginas [55](#page-55-0) e [56.](#page-56-0)

BAUCE, V. P. Uso do geogebra para mediar a aprendizagem de geometria no ensino fundamental. 2020. Citado 2 vezes nas páginas [53](#page-53-0) e [54.](#page-54-0)

BERGMANN, J.; SAMS, A. *Sala de aula invertida: uma metodologia ativa de aprendizagem*. Traduzido por Afonso Celso da Cunha Serra. Rio de Janiero: LTC — Livros Técnicos e Científicos Editora Ltda, 2018. v. 1. 141 p. Citado 2 vezes nas páginas [51](#page-51-0) e [56.](#page-56-0)

BNCC,BASE Nacional Comum Curricular.Brasil, Ministério da Educação, BRASIL. 2018. Acesso em: 13 de outubro de 2022. Disponível em: [<encurtador.com.br/bex89>.](encurtador.com.br/bex89) Citado 3 vezes nas páginas [15,](#page-15-0) [52](#page-52-0) e [53.](#page-53-0)

BOYER, C. B. *A História da matemática*. Traduzido por Elza F. Gomide. São Paulo: Editora da Universidade de São Paulo, 1974. v. 1. 475 p. Citado 6 vezes nas páginas [18,](#page-18-0) [21,](#page-21-0) [22,](#page-22-0) [23,](#page-23-0) [25](#page-25-0) e [26.](#page-26-0)

BRUGNERA, E. D.; DYNNIKOV, C. M. S. d. S. Geogebra, história da matemática e geometria analítica. REAMEC-Revista da Rede Amazônica de Educação em Ciências e Matemática, 2020. Citado na página [58.](#page-58-0)

DIAS, E. R. Cônicas: atividades aplicáveis no ensino médio com auxílio de geometria dinâmica e dobraduras. 2014. Nenhuma citação no texto.

EDUCAÇÃO, M. *O que é Geometria Analítica*. 2022. Acesso em: 6 agosto de 2022. Disponível em: [<encurtador.com.br/fntBW>.](encurtador.com.br/fntBW) Citado na página [19.](#page-19-0)

GRAVINA, M. A.; SANTAROSA, L. M. C. A aprendizagem da matemática em ambientes informatizados. *Informática na educação: teoria e prática. Porto Alegre. Vol. 1, n. 2 (abr. 1999), p. 73-88*, 1999. Citado na página [58.](#page-58-0)

LIMA, E. L. *Geometria analítica e álgebra linear*. [S.l.]: Instituto Nacional de Mathática Pura e Aplicada, 2015. Citado 3 vezes nas páginas [28,](#page-28-0) [29](#page-29-0) e [46.](#page-46-0)

LIMA, J. P. D. Uma proposta para o ensino das seções cônicas no ensino básico mediante o uso de um ambiente dinâmico. 2014. Nenhuma citação no texto.

LOPES, J. F. Cônicas e aplicações. Universidade Estadual Paulista (Unesp), 2011. Citado na página [33.](#page-33-0)

LOZADA, C. de O.; CARLOS, L. de M.; LOZADA, A. de O. *Sala de aula invertida para o ensino de Matemática no ensino remoto emergencial*. 2023. Disponível em: [<encurtador.com.br/jqBDK>.](encurtador.com.br/jqBDK) Citado na página [59.](#page-59-0)

MASSOCO, P. G. B. Cônicas: abordagem no ensino médio. Universidade Estadual Paulista (Unesp), 2020. Citado 2 vezes nas páginas [38](#page-38-0) e [39.](#page-39-0)

MATO GROSSO. Documento de Referência Curricular - Etapa do Ensino Médio DRC-MT. 2019. Acesso em: 17 de outubro de 2022. Disponível em: [<encurtador.com.br/dxTU1>.](encurtador.com.br/dxTU1) Citado na página [53.](#page-53-0)

OLIVEIRA, E. S. Os três problemas clássicos: impossibilidade da solução com régua e compasso e soluções alternativas. 2017. Citado na página [20.](#page-20-0)

OLIVEIRA, J. A. d. S. Sobre seções cônicas. 2015. Citado na página [21.](#page-21-0)

PAIVA, A. B. A história da matemática no ensino e na aprendizagem da multiplicação. *Boletim Cearense de Educação e História da Matemática*, v. 5, n. 14, p. 98–108, 2018. Citado na página [16.](#page-16-0)

PAIVA, T. Y. Aprendizagem ativa e colaborativa: uma proposta de uso de metodologias ativas no ensino da matemática. 2016. Citado na página [55.](#page-55-0)

PERIUS, A. A. B. A tecnologia aliada ao ensino de matemática. 2012. Citado na página [51.](#page-51-0)

RAMOS, M. D. C. P. Da álgebra geométrica grega à geometria analítica de descartes e de fermat. 2013. Citado 2 vezes nas páginas [23](#page-23-0) e [24.](#page-24-0)

SHINTANI, R. M.; GRACIOLLI, C. Y. L. F. Uma discussão sobre geometria: diferentes perspectivas do problema da duplicação do cubo. *Com a Palavra, o Professor*, v. 5, n. 13, p. 22–49, 2020. Citado na página [25.](#page-25-0)

SILVA, F. d. C. et al. Um estudo sobre cônicas: aspectos históricos e seu ensino. Universidade Federal do Maranhão, 2018. Citado na página [23.](#page-23-0)

SOARES, J. C. et al. Mapeamento de pesquisas com foco na geometria analítica: um estudo da produção acadêmica no período 2015–2022. Universidade Federal de Santa Maria, 2022. Citado na página [27.](#page-27-0)

UNICAMP, I. *A História das Cônicas*. 2022. Acesso em: 7 agosto de 2022. Disponível em: [<encurtador.com.br/ksuZ6>.](encurtador.com.br/ksuZ6) Citado na página [21.](#page-21-0)

VALENTE, J. A. Blended learning e as mudanças no ensino superior: a proposta da sala de aula invertida. *Educar em revista*, SciELO Brasil, p. 79–97, 2014. Citado na página [56.](#page-56-0)

VENTURI, J. J. *Cônicas e quádricas*. [S.l.]: Scienctia et Labor, 1949. Citado 14 vezes nas páginas [28,](#page-28-0) [30,](#page-30-0) [31,](#page-31-0) [32,](#page-32-0) [35,](#page-35-0) [40,](#page-40-1) [41,](#page-41-0) [42,](#page-42-0) [43,](#page-43-0) [44,](#page-44-0) [45,](#page-45-0) [47,](#page-47-0) [49](#page-49-0) e [50.](#page-50-0)